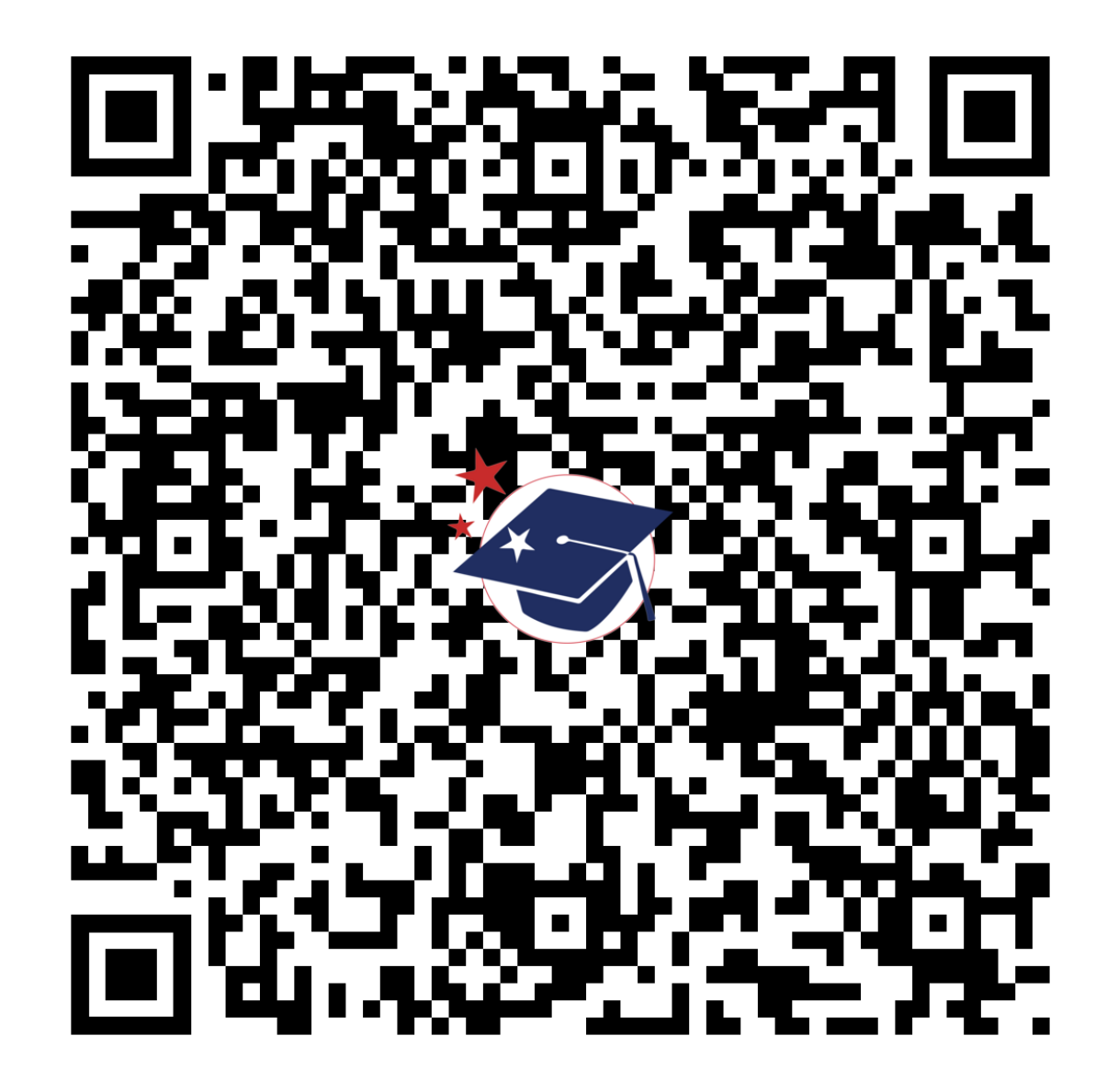

**mdek12.org/msis2.0/resources**

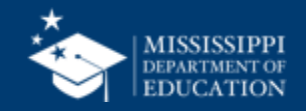

**1**

# **Special Education**

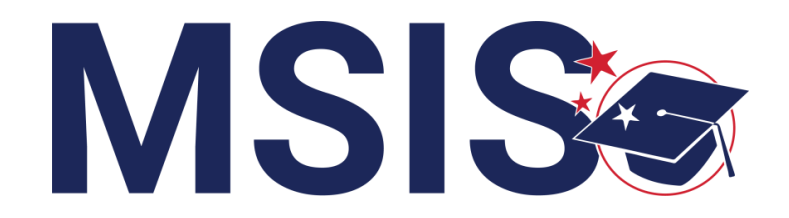

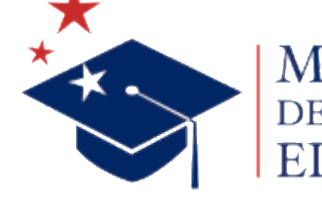

**mdek12.org**

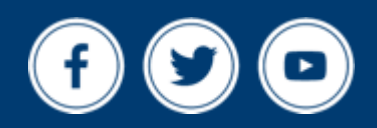

**Bootcamp 2024**

## VISION

To create a world-class educational system that gives students the knowledge and skills to be successful in college and the workforce, and to flourish as parents and citizens

## MISSION

To provide leadership through the development of policy and accountability systems so that all students are prepared to compete in the global community

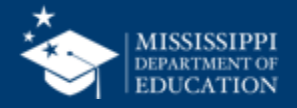

**ALL** Students Proficient and Showing Growth in All Assessed Areas

**EVERY** School Has Effective Teachers and Leaders

4

**EVERY** Student Graduates from High School and is Ready for College and Career

**EVERY** Community Effectively Uses a World-Class Data System to Improve Student Outcomes

5

3

1

2

**EVERY** Child Has Access to a High-Quality Early Childhood Program

**EVERY** School and District is Rated "C" or Higher

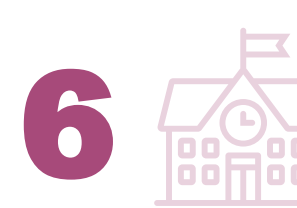

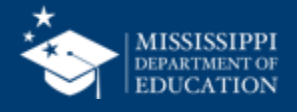

COMPARE the legacy system and the new MSIS

## **EXPLORE** changes to data collection and reporting

ANALYZE special education reports

**REVIEW** data quality and certification

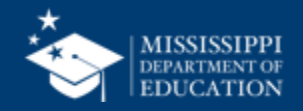

# **Special Education** Student Data

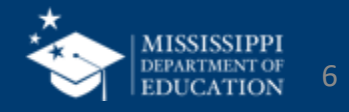

# **Data Collection**

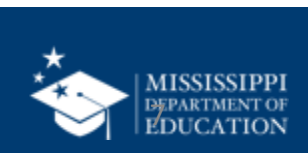

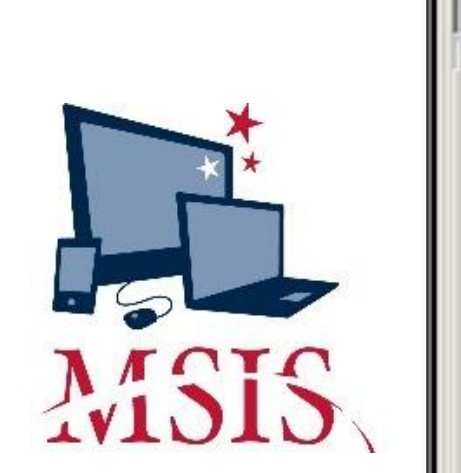

Eile

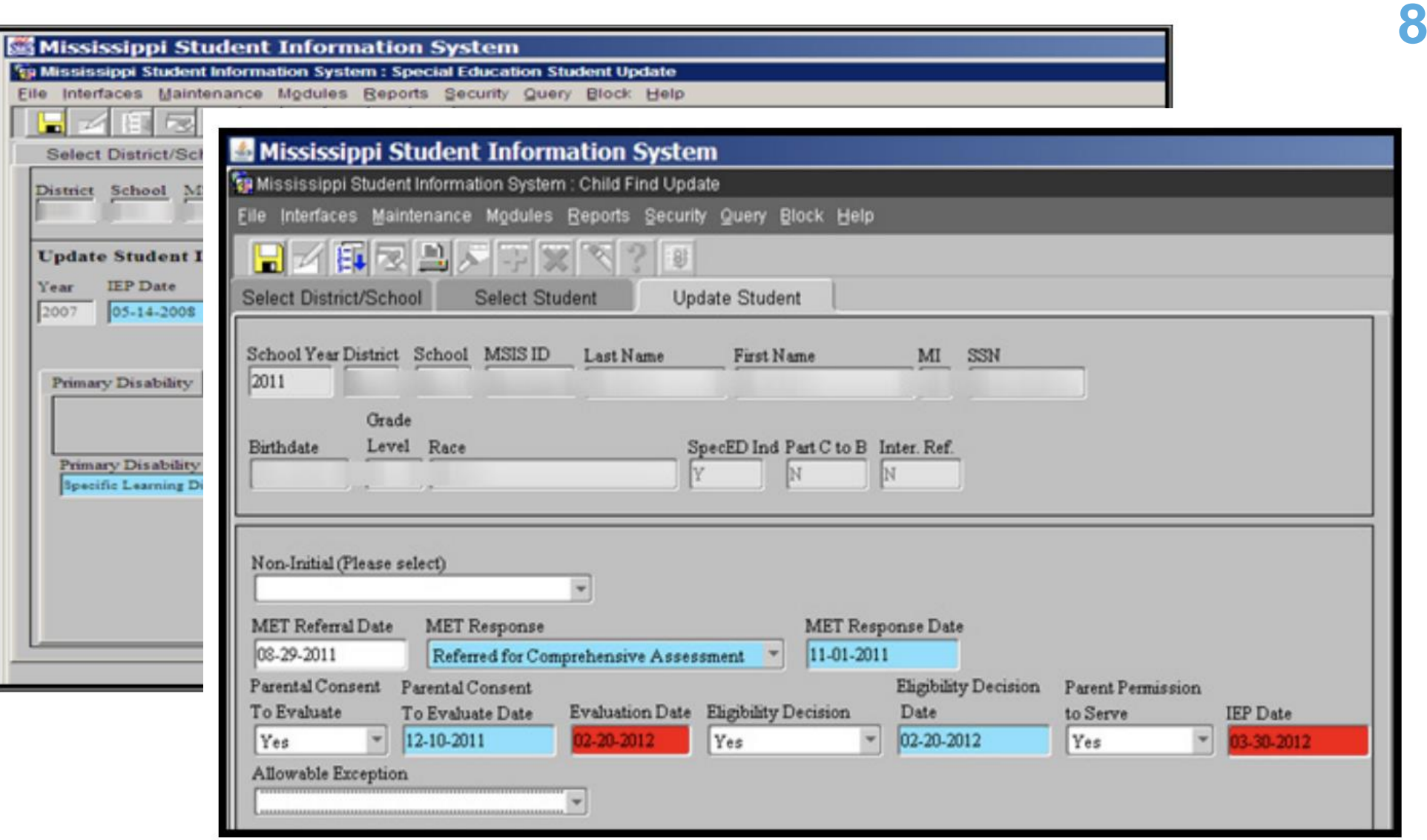

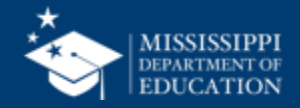

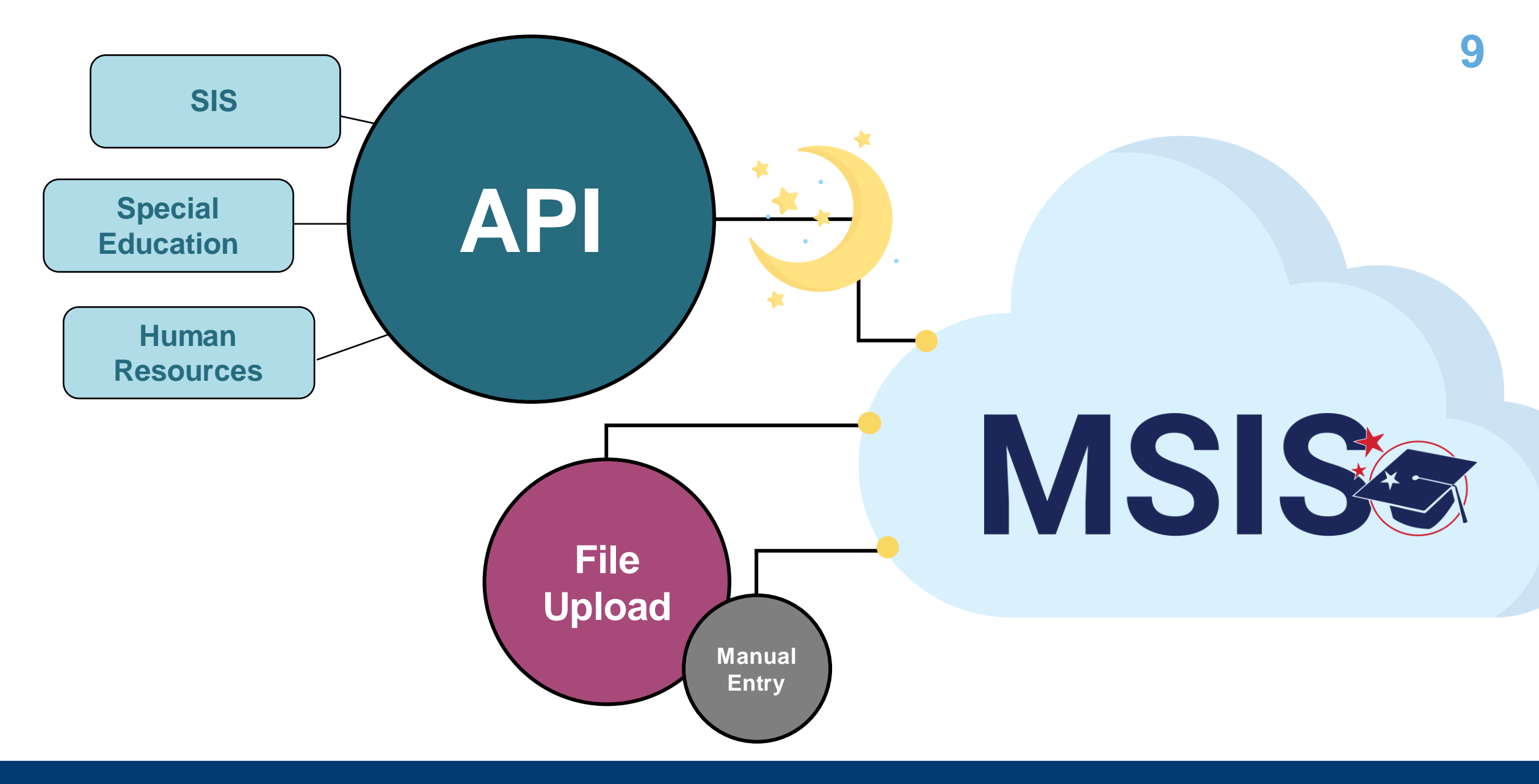

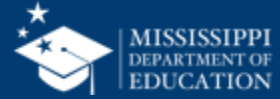

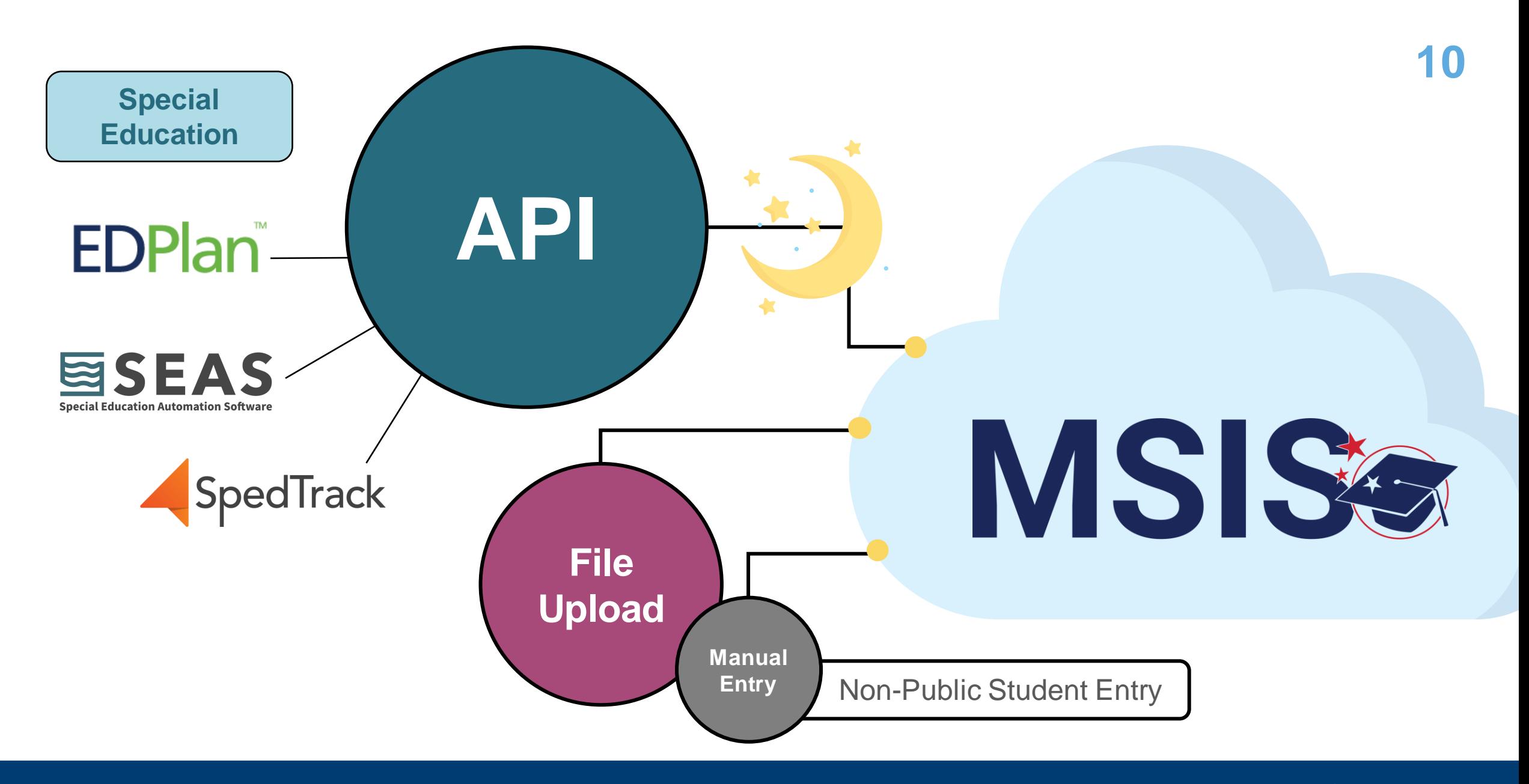

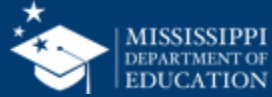

## EDPlan<sup>"</sup>

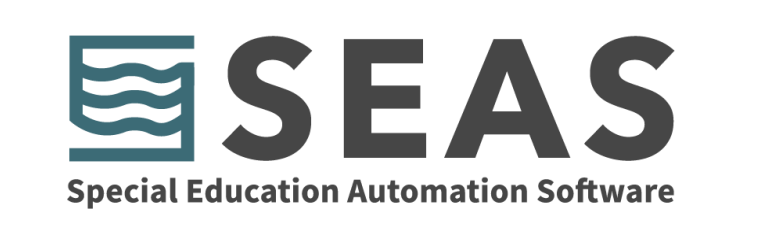

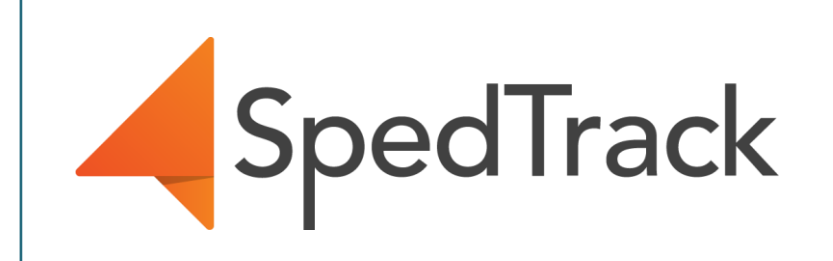

## **Expecting data to begin flowing in by the end of August, 2024.**

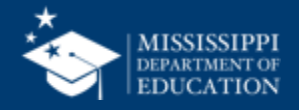

## **Data Elements**

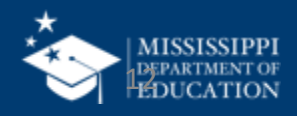

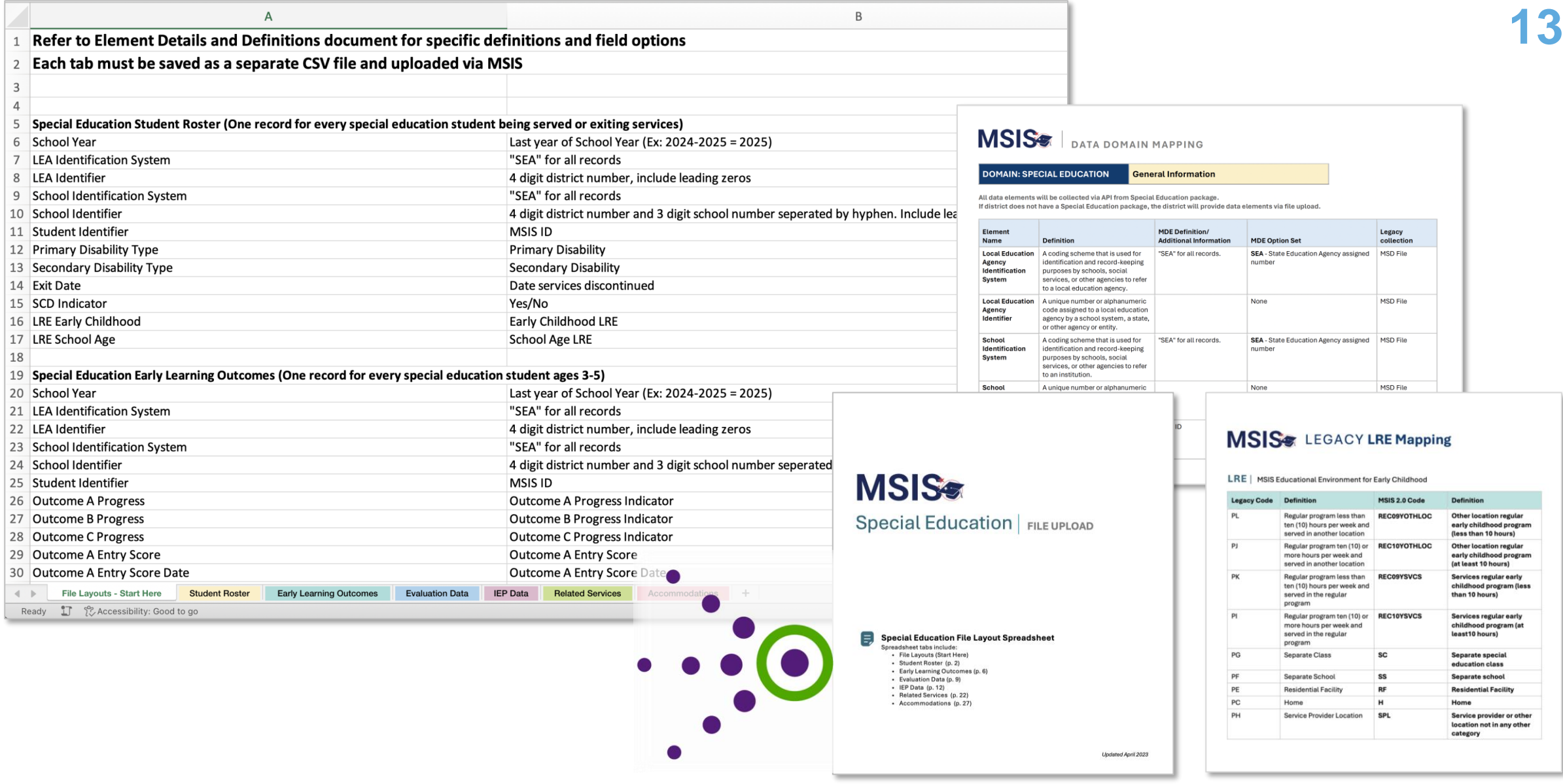

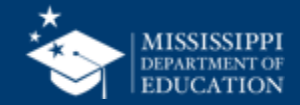

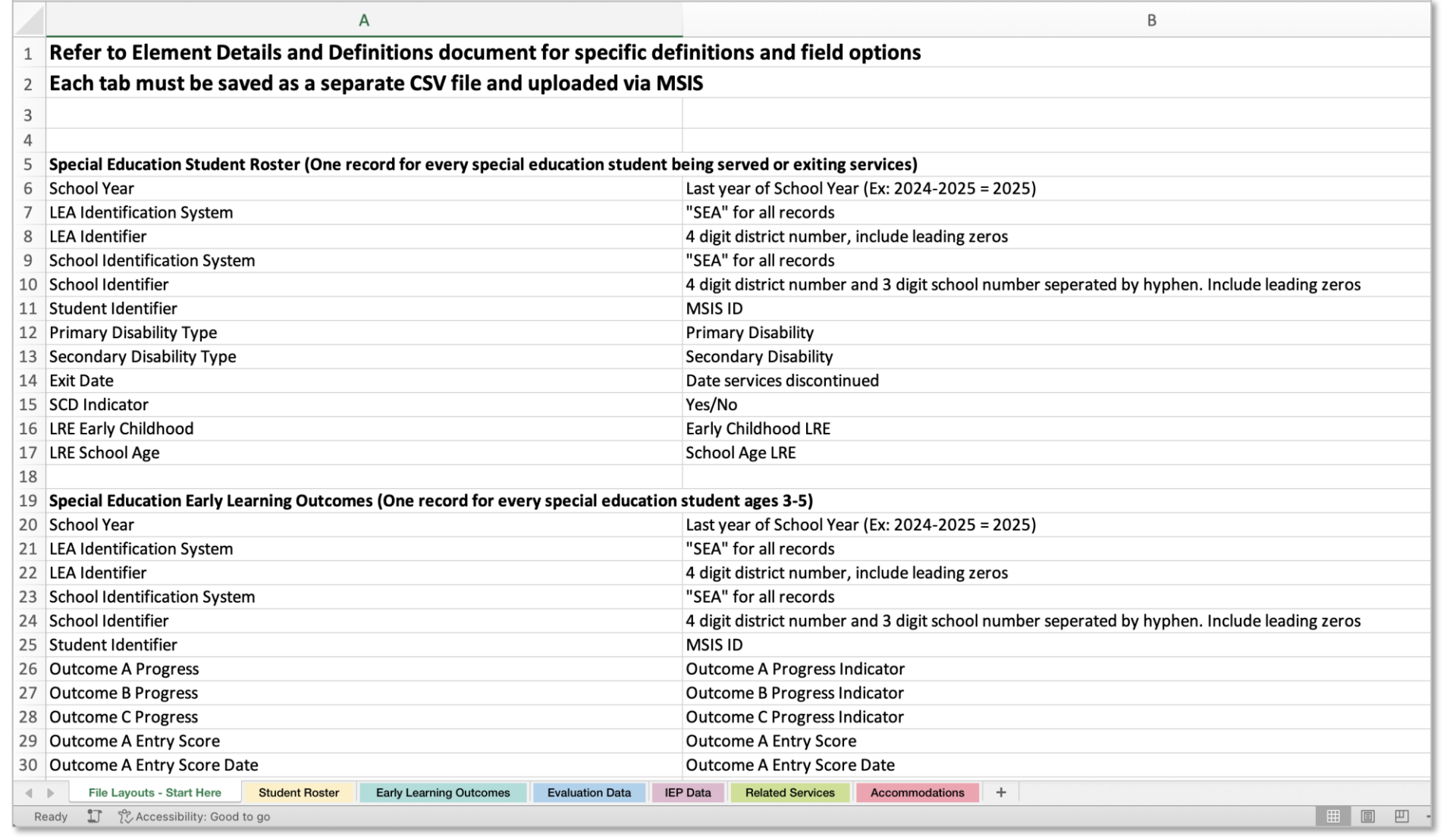

[https://www.mdek12.org/sites/default/files/Offices/MDE/OTSS/MSIS2/DomainMap/SPED/sped\\_file\\_layout\\_example.xlsx](https://www.mdek12.org/sites/default/files/Offices/MDE/OTSS/MSIS2/DomainMap/SPED/sped_file_layout_example.xlsx)

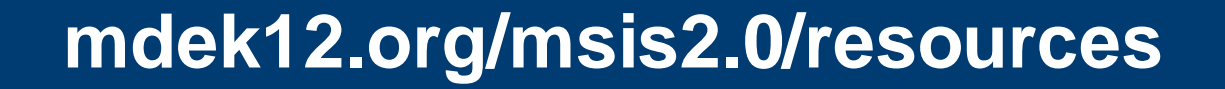

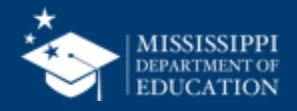

**14**

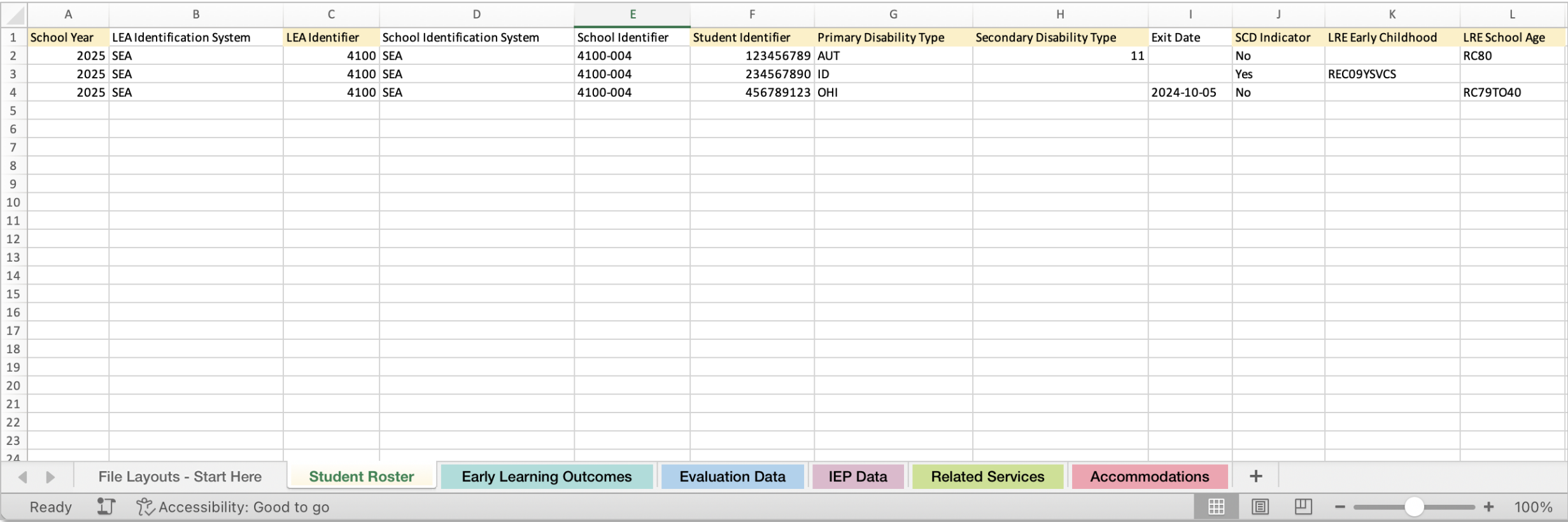

[https://www.mdek12.org/sites/default/files/Offices/MDE/OTSS/MSIS2/DomainMap/SPED/sped\\_file\\_layout\\_example.xlsx](https://www.mdek12.org/sites/default/files/Offices/MDE/OTSS/MSIS2/DomainMap/SPED/sped_file_layout_example.xlsx)

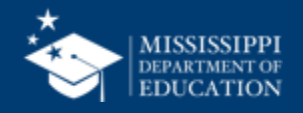

## **File Layout Example Spreadsheet**

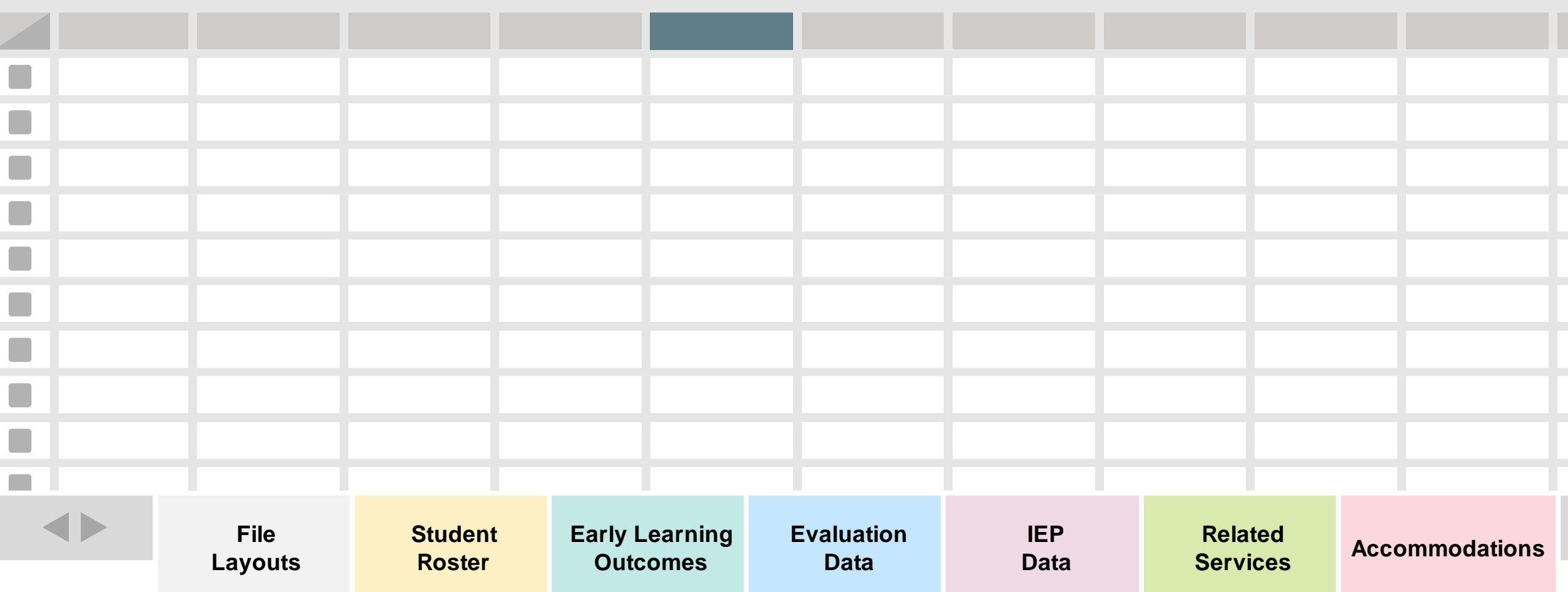

[https://www.mdek12.org/sites/default/files/Offices/MDE/OTSS/MSIS2/DomainMap/SPED/sped\\_file\\_layout\\_example.xlsx](https://www.mdek12.org/sites/default/files/Offices/MDE/OTSS/MSIS2/DomainMap/SPED/sped_file_layout_example.xlsx)

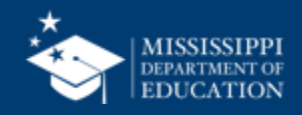

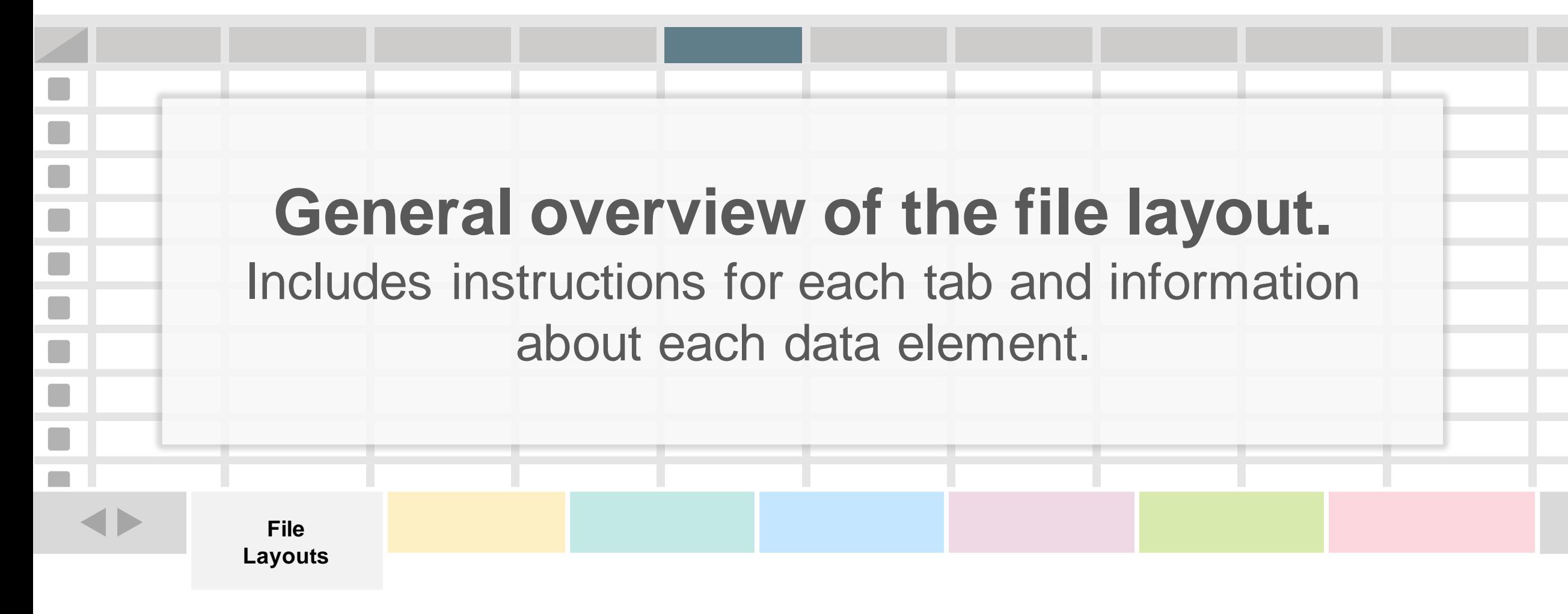

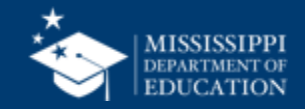

### **File Layout Example Spreadsheet**

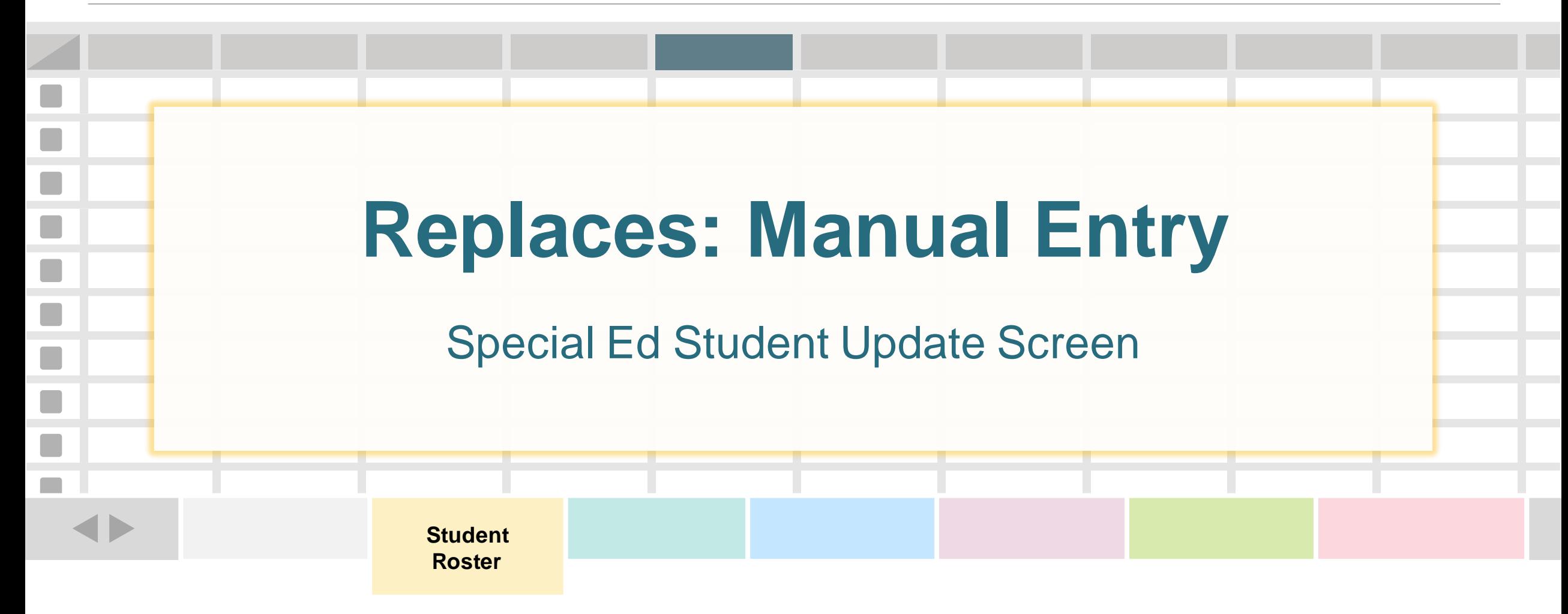

**One record (row) for every special education student being served or exiting services.**

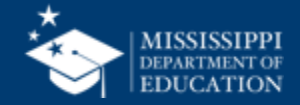

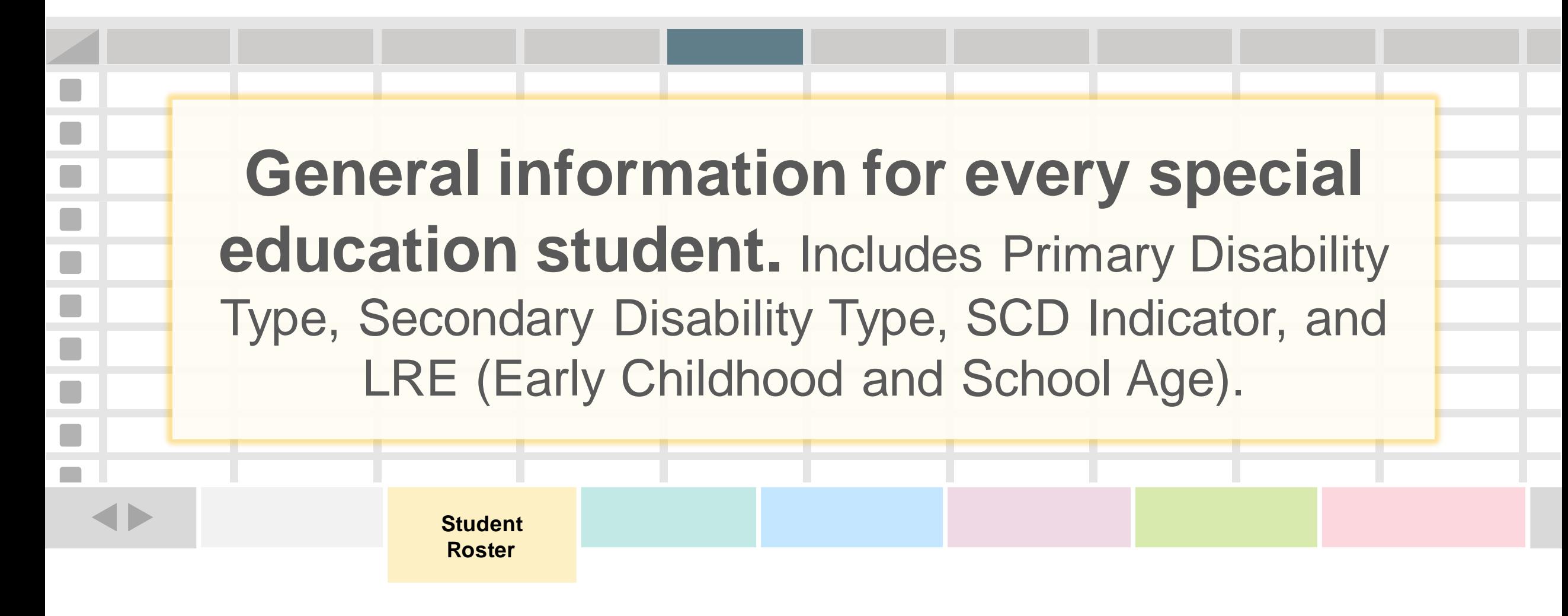

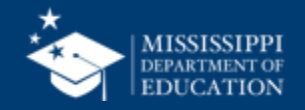

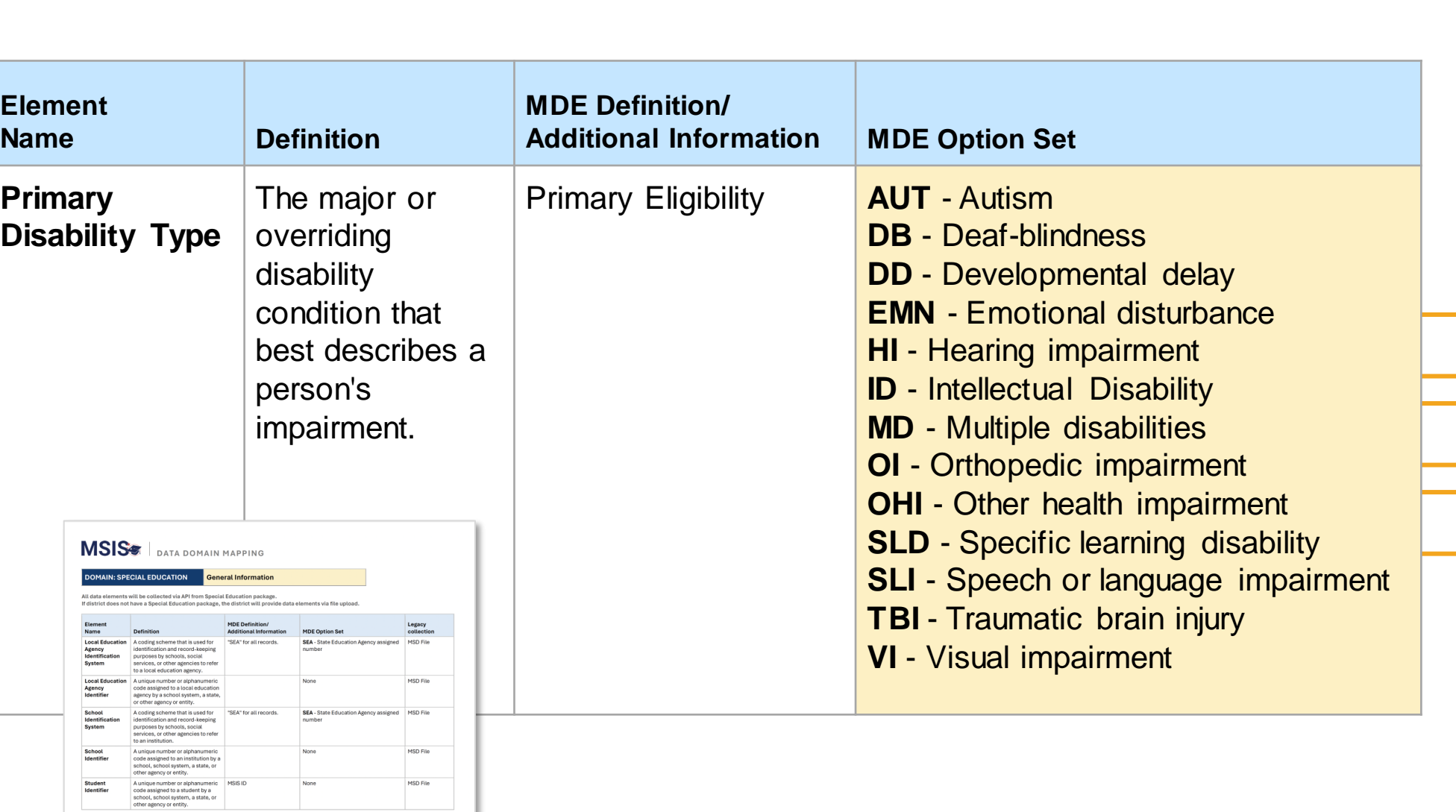

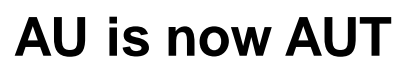

### **EMD is now EMN**

**LS is now SLI**

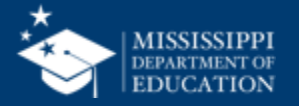

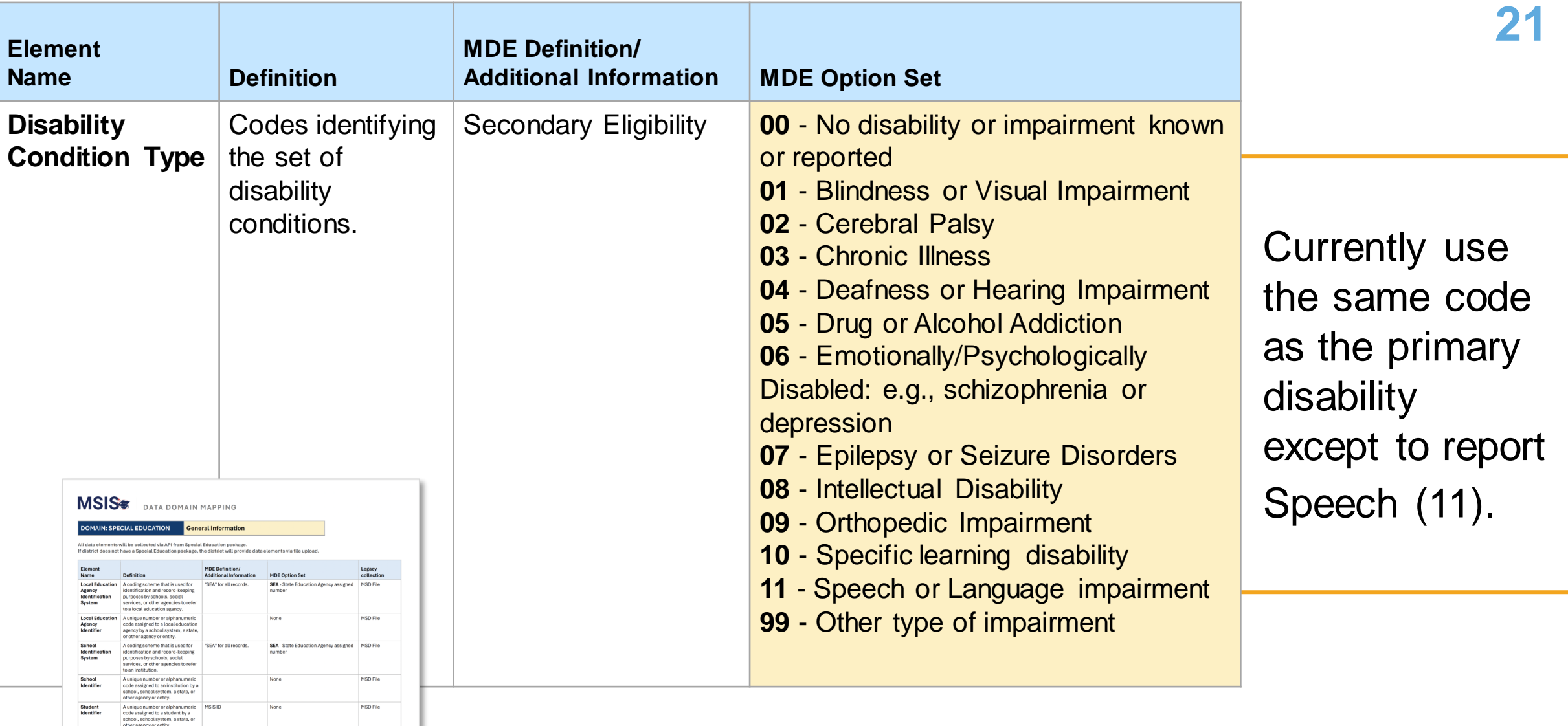

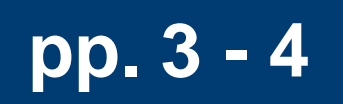

 $\sim$ 

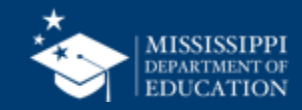

### **MSISS** LEGACY LRE Mapping

#### LRE | MSIS Educational Environment for Early Childhood

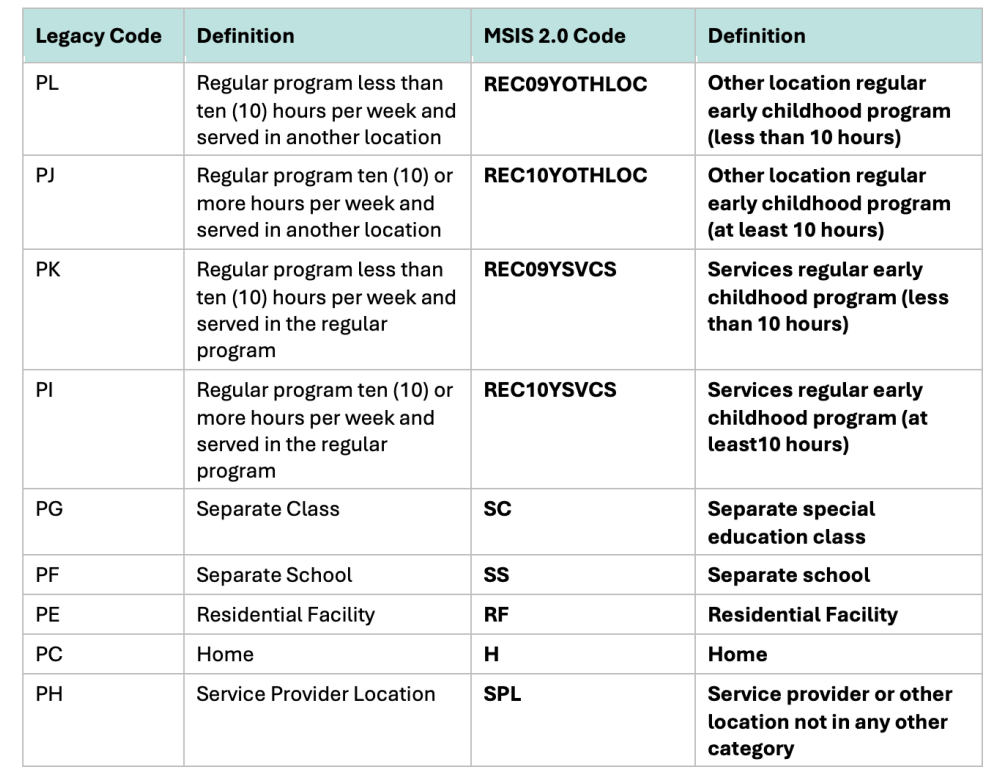

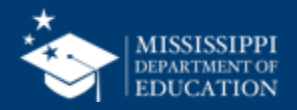

## **EARLY CHILDHOOD**

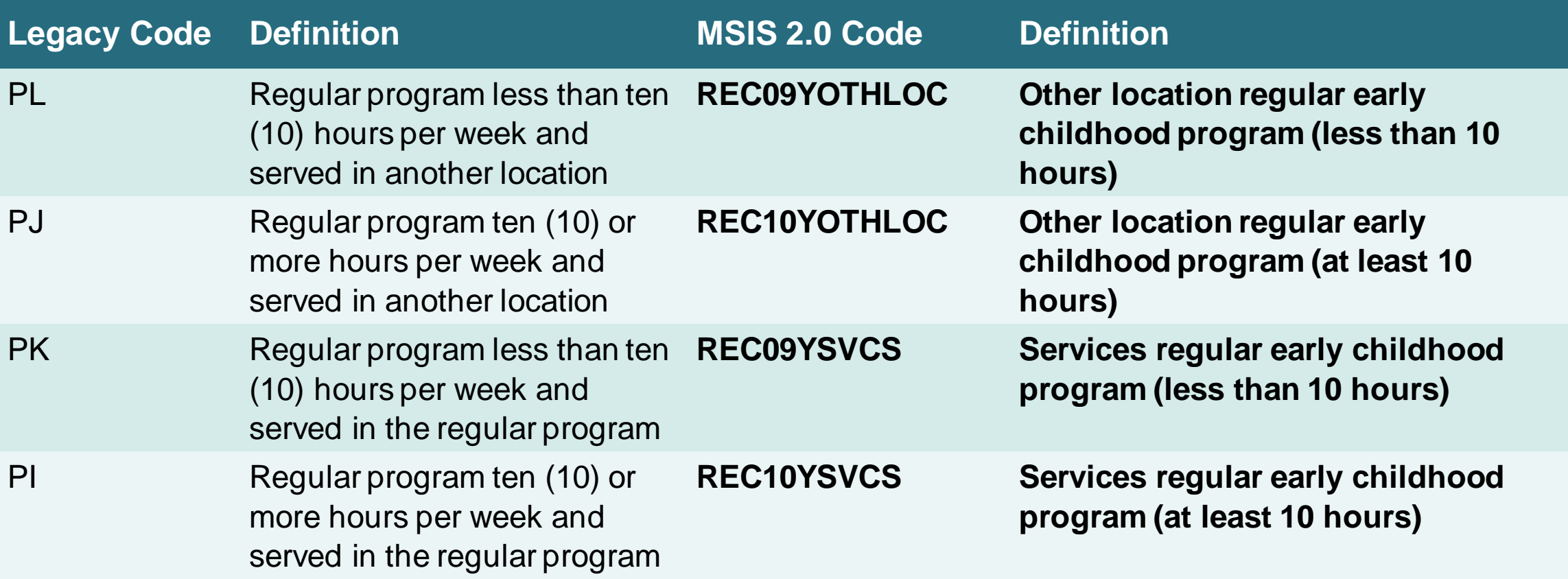

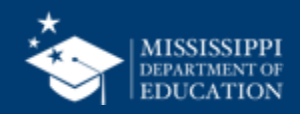

## **EARLY CHILDHOOD**

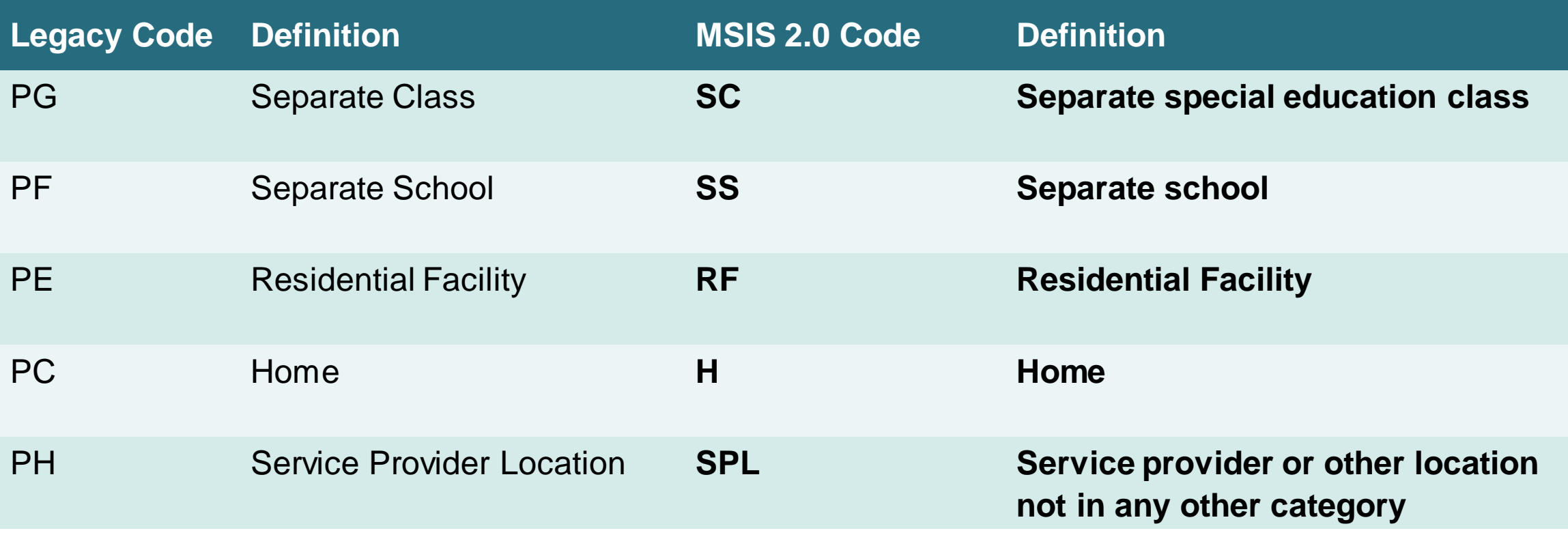

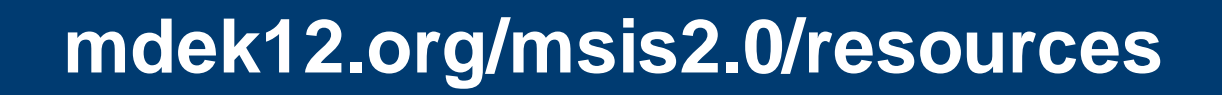

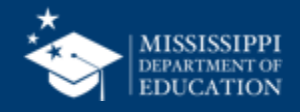

## **Legacy LRE Mapping 25**

## **SCHOOL AGE**

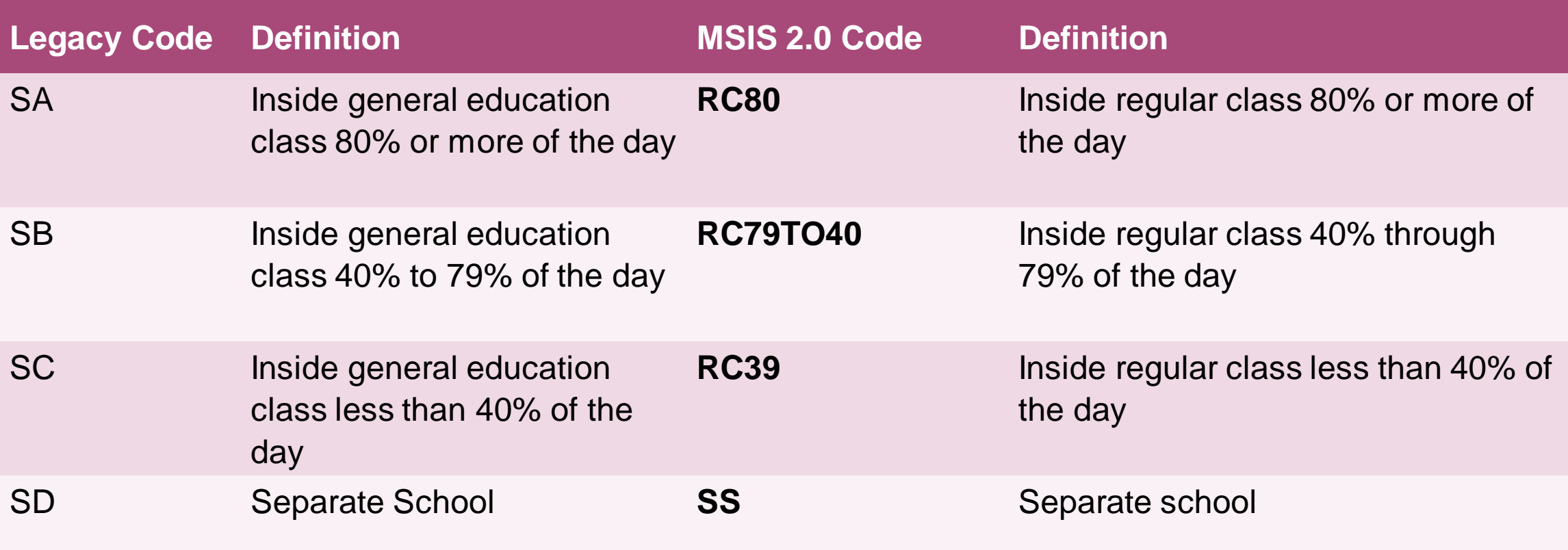

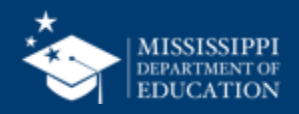

## **SCHOOL AGE**

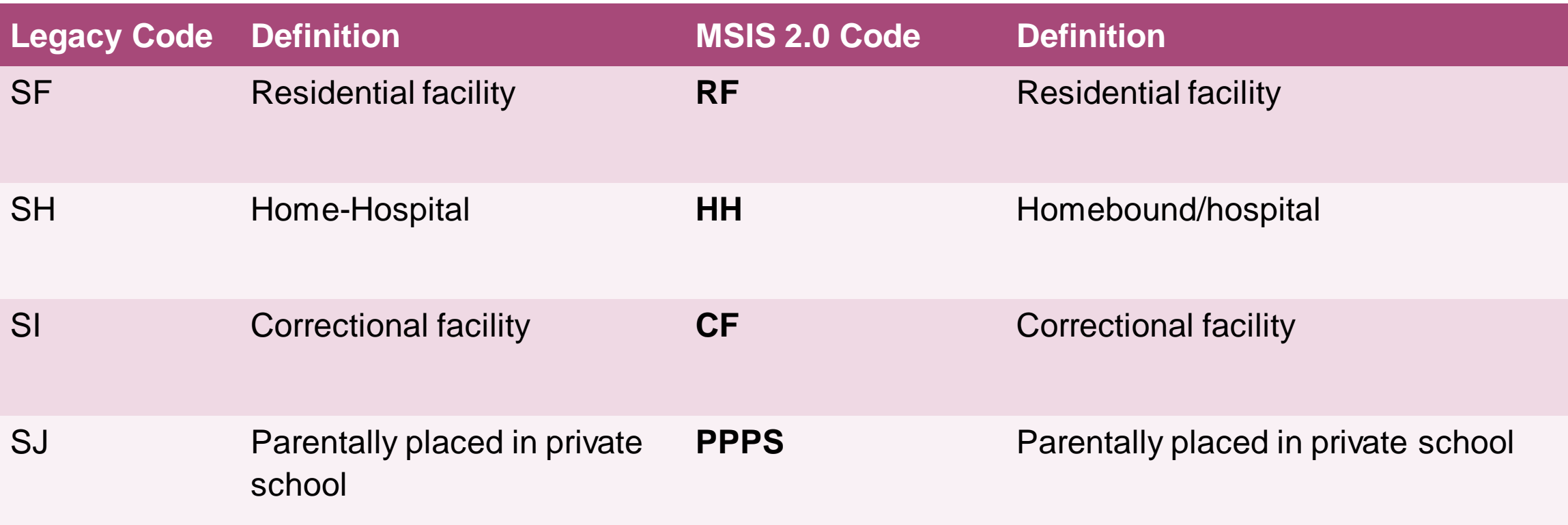

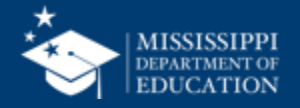

## **File Layout Example Spreadsheet**

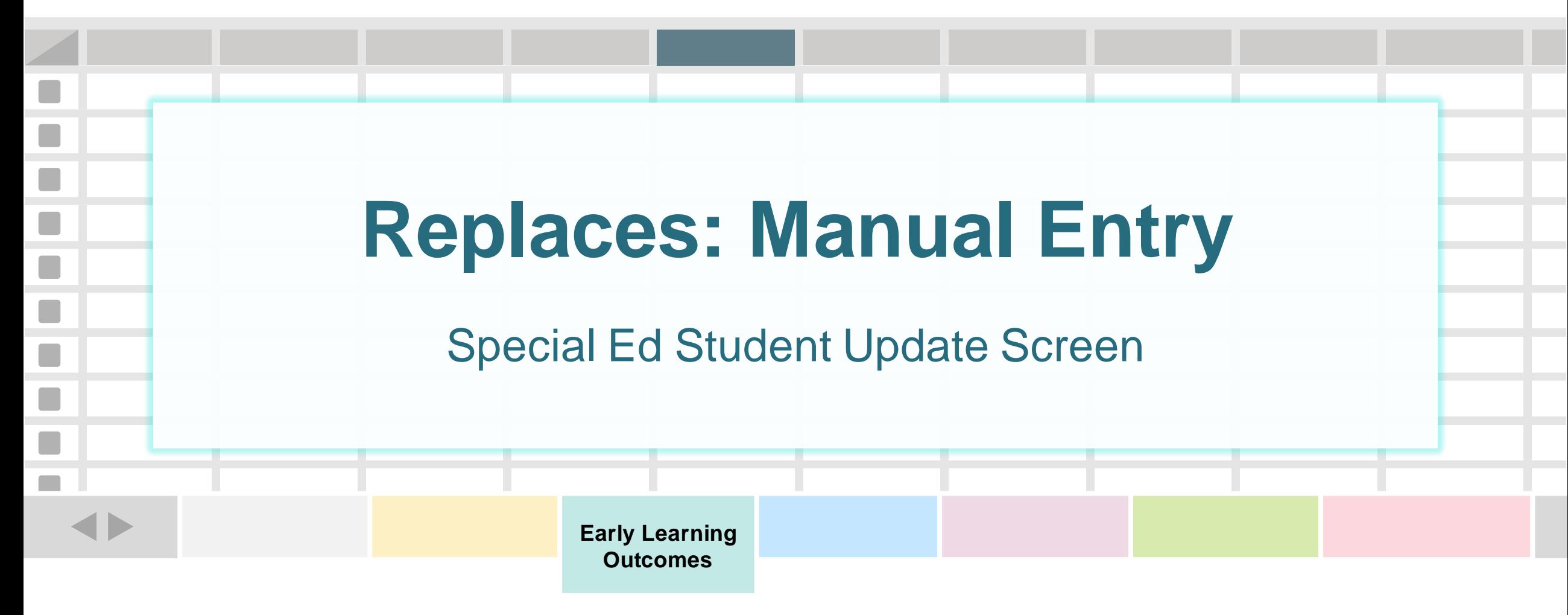

**One record (row) for every special education ages 3-5.**

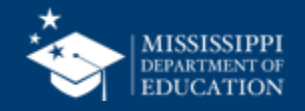

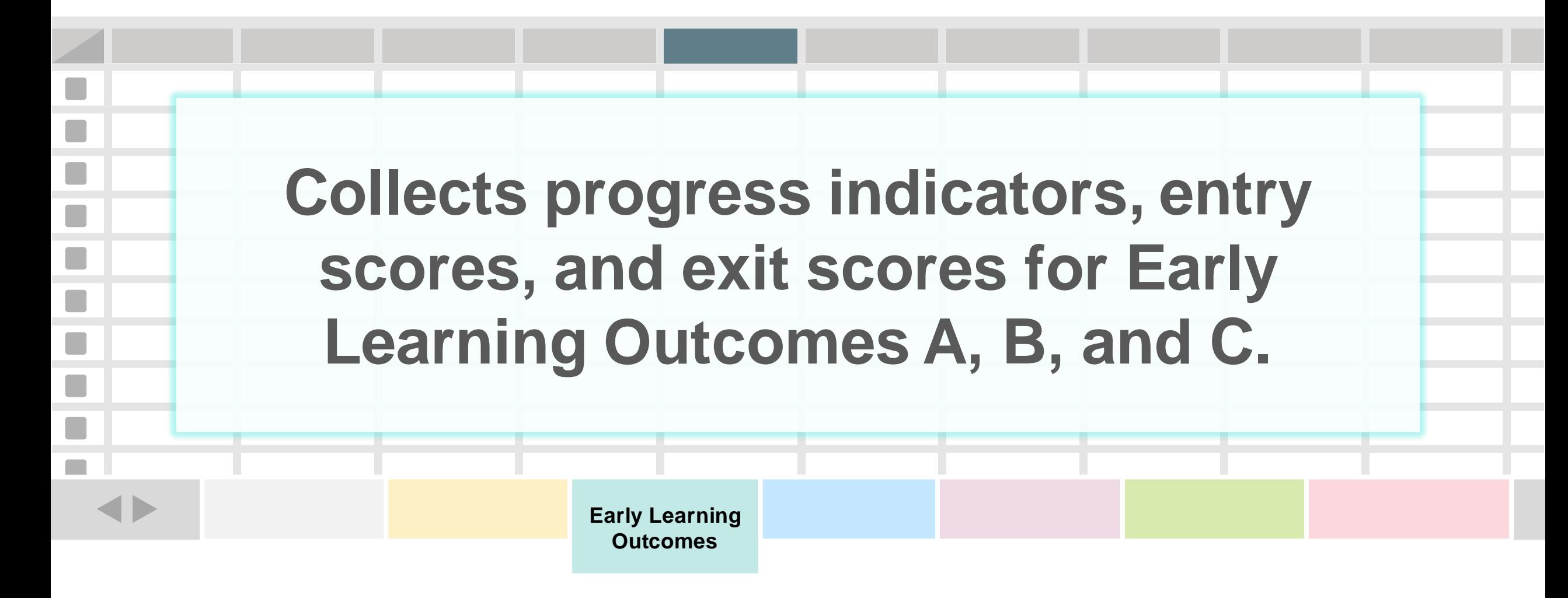

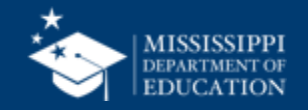

## **File Layout Example Spreadsheet**

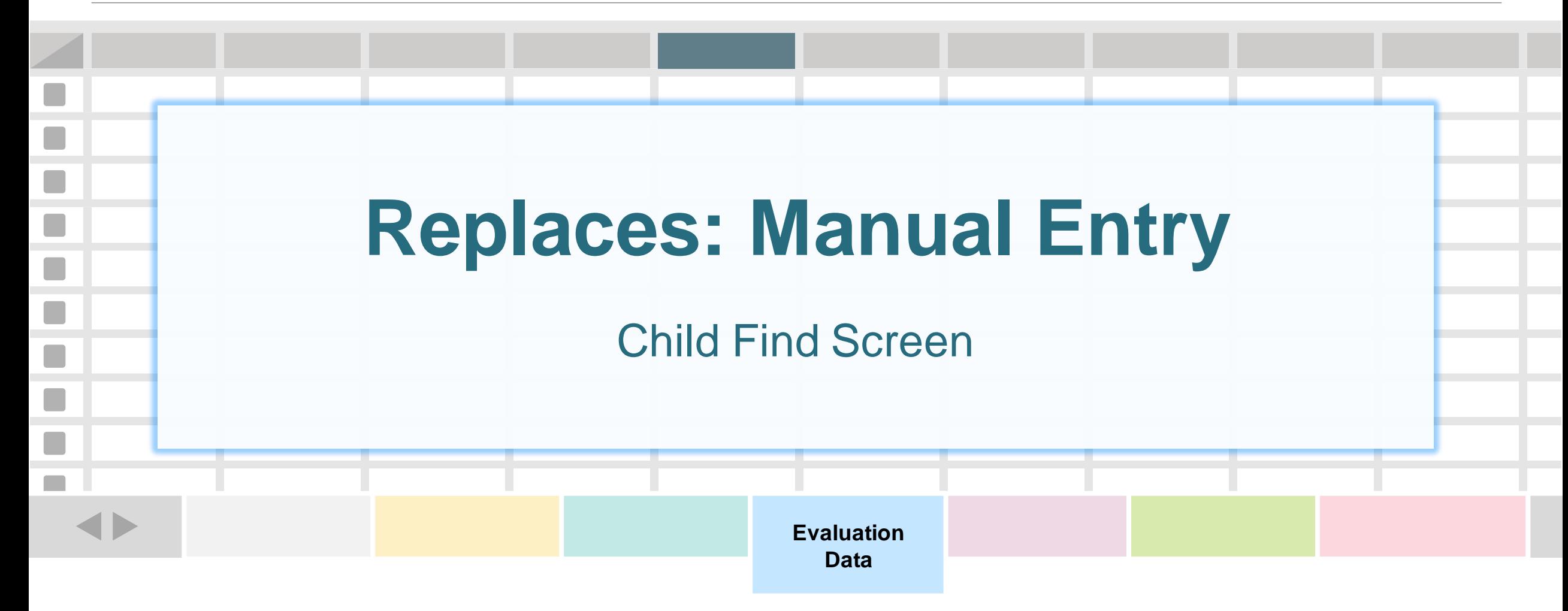

**One record (row) for every student referred for special education evaluation.**

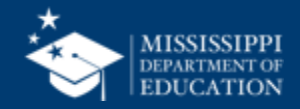

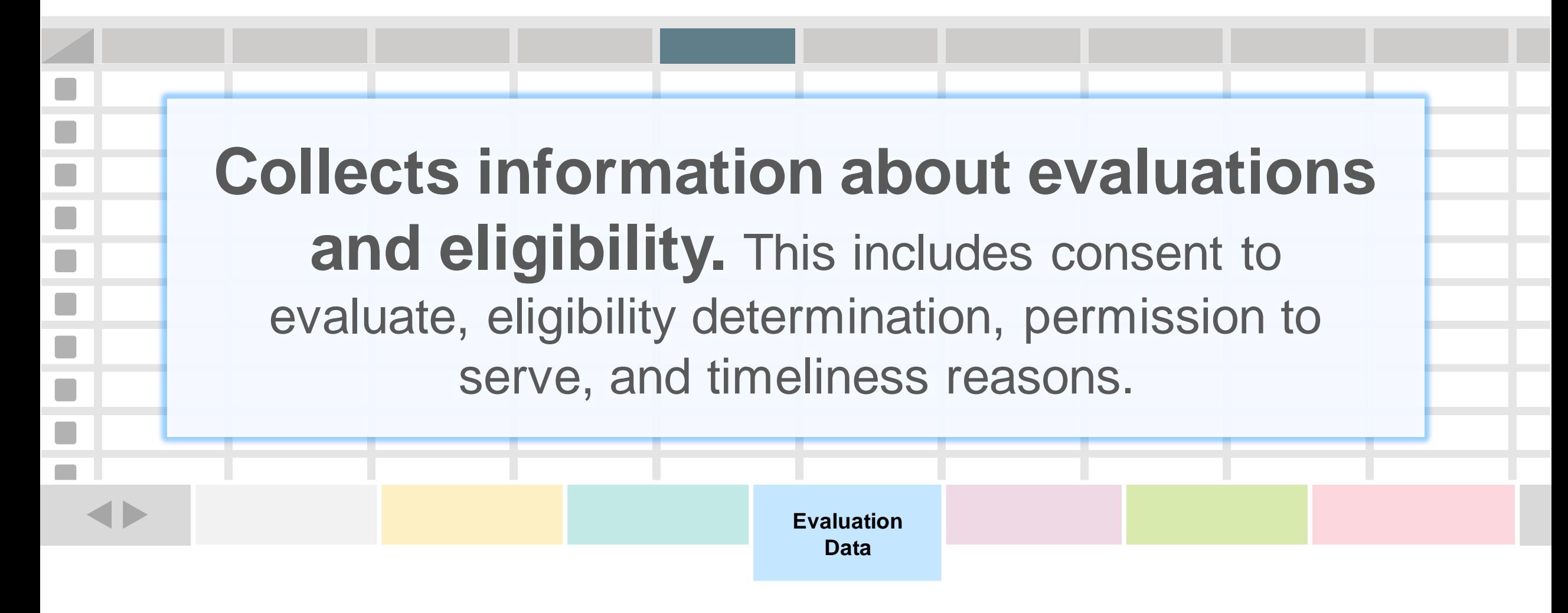

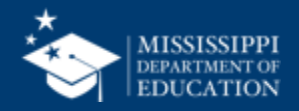

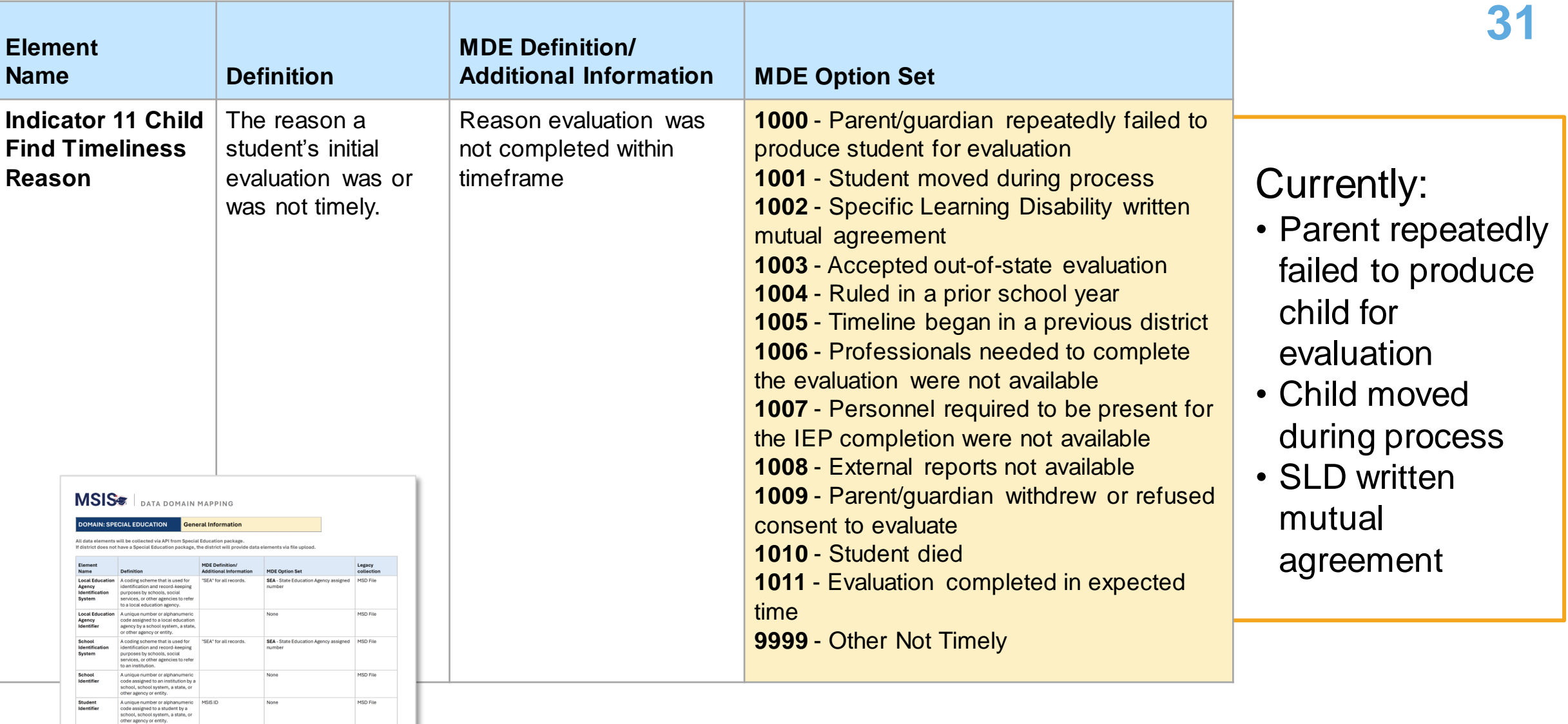

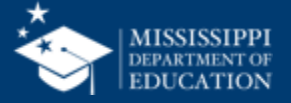

 $\sim$ 

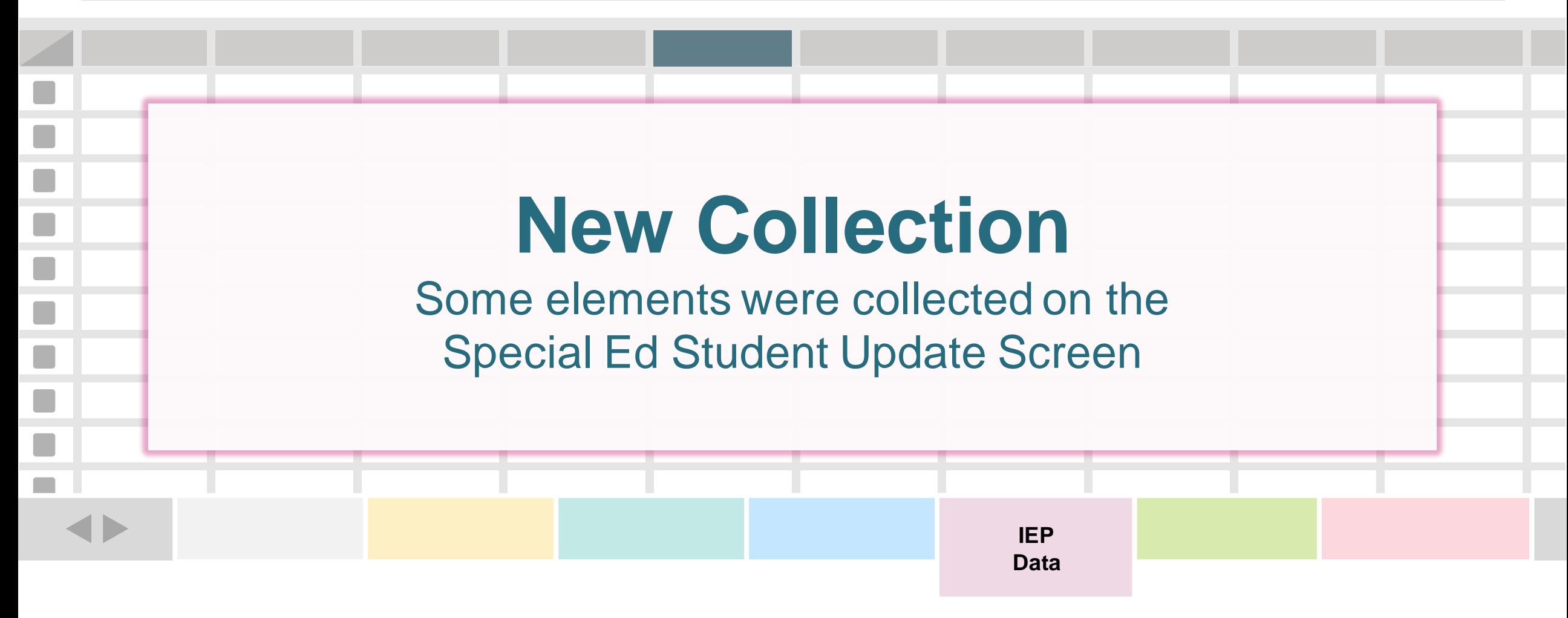

**One record (row) for every student with an IEP.**

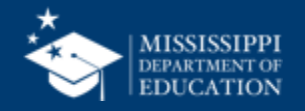

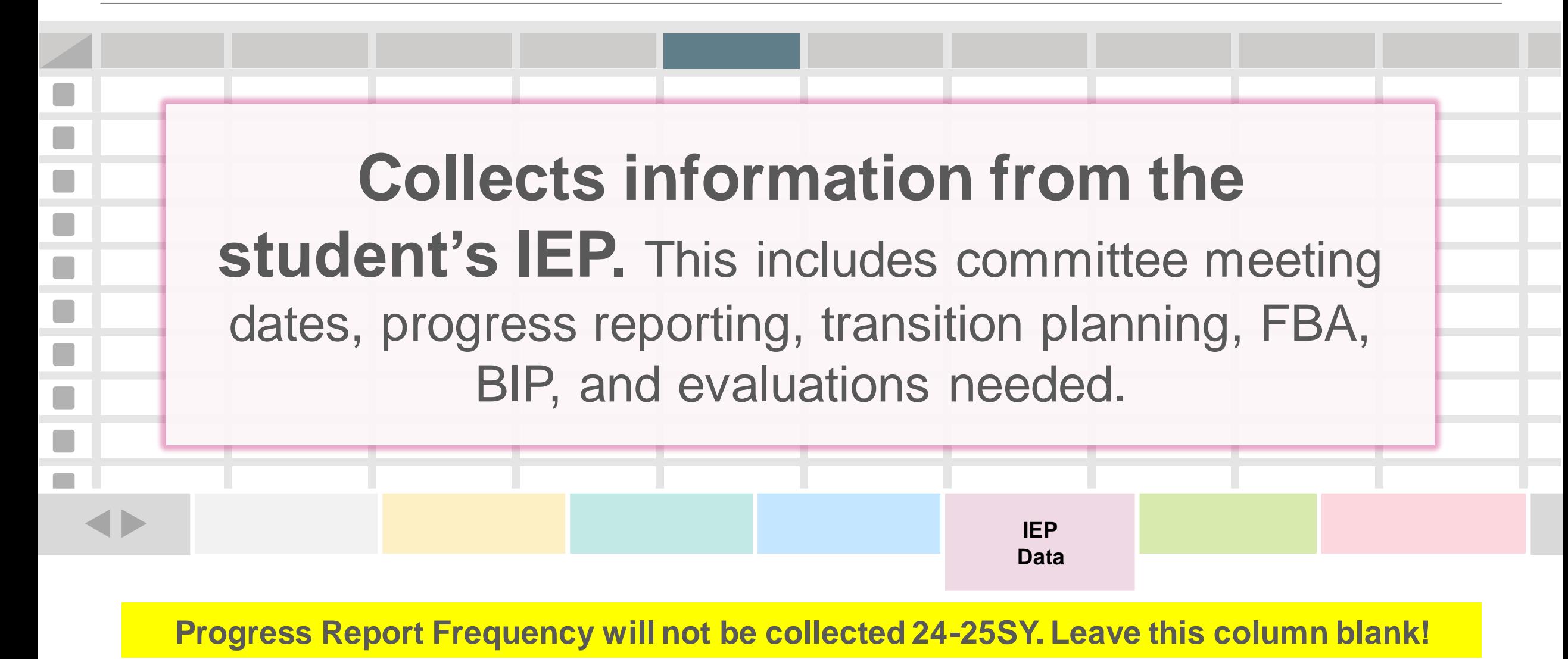

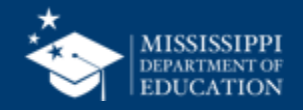

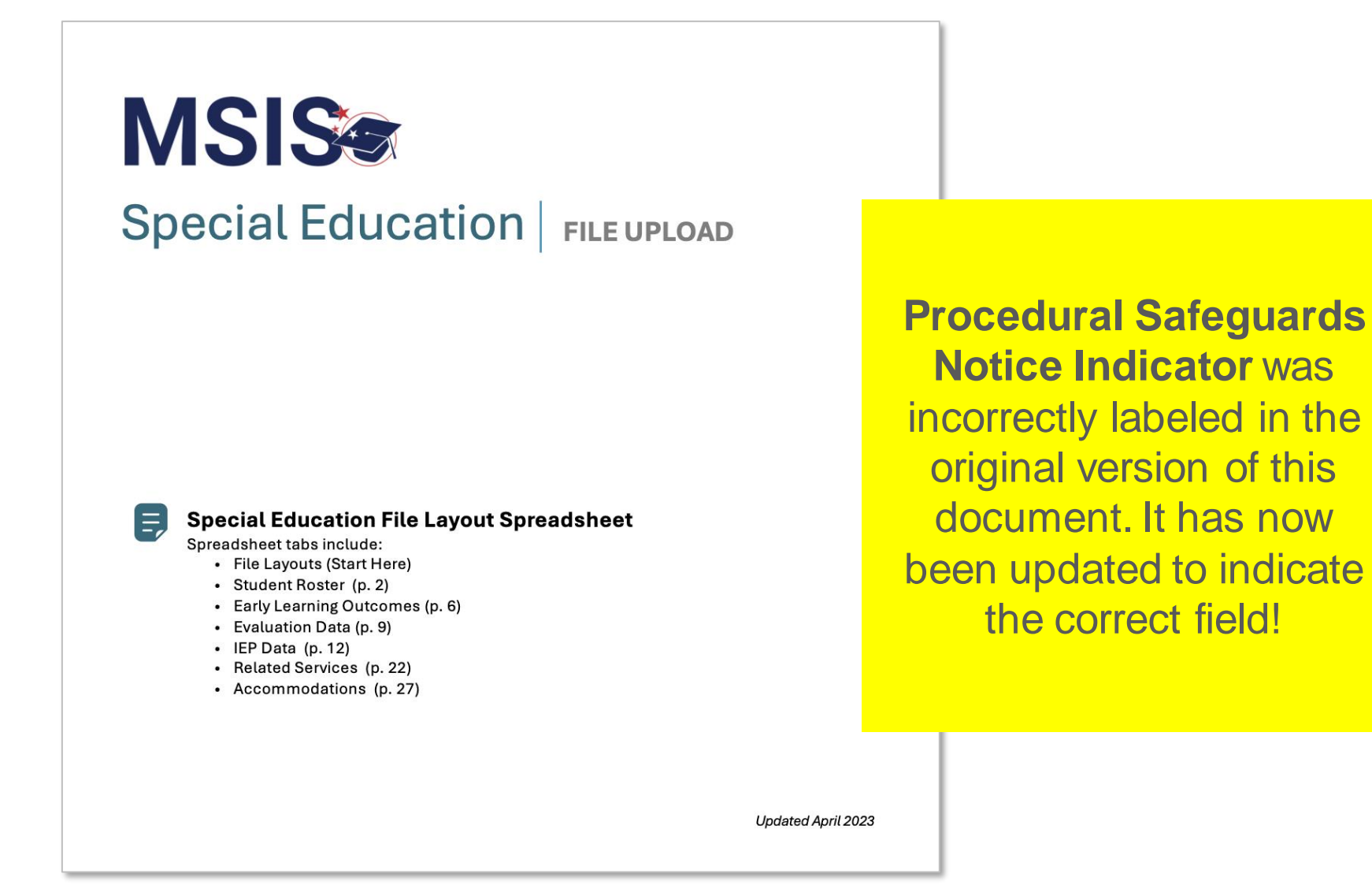

[https://www.mdek12.org/sites/default/files/Offices/MDE/OTSS/MSIS2/DomainMap/SPED/sped\\_iep\\_fields\\_identified.pdf](https://www.mdek12.org/sites/default/files/Offices/MDE/OTSS/MSIS2/DomainMap/SPED/sped_iep_fields_identified.pdf)

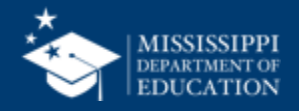

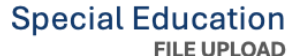

E,

Refer to Special Education Data Element Mapping for data element details, definitions, and field options.

#### Provide one record for every student with an IEP.

IEP Data tab must be saved as a separate CSV file and uploaded to MSIS. File should be uploaded as necessary based on new or updated data elements.

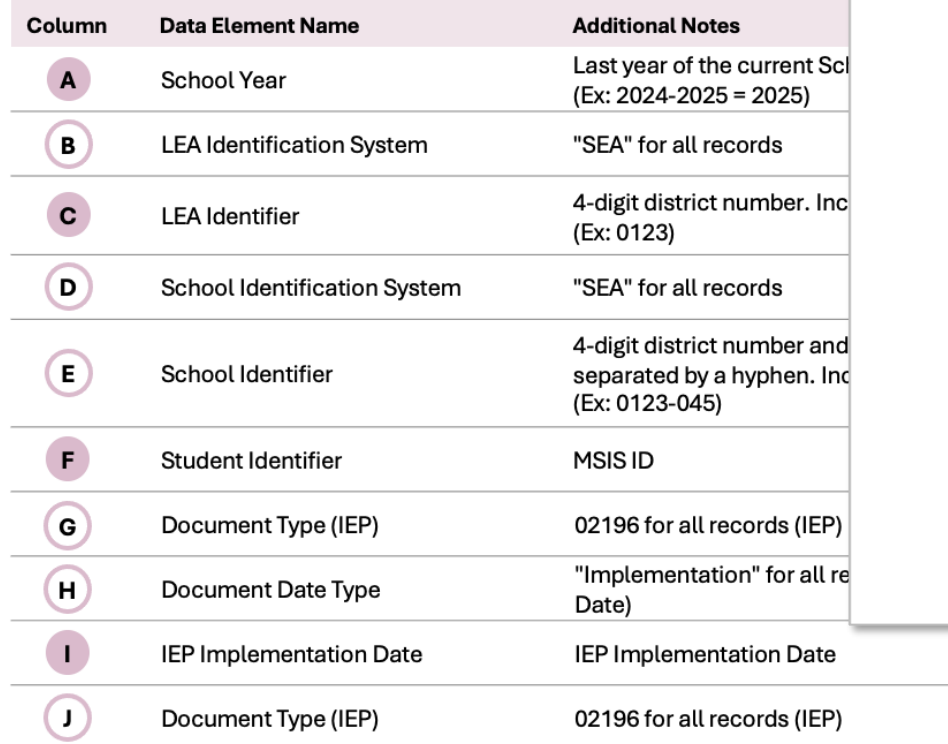

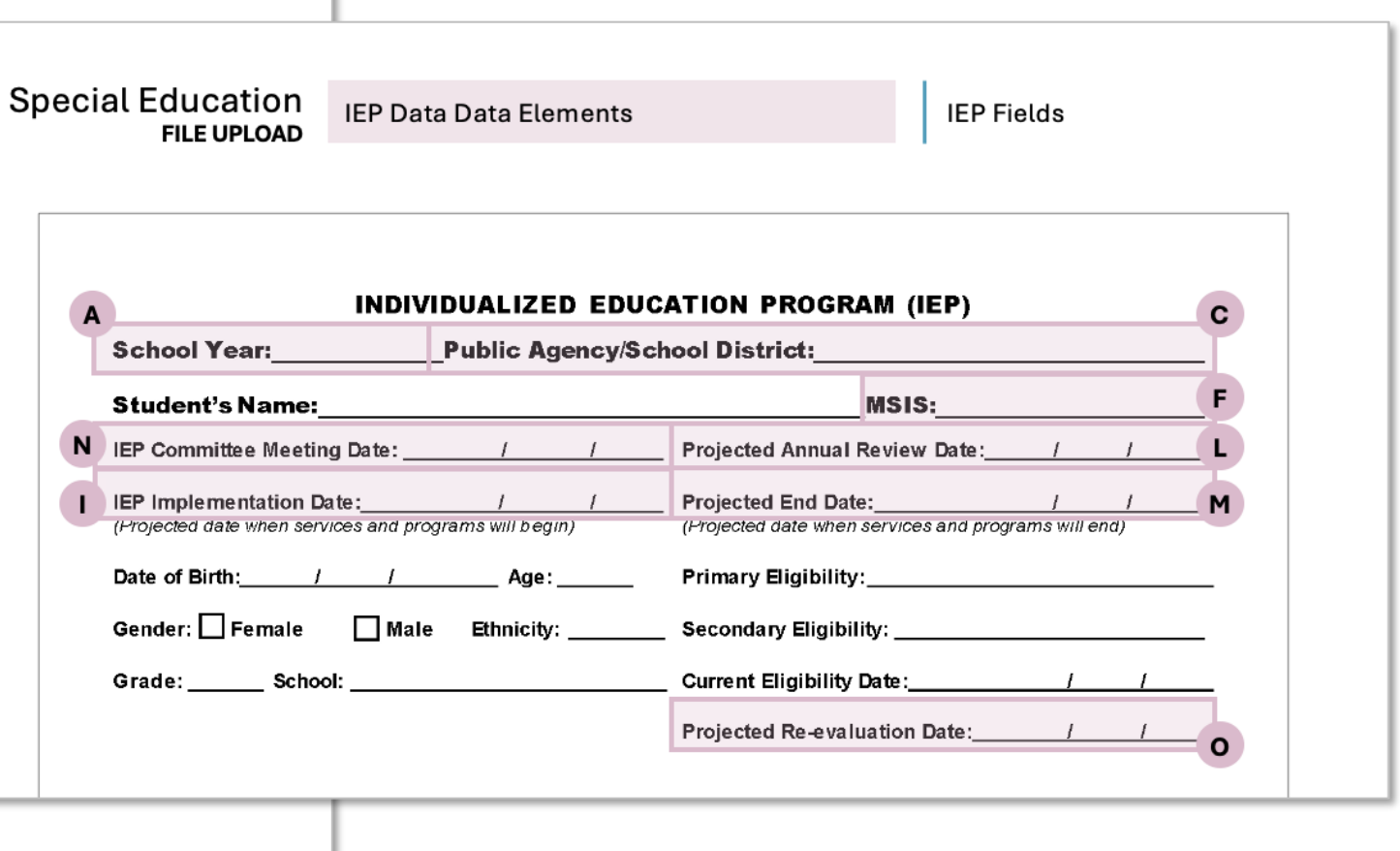

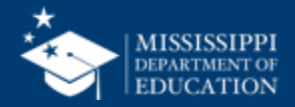

## **File Layout Example Spreadsheet 36**

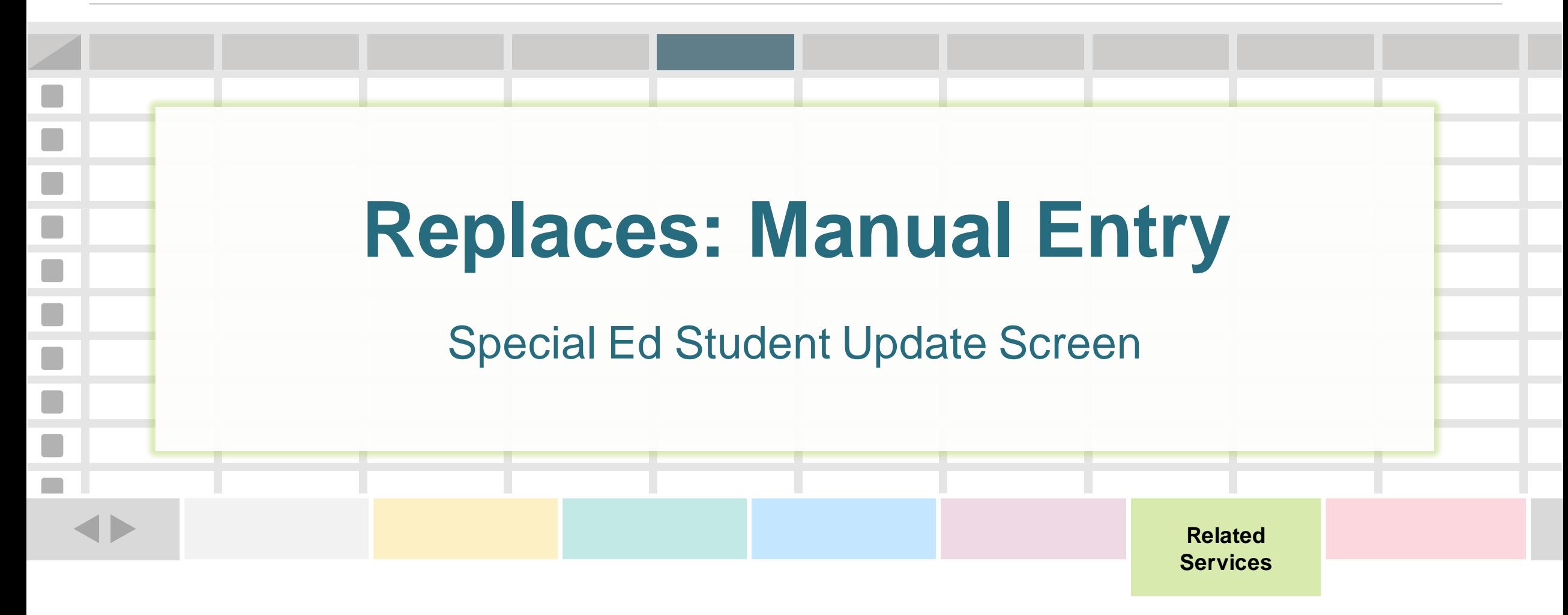

**One record (row) for every related service for a student.**

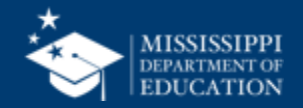
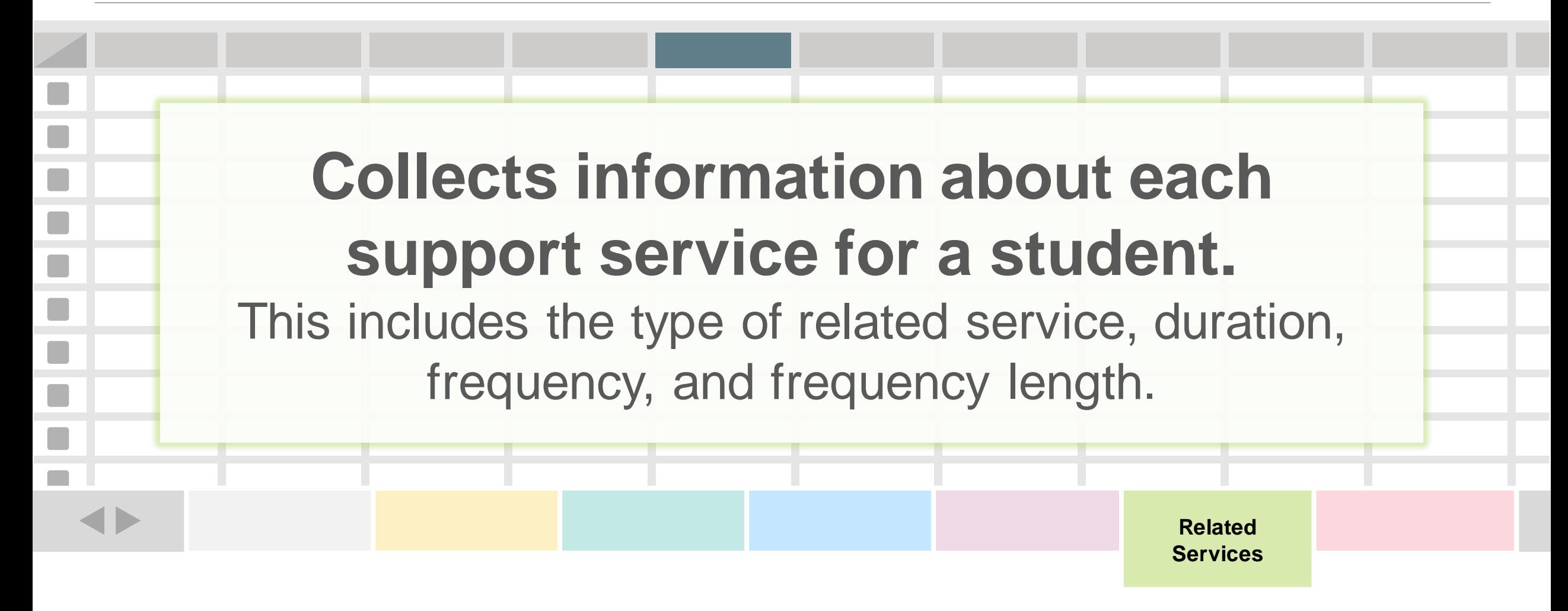

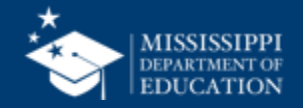

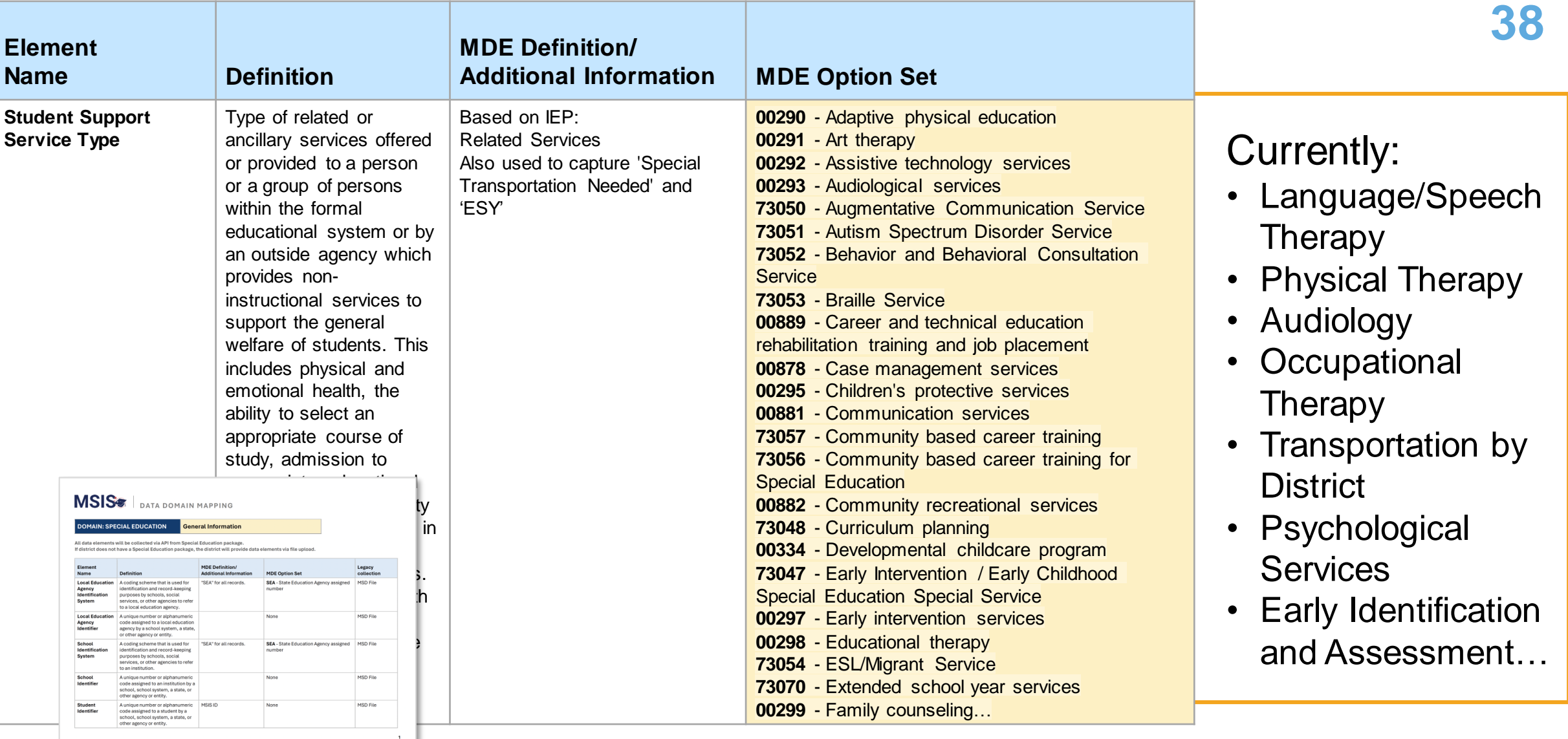

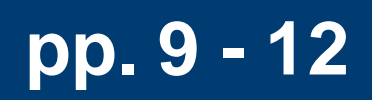

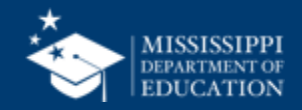

### **File Layout Example Spreadsheet 39**

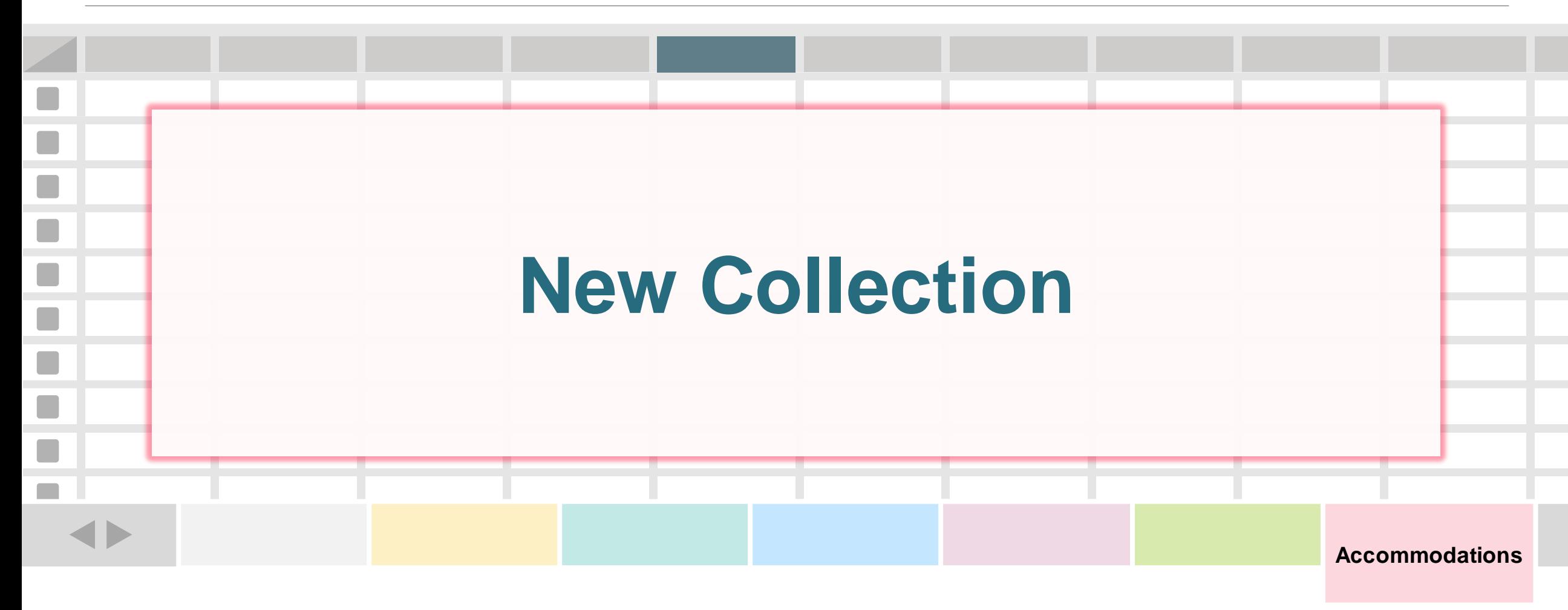

**One record (row) for every assessment accommodation for a student.**

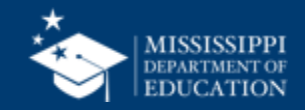

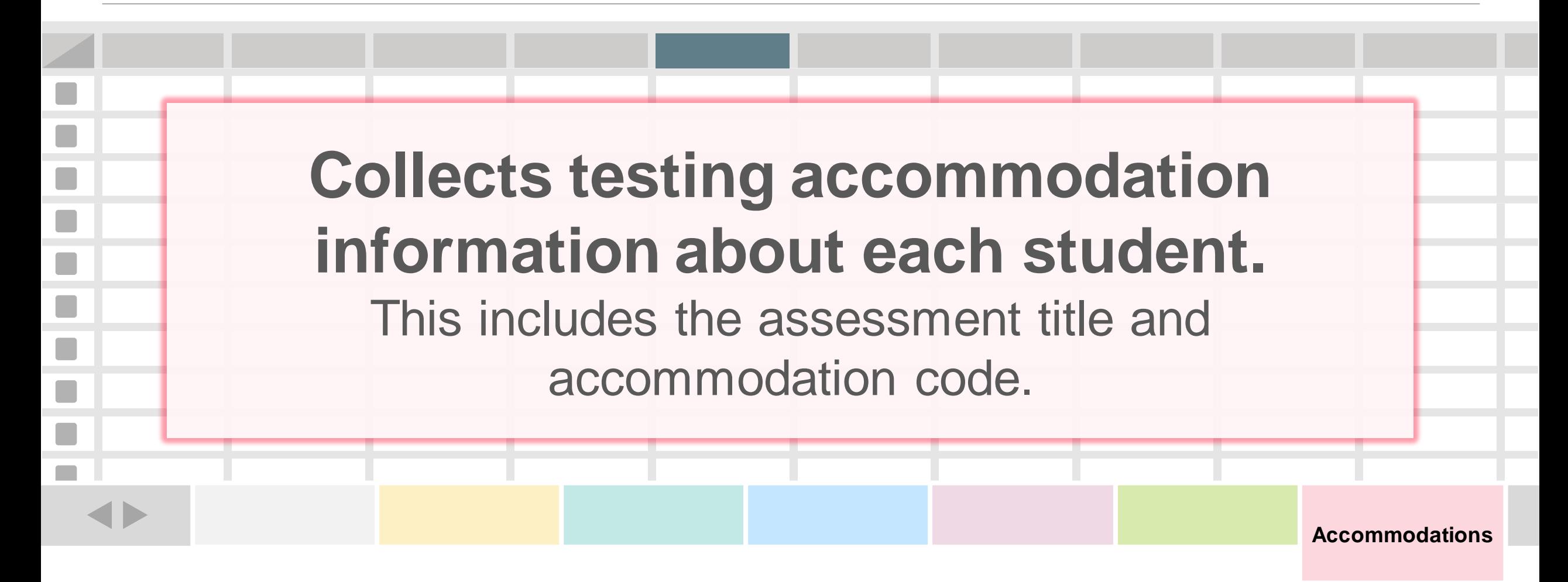

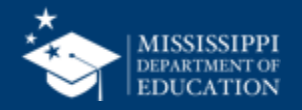

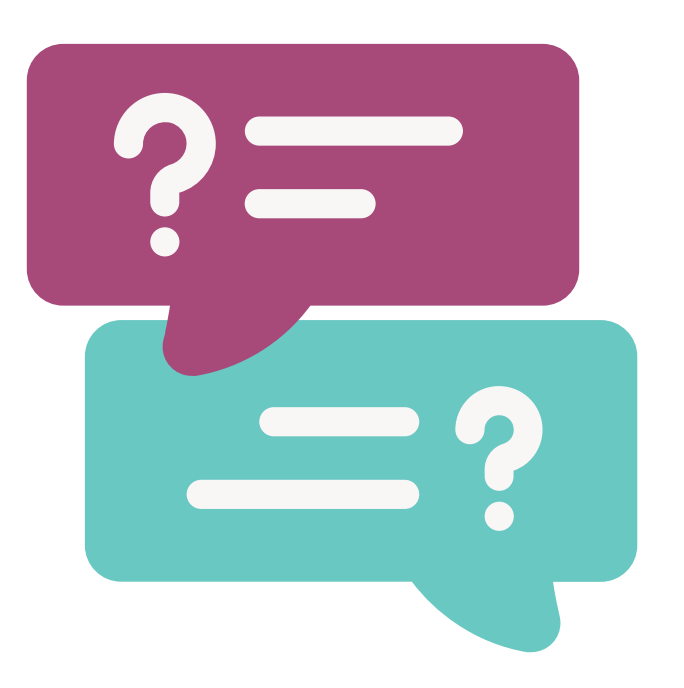

## **Why collect testing accommodations?**

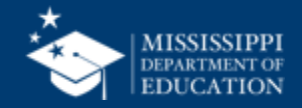

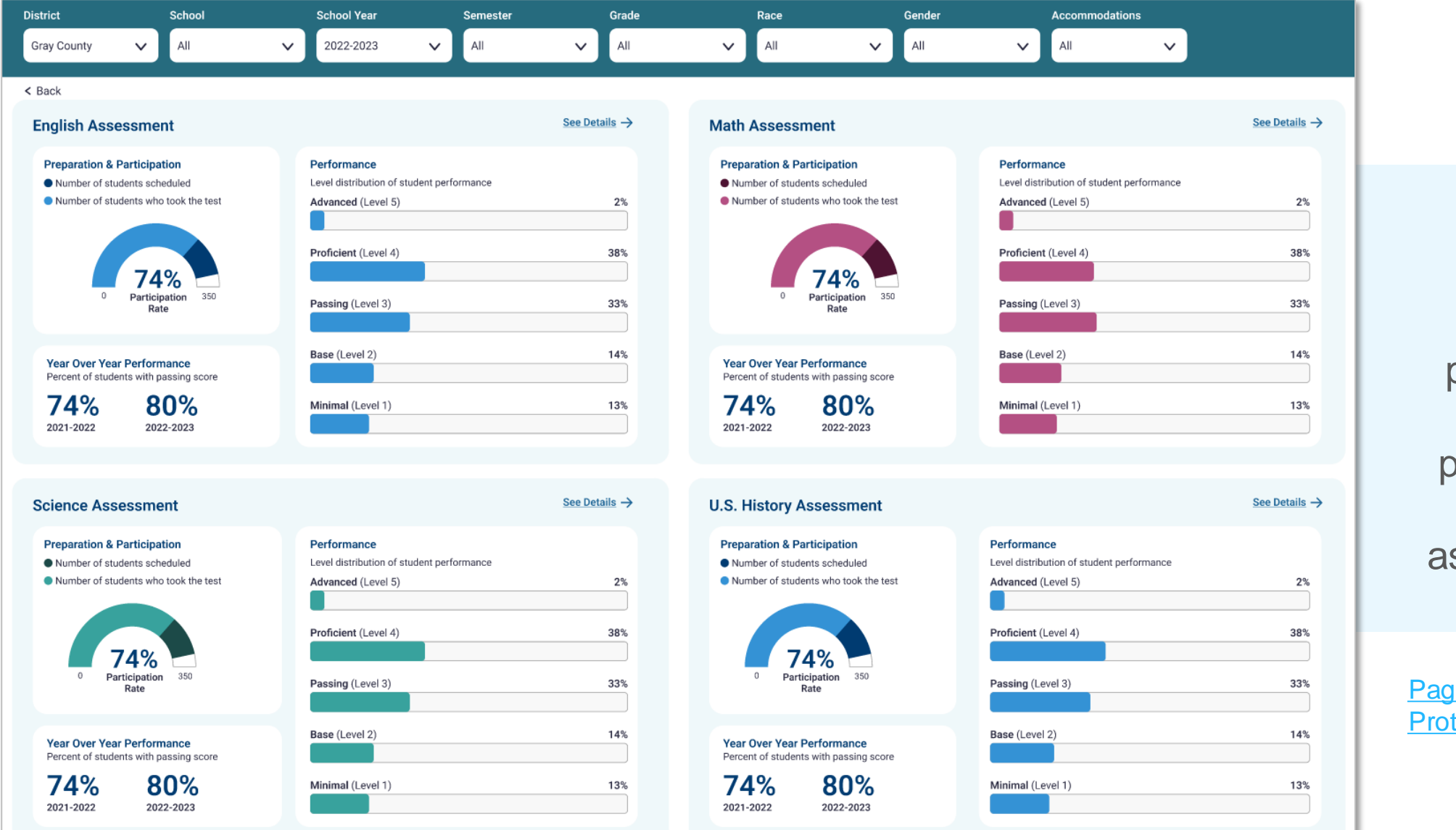

Provides information about participation and performance on MAAP assessments

Page 1 - [MSIS 2.0](https://www.figma.com/proto/l4xhQtDfrMxgSBVD52hQWN/MSIS-2.0-Prototype?type=design&node-id=2935-7058&scaling=min-zoom&page-id=0%3A1&starting-point-node-id=1%3A8184)  [Prototype \(figma.com\)](https://www.figma.com/proto/l4xhQtDfrMxgSBVD52hQWN/MSIS-2.0-Prototype?type=design&node-id=2935-7058&scaling=min-zoom&page-id=0%3A1&starting-point-node-id=1%3A8184)

## **MAAP Assessment Dashboard**

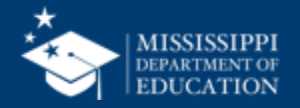

**42**

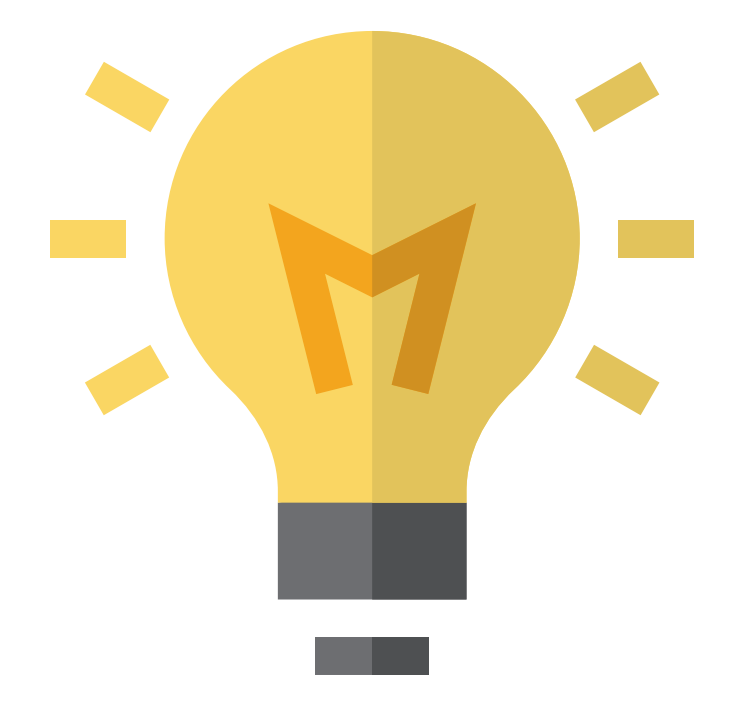

## Who in your district or schools needs to be **informed about these changes?**

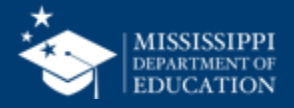

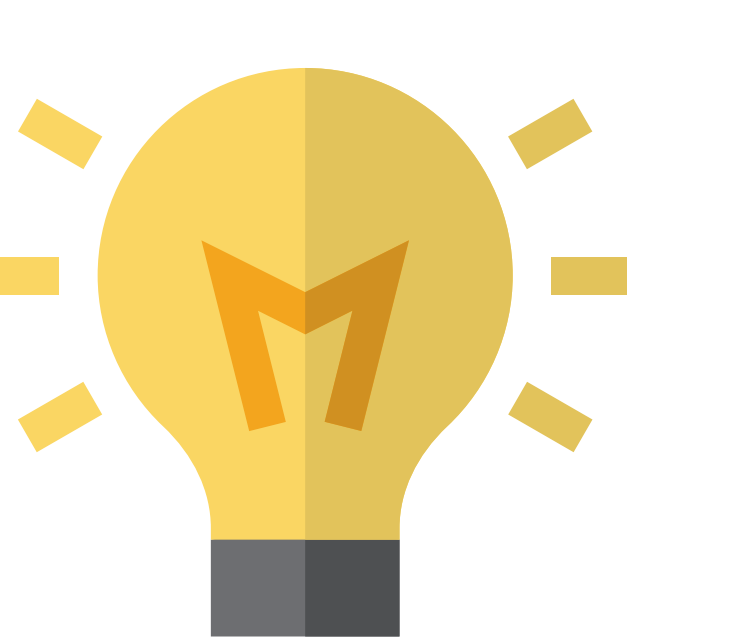

## for collecting/reporting this information? **How will this change your current processes**

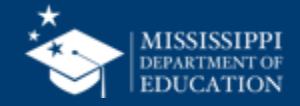

**44**

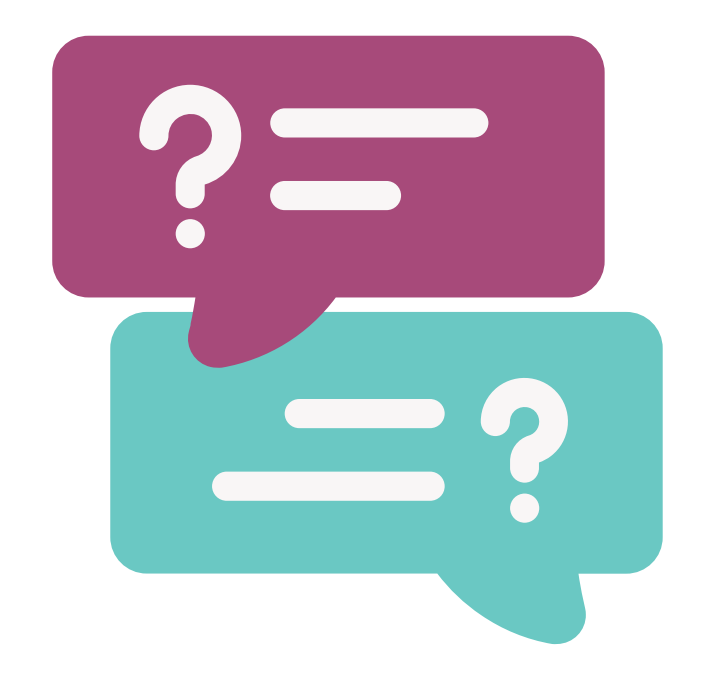

## **Questions?**

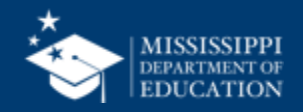

# **File Upload**

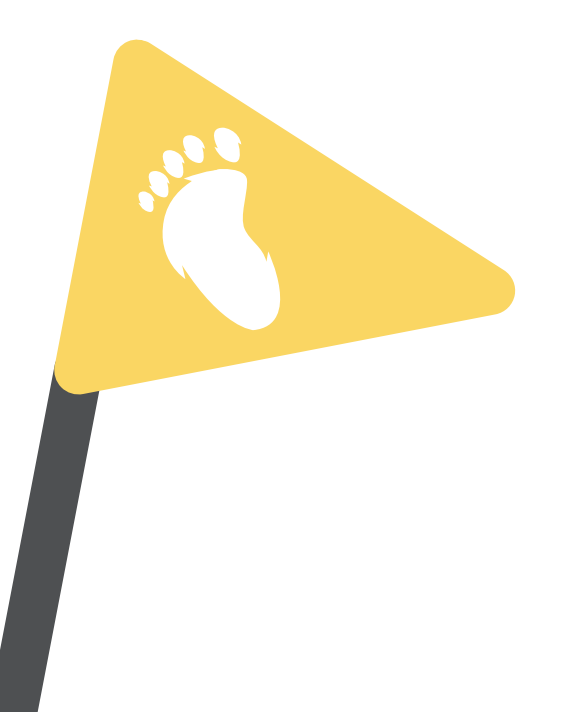

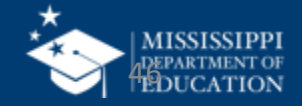

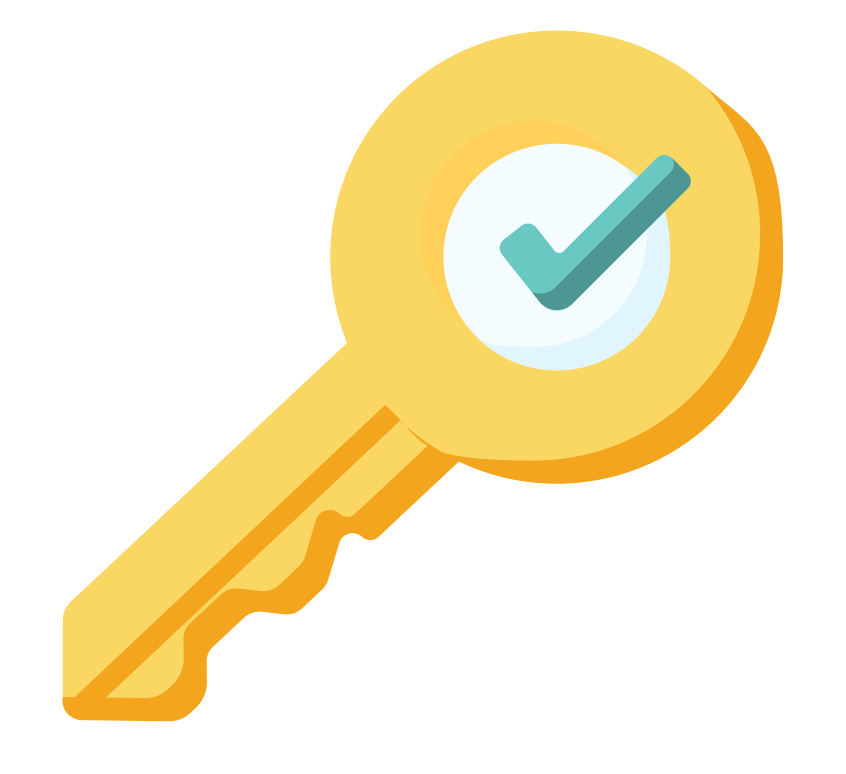

# **Permission: Special Education**

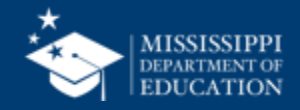

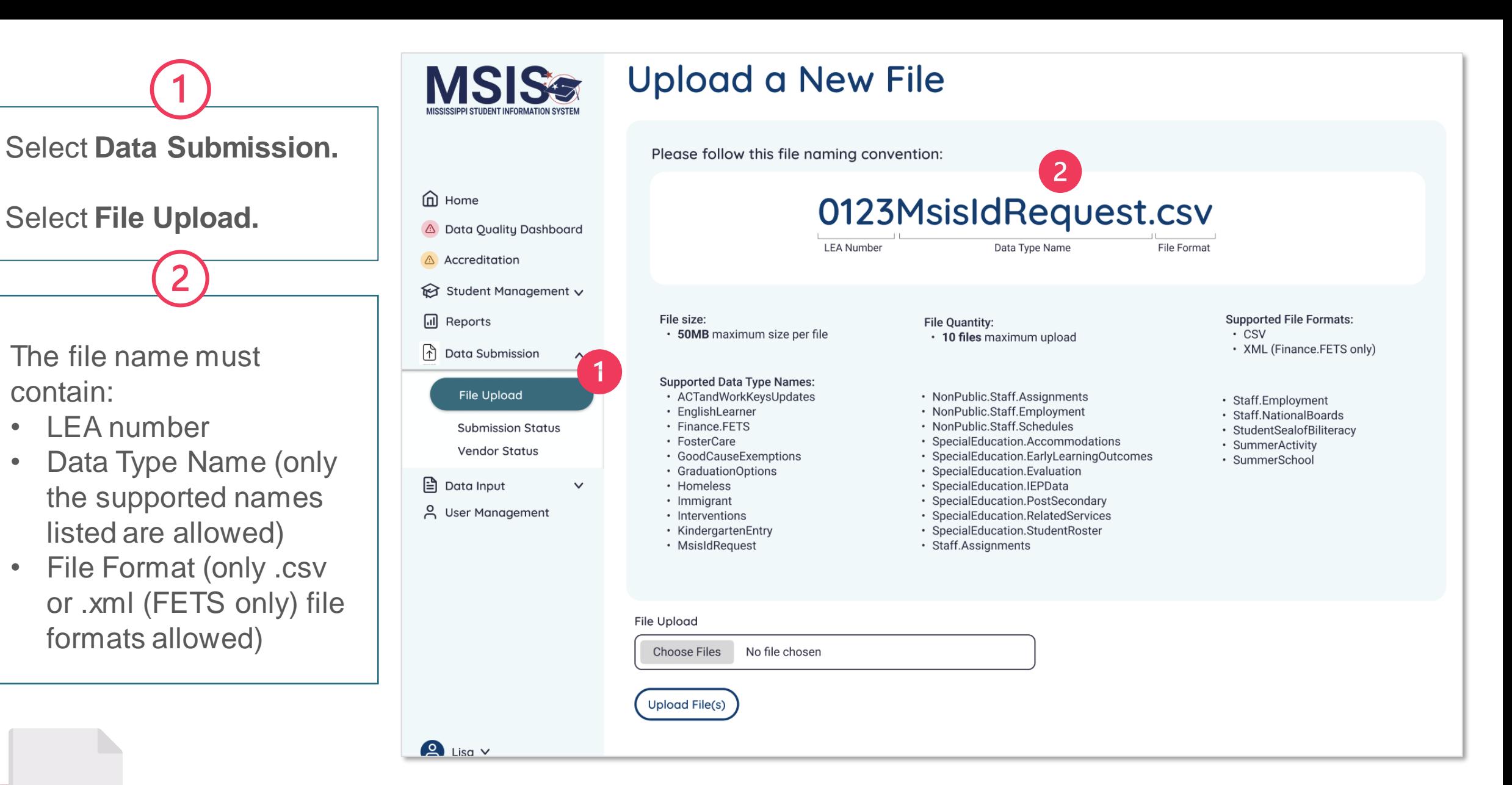

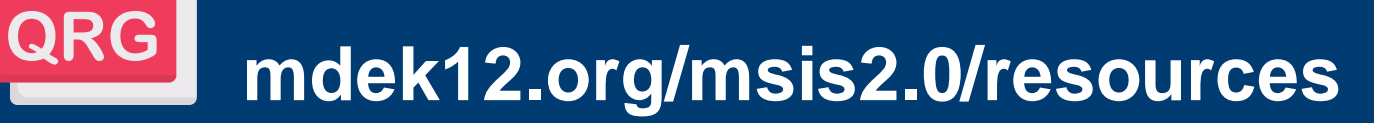

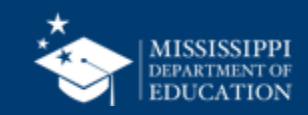

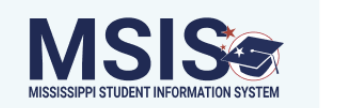

### **Upload a New File**

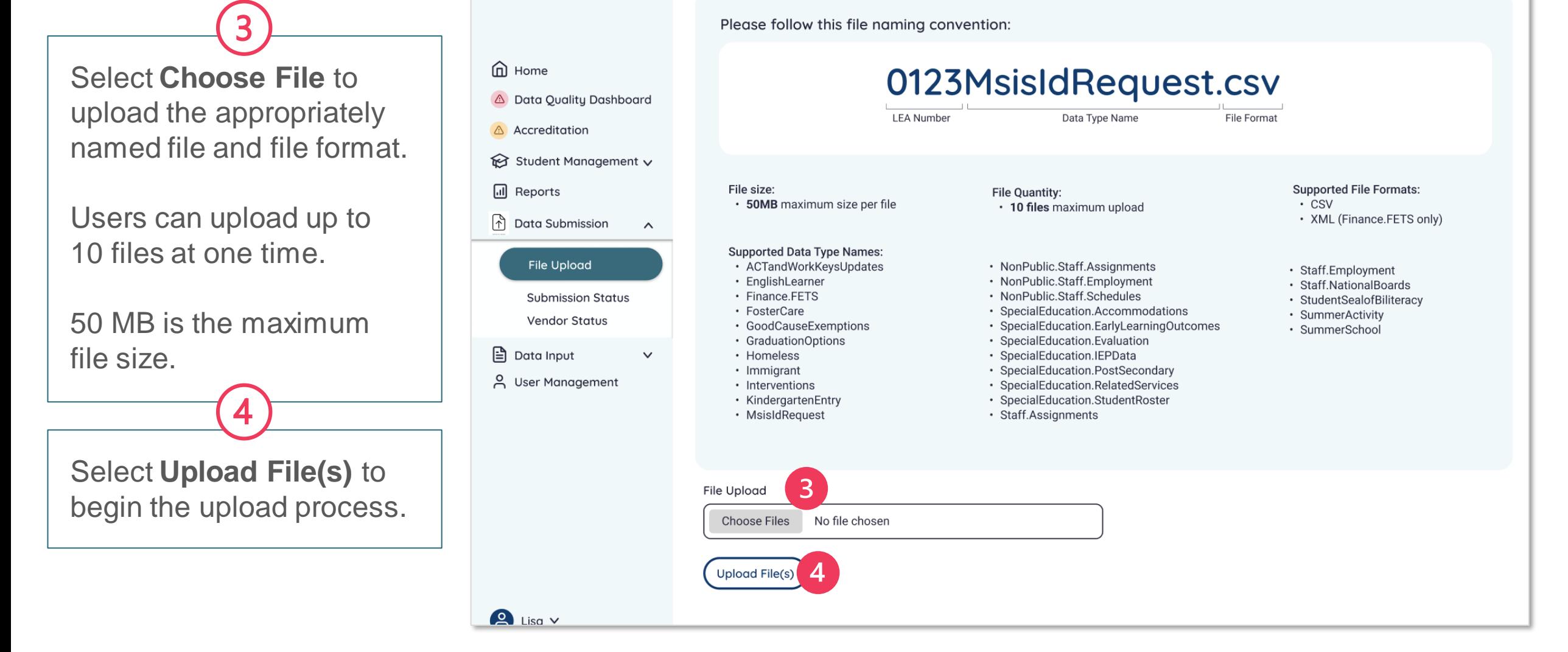

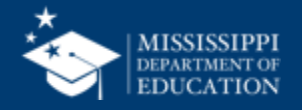

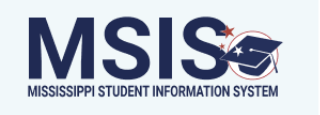

message.

### **Upload a New File**

Please follow this file naming convention:

emome<br>
a Home 0123MsisIdRequest.csv A Data Quality Dashboard **LEA Number** Data Type Name **File Format** Accreditation Student Management v A file upload status bar will ill Reports File size: **Supported File Formats: File Quantity:** · 50MB maximum size per file  $\cdot$  CSV • 10 files maximum upload be displayed at the bottom n Data Submission • XML (Finance.FETS only)  $\boldsymbol{\wedge}$ of the screen for each file. **Supported Data Type Names:** File Upload · ACTandWorkKeysUpdates • NonPublic.Staff.Assignments · Staff.Employment · EnglishLearner • NonPublic.Staff.Employment · Staff.NationalBoards • Finance.FETS · NonPublic.Staff.Schedules **Submission Status** · StudentSealofBiliteracy • FosterCare · SpecialEducation.Accommodations · SummerActivity Files that are successfully **Vendor Status** · GoodCauseExemptions · SpecialEducation.EarlyLearningOutcomes · SummerSchool • GraduationOptions · SpecialEducation.Evaluation upload will be displayed in ed Data Input  $\checkmark$ • Homeless · SpecialEducation.IEPData · SpecialEducation.PostSecondary · Immigrant A User Management • Interventions · SpecialEducation.RelatedServices green with a completed • KindergartenEntry · SpecialEducation.StudentRoster • MsisIdRequest · Staff.Assignments  $+$  Check File Validation Status 门 filename.csv  $\checkmark$  Completed  $2$  Lisa  $\vee$ 

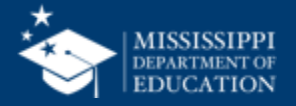

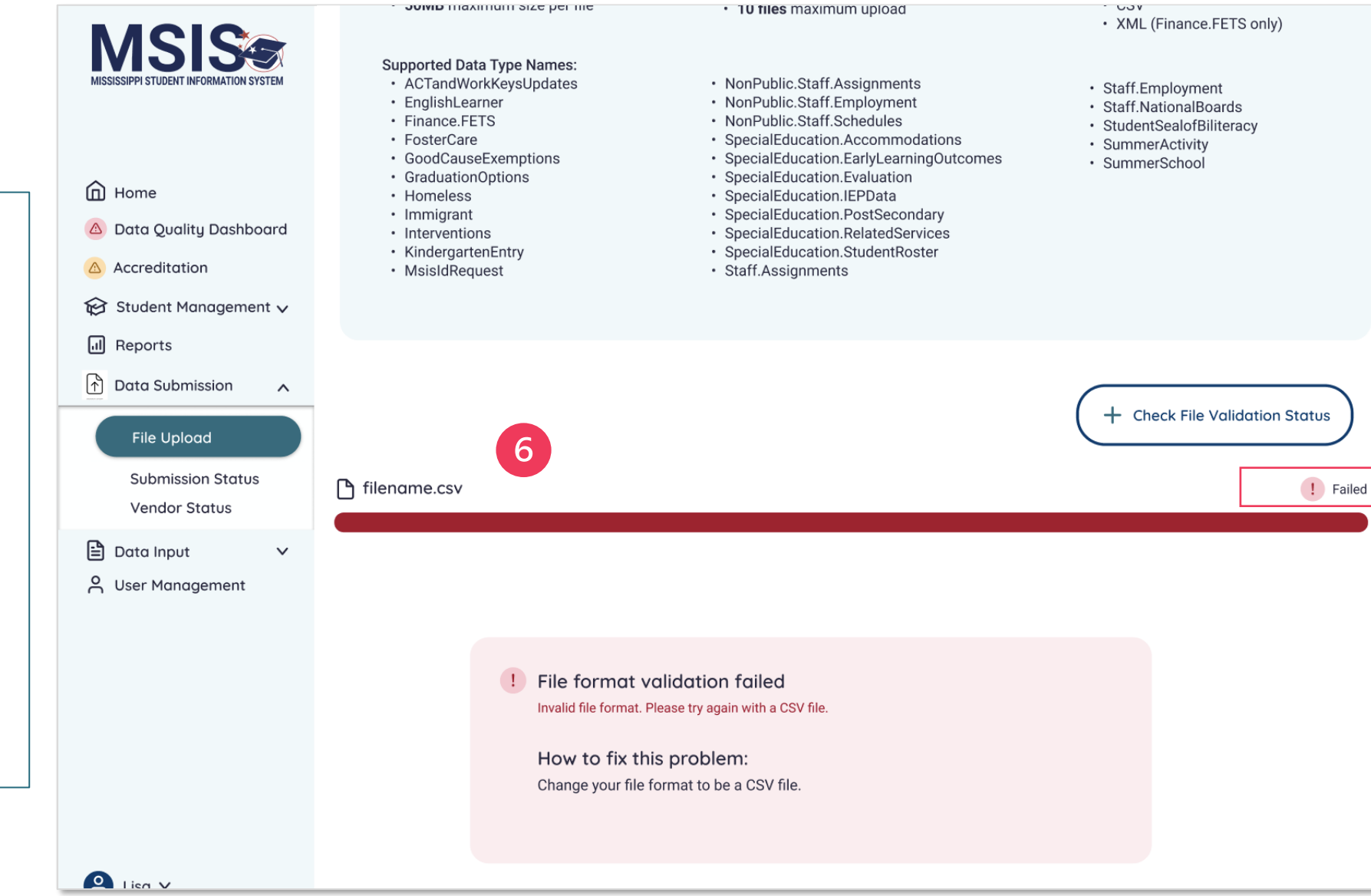

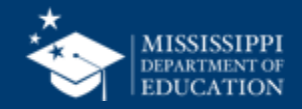

Files that do not upload will appear in red.

h

Upload failures can be caused by invalid file names, file formats, size limits, etc.

The reason for the upload failure and suggestions for correcting the problem will be displayed.

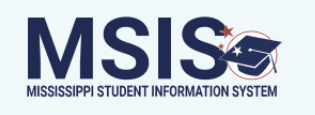

### **Upload a New File**

Please follow this file naming convention:

emone<br>
a Home 0123MsisIdRequest.csv A Data Quality Dashboard **LEA Number** Data Type Name **File Format** A Accreditation Student Management v To review the validation **III** Reports File size: **Supported File Formats: File Quantity:** • 50MB maximum size per file  $\cdot$  CSV • 10 files maximum upload status of files that were n Data Submission • XML (Finance.FETS only)  $\boldsymbol{\wedge}$ successfully uploaded, **Supported Data Type Names:** File Upload · ACTandWorkKeysUpdates • NonPublic.Staff.Assignments · Staff.Employment · EnglishLearner • NonPublic.Staff.Employment select **+ Check File**  · Staff.NationalBoards **Submission Status** • Finance.FETS · NonPublic.Staff.Schedules · StudentSealofBiliteracy · FosterCare · SpecialEducation.Accommodations · SummerActivity **Validation StatusVendor Status** · SpecialEducation.EarlyLearningOutcomes · GoodCauseExemptions · SummerSchool · SpecialEducation.Evaluation • GraduationOptions ed Data Input  $\checkmark$ • Homeless · SpecialEducation.IEPData · SpecialEducation.PostSecondary · Immigrant A User Management · Interventions · SpecialEducation.RelatedServices • KindergartenEntry · SpecialEducation.StudentRoster • MsisIdRequest · Staff.Assignments  $\overline{\phantom{a}}$  $+$  Check File Validation Status □ filename.csv  $\checkmark$  Completed  $2$  Lisa  $\vee$ 

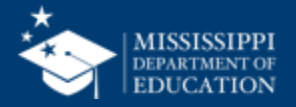

As MSIS validates the data in the files that are uploaded, the status can be previewed.

The file name, date and time of upload, user who uploaded the file, and the validation status are provided.

9

The file status will be displayed as **Success**, **Pending**, or **Failed** .

Click on the file name to learn more about the status of the file.

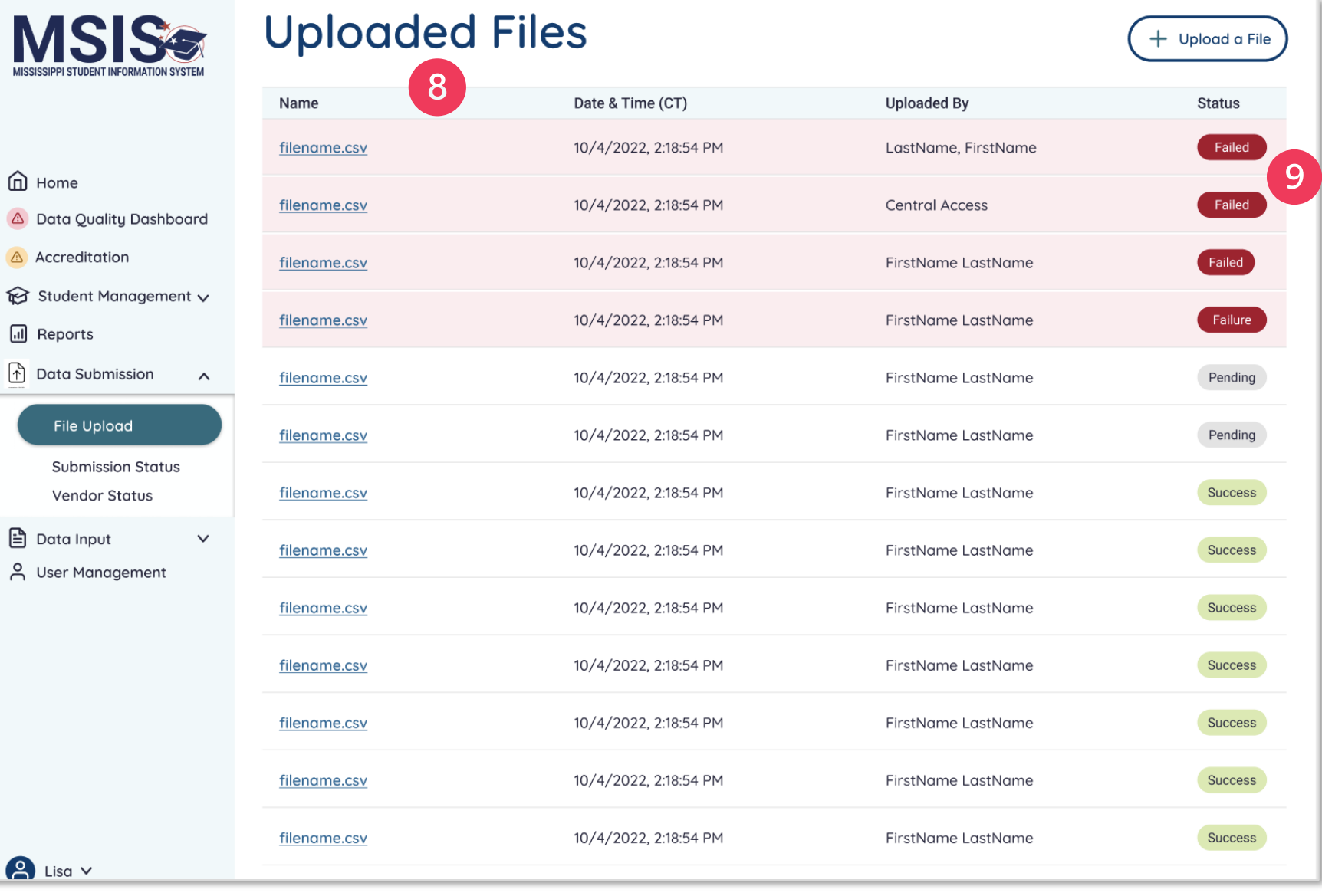

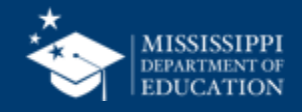

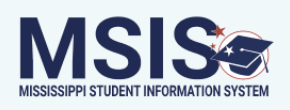

 $\leq$  Back

### 0123MsisIdRequest.csv

Date Uploaded: Uploaded By: **血** Home  $07/15/24$ LastName, FirstName A Data Quality Dashboard A Accreditation File Status: Failed 10 Student Management v **II** Reports <sup>1</sup> First Names are missing for 1 or more records Please provide all required data elements in the file and try again. **Data Submission**  $\wedge$ How to fix this problem: File Upload Examine the file to ensure all records contain the required elements. **Submission Status Vendor Status** ed Data Input  $\checkmark$ A User Management  $\Box$  Lisa  $\lor$ 

Each validation error will be listed as well as a resolution to the error.

Users should correct errors in the spreadsheet and reupload the file.

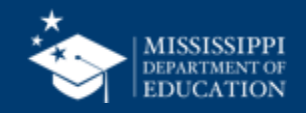

**54**

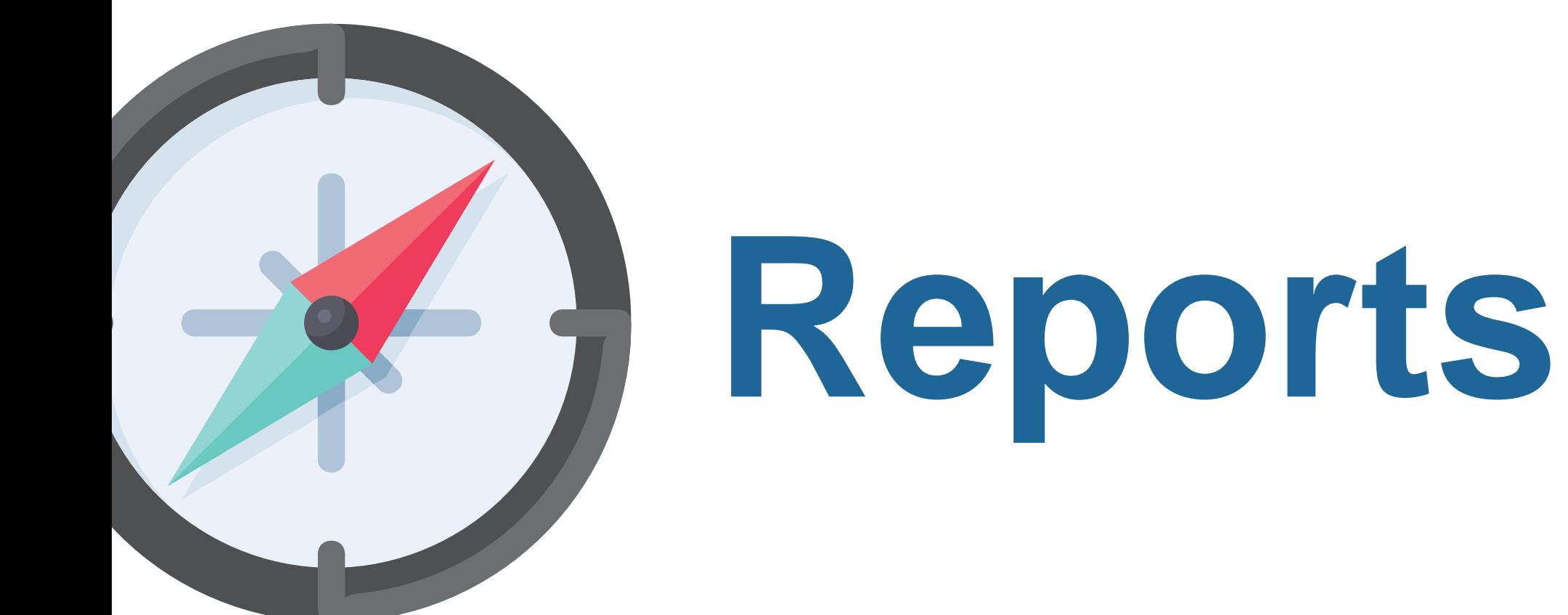

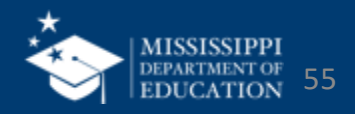

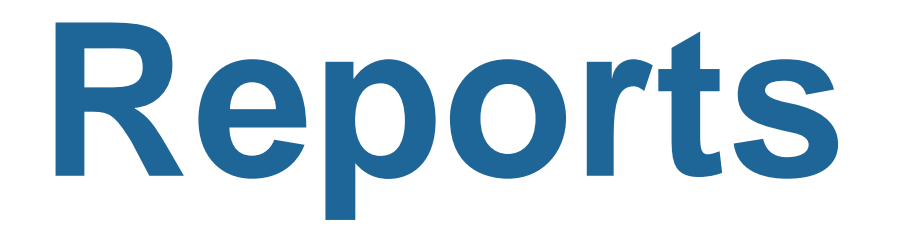

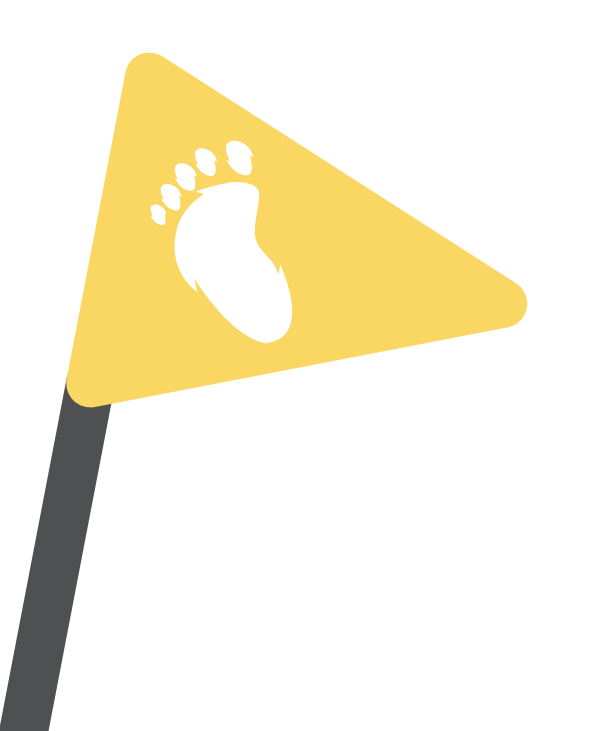

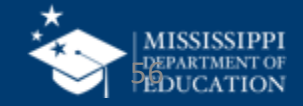

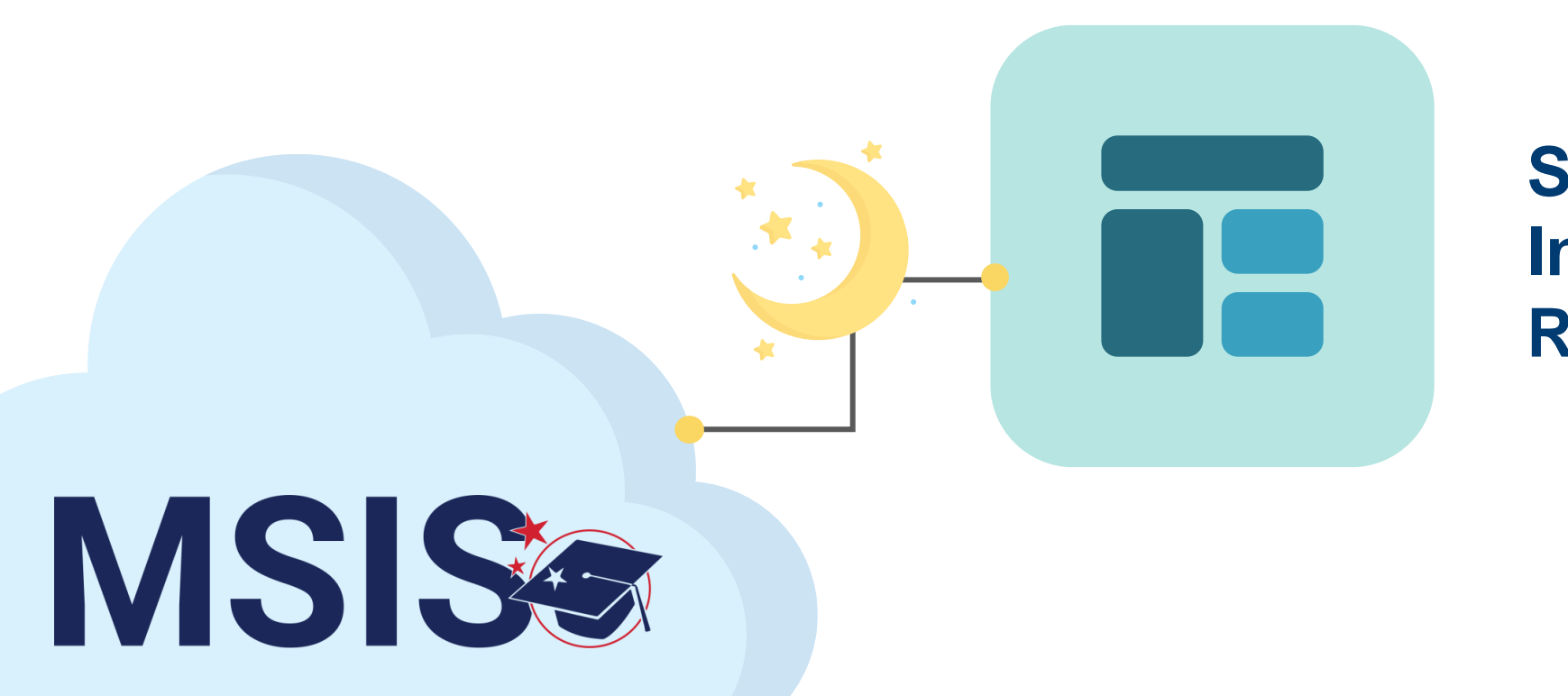

## **Student Indicator Report**

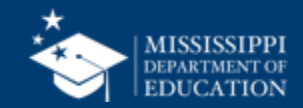

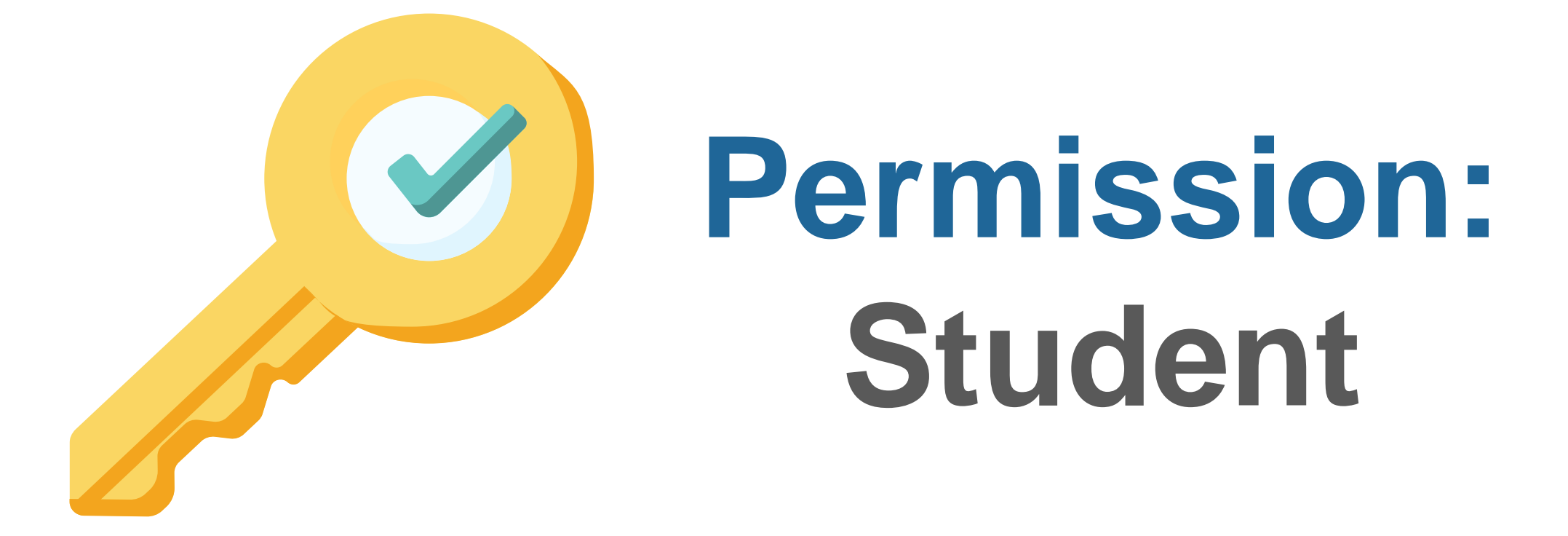

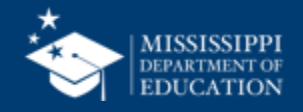

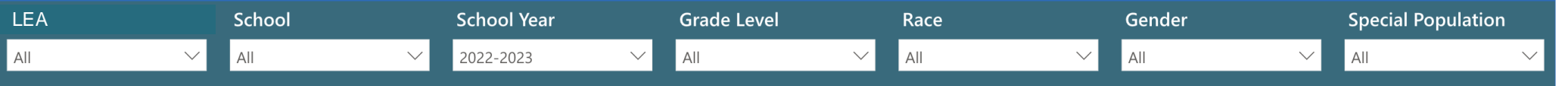

#### **Student Indicators Report**

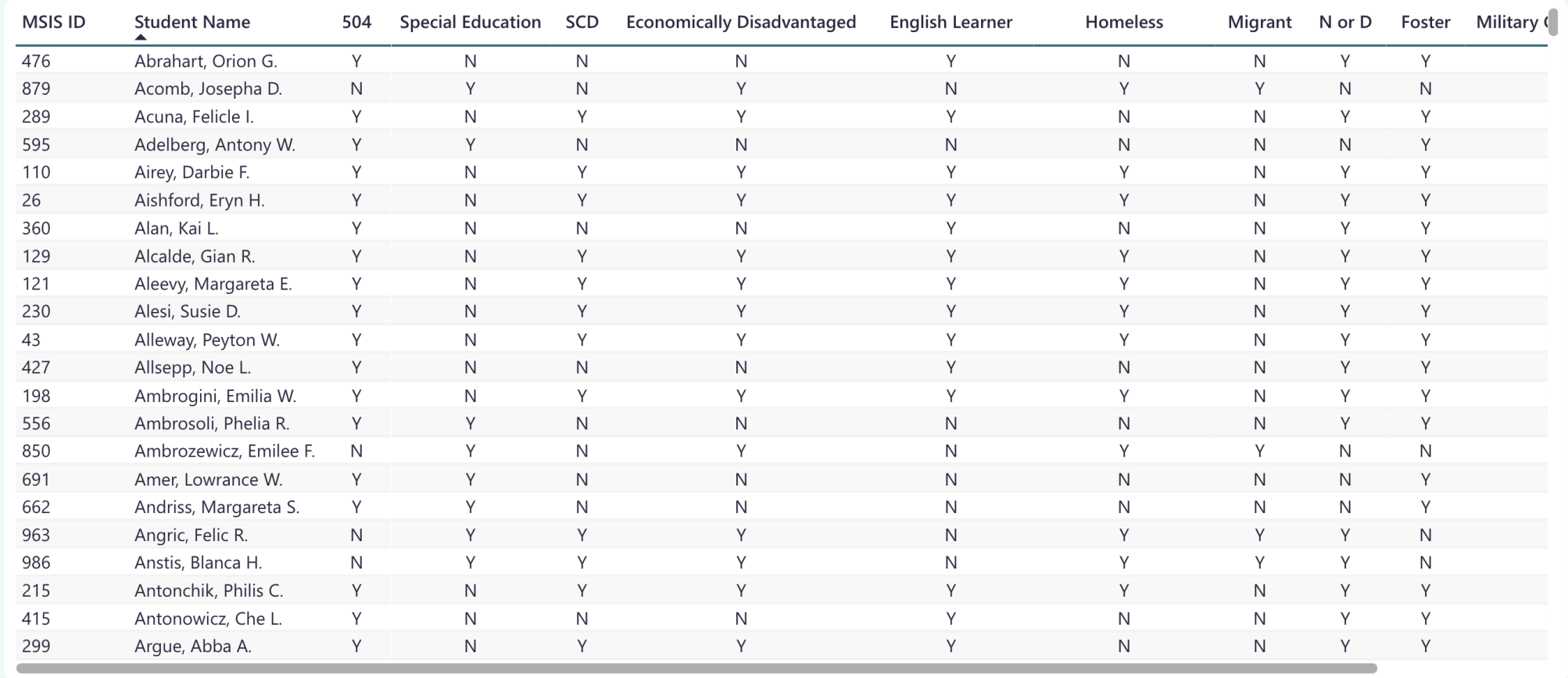

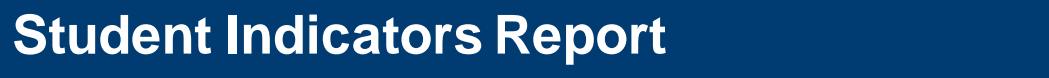

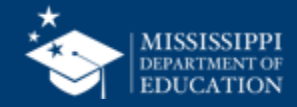

**59**

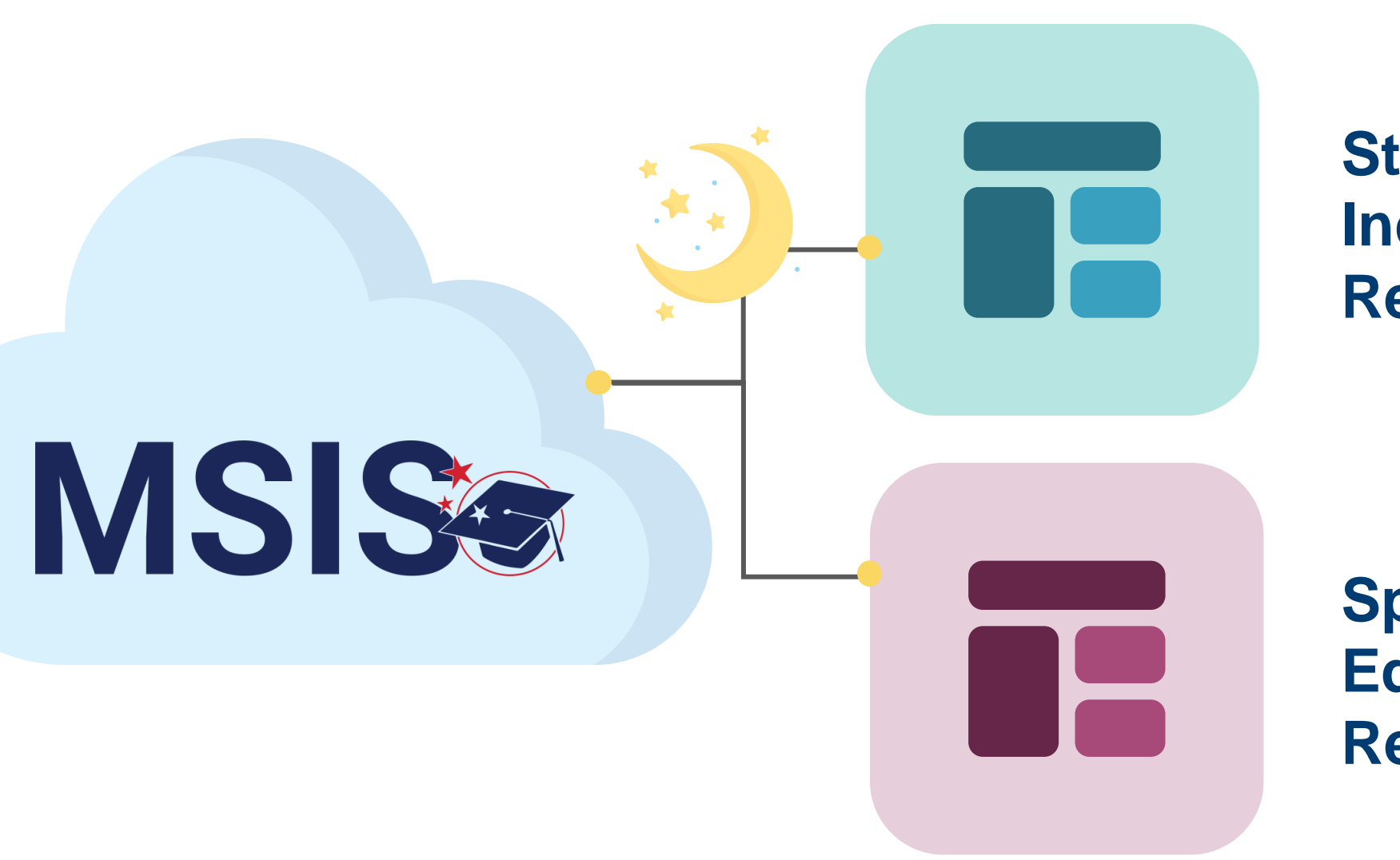

**Student Indicator Report**

**Special Education Reports**

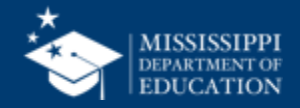

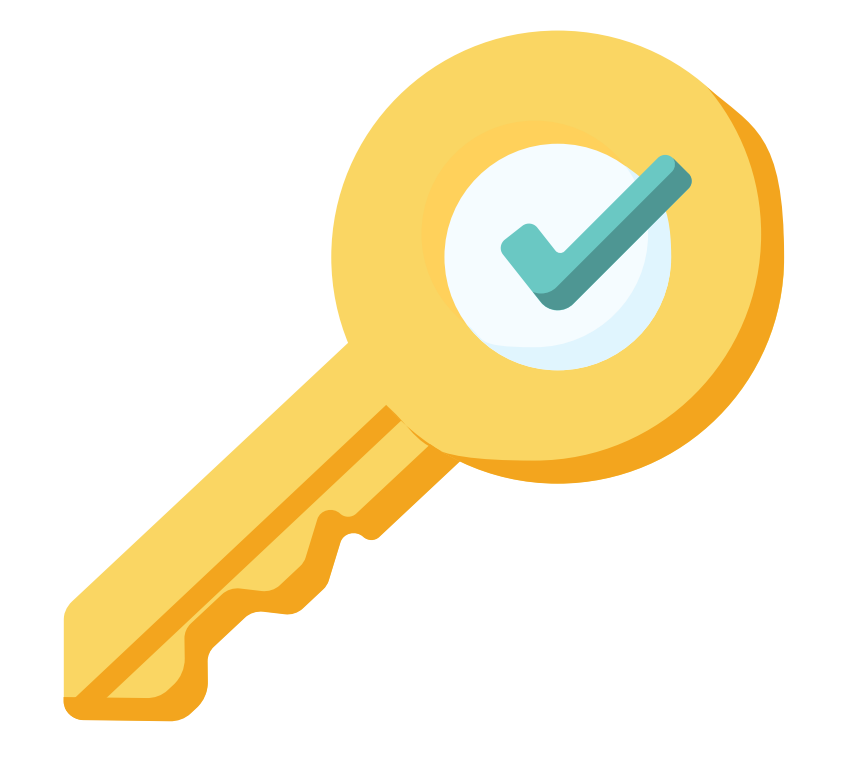

# **Permission: Special Education**

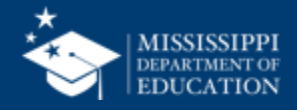

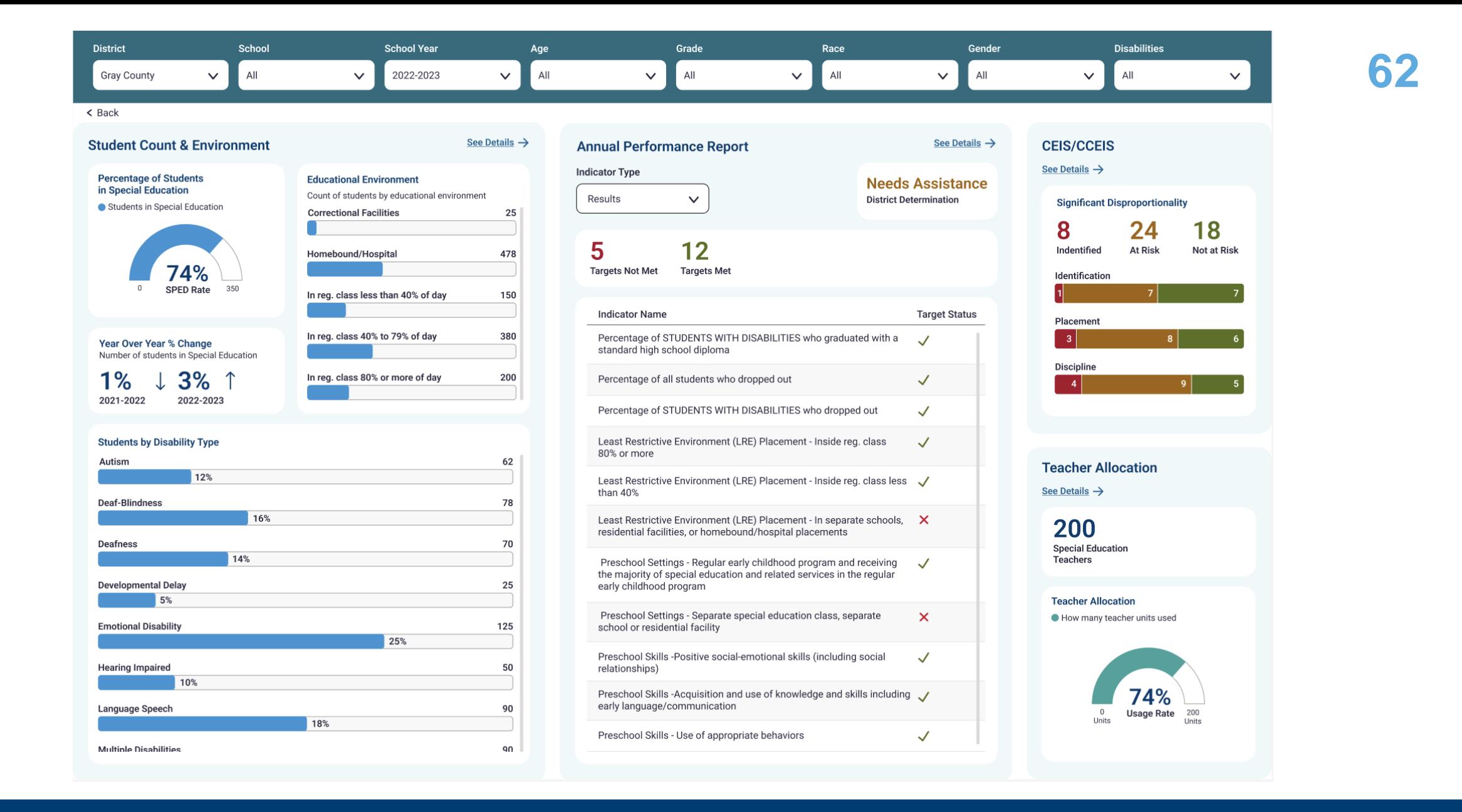

### **Special Education Dashboard**

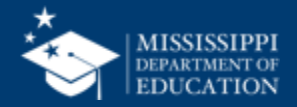

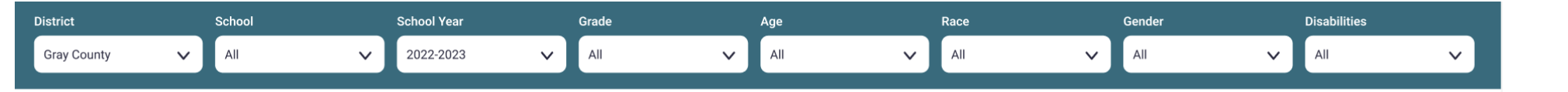

 $\odot$ 

62

78

 $70$ 

25

125

50

 $90\,$ 

 $90\,$ 

67

Students with mure<br>Incidents

Placement

 $\begin{array}{|c|c|c|}\n\hline\n\text{25\%}\n\end{array}$ 

 $\triangle$  Back

Special Education Child Count & Educational Environment

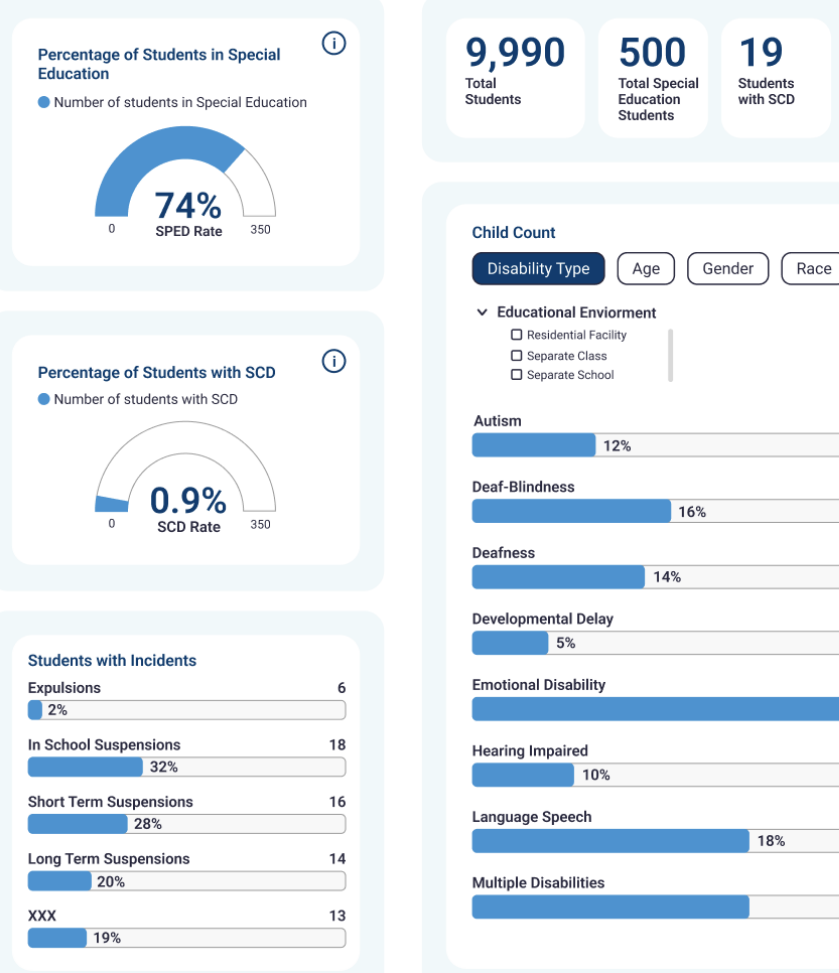

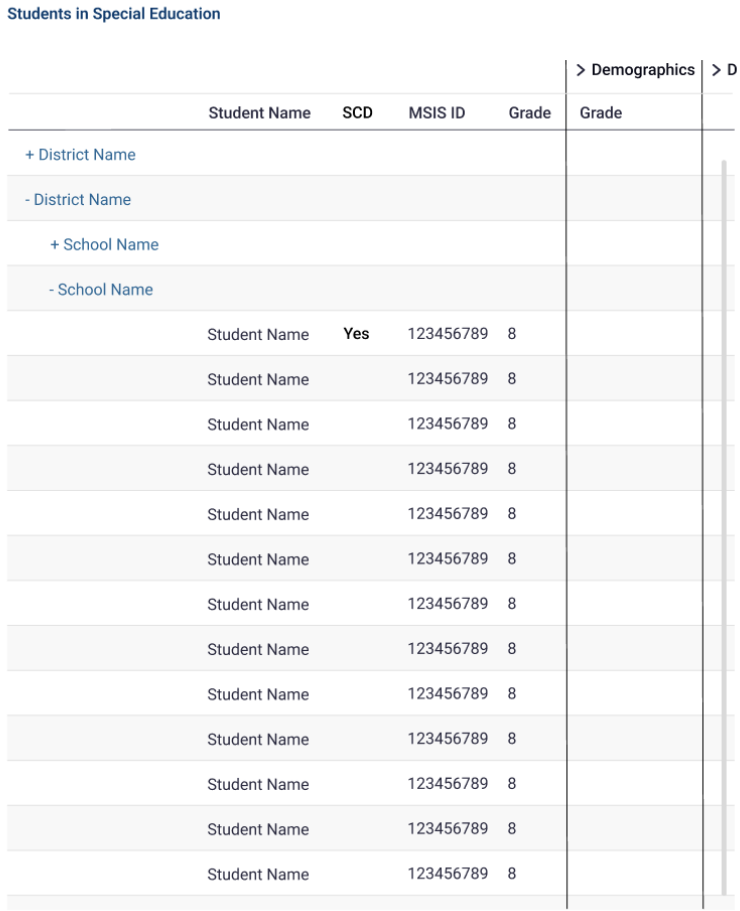

### **Special Education Dashboard**

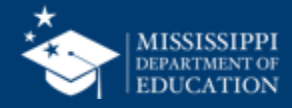

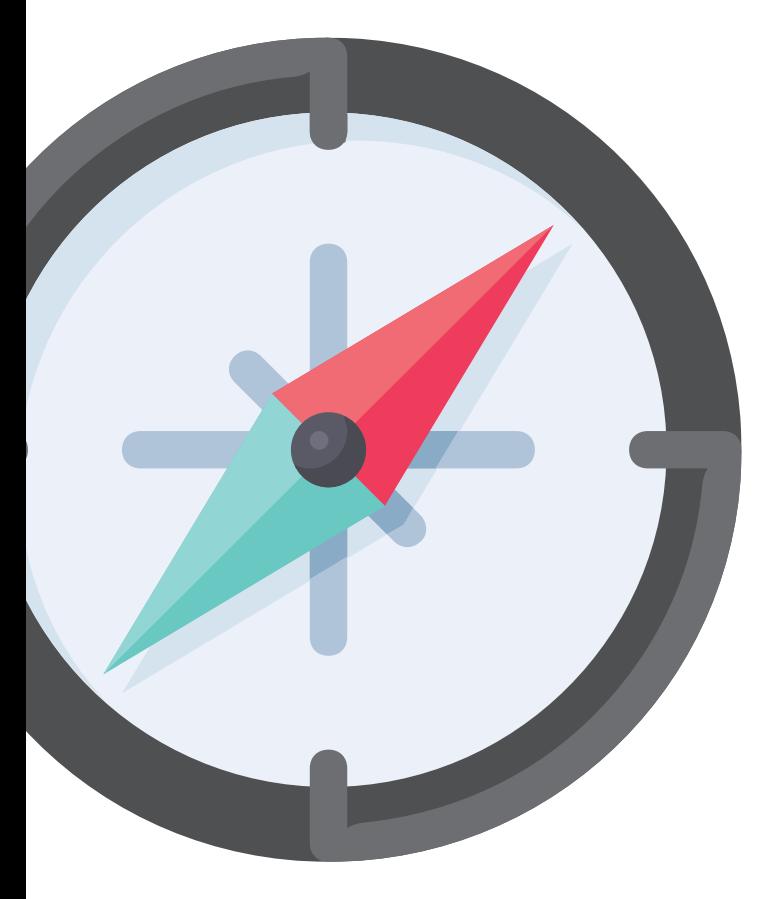

# **Reviewing Data Quality**

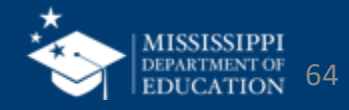

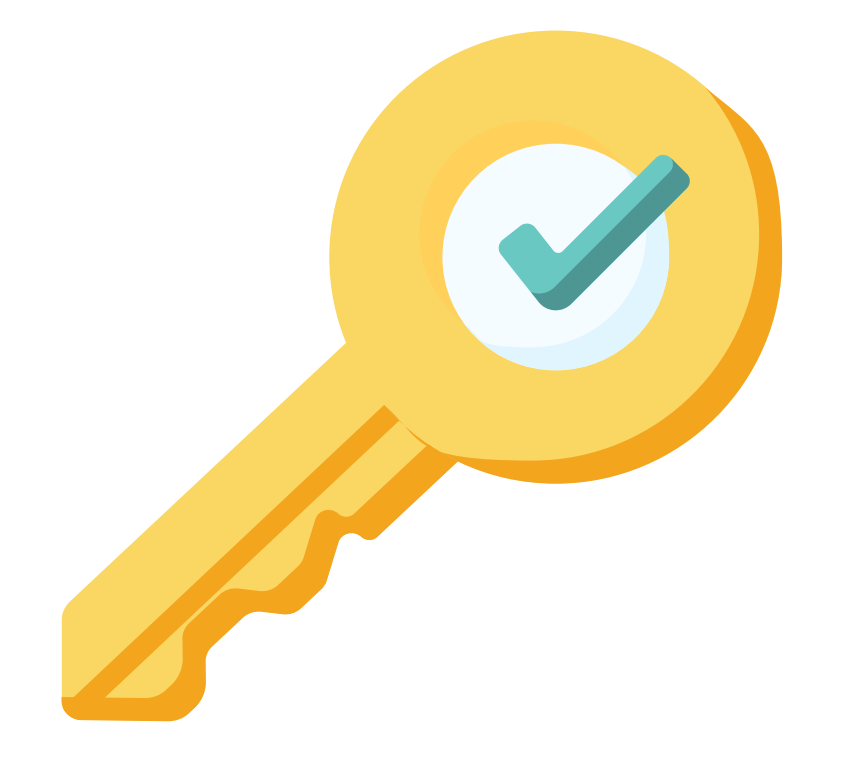

# **Permission: Special Education**

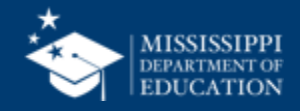

## **Data Quality**

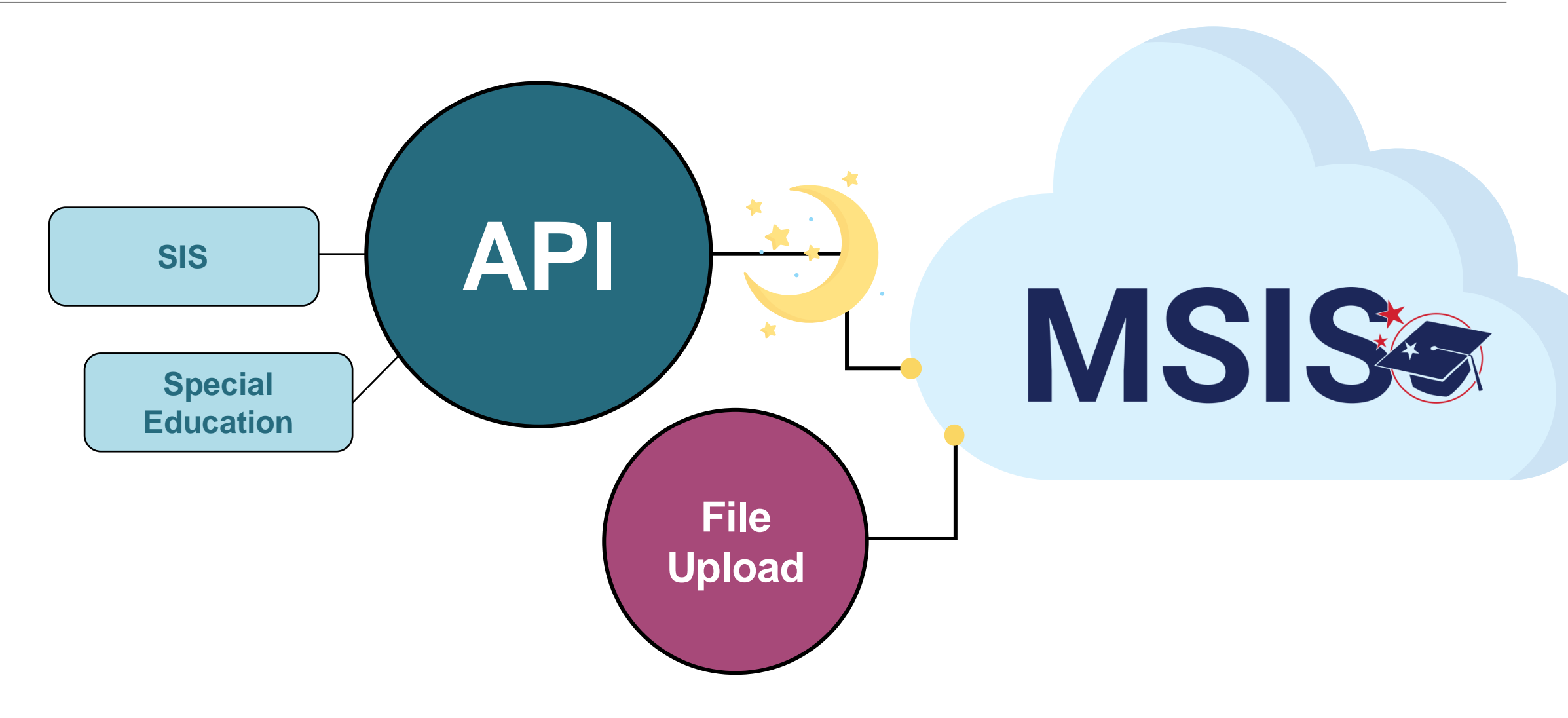

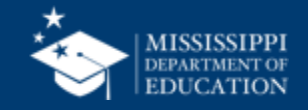

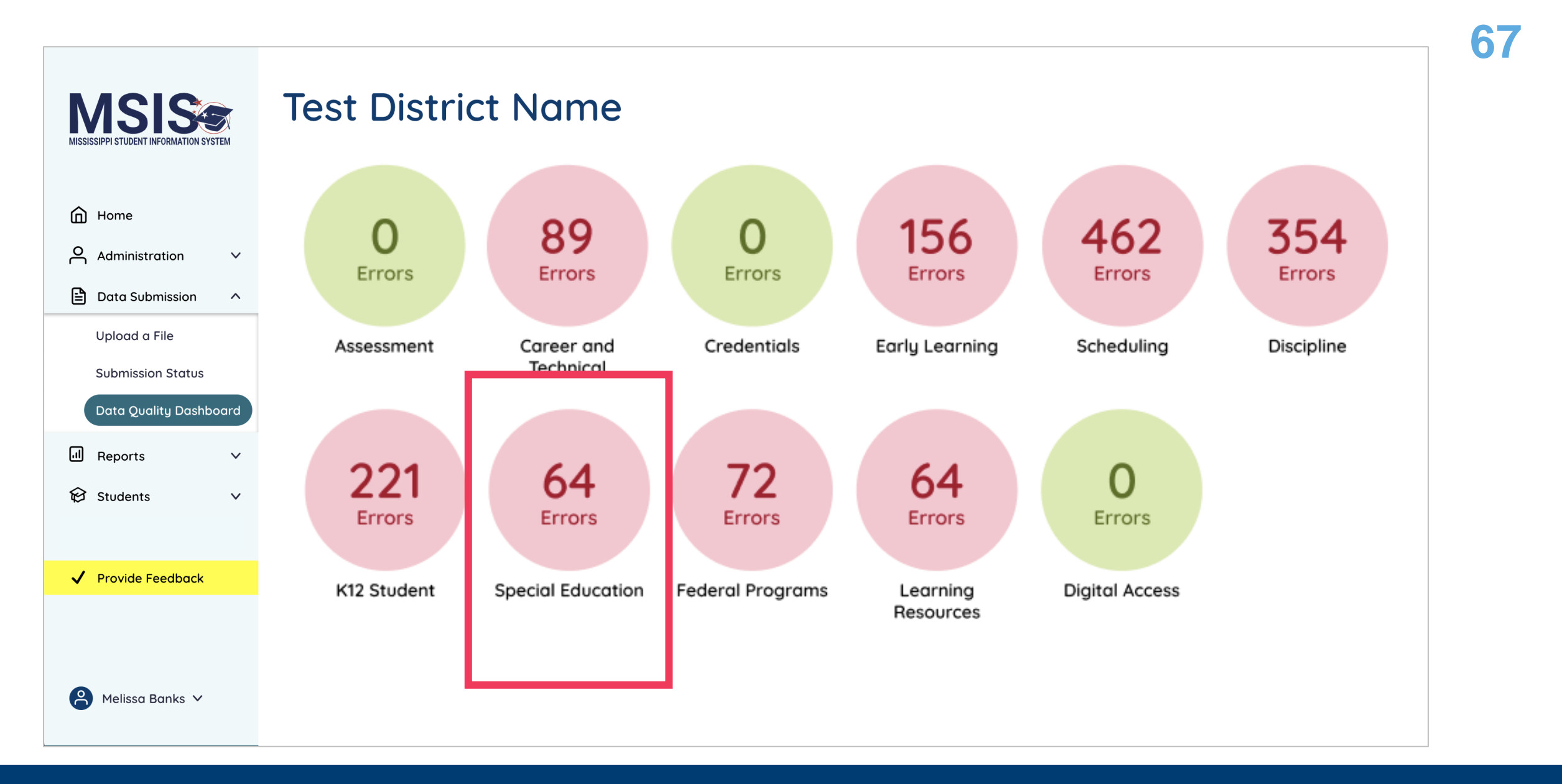

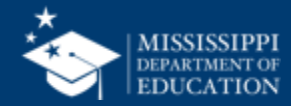

## **Data Quality**

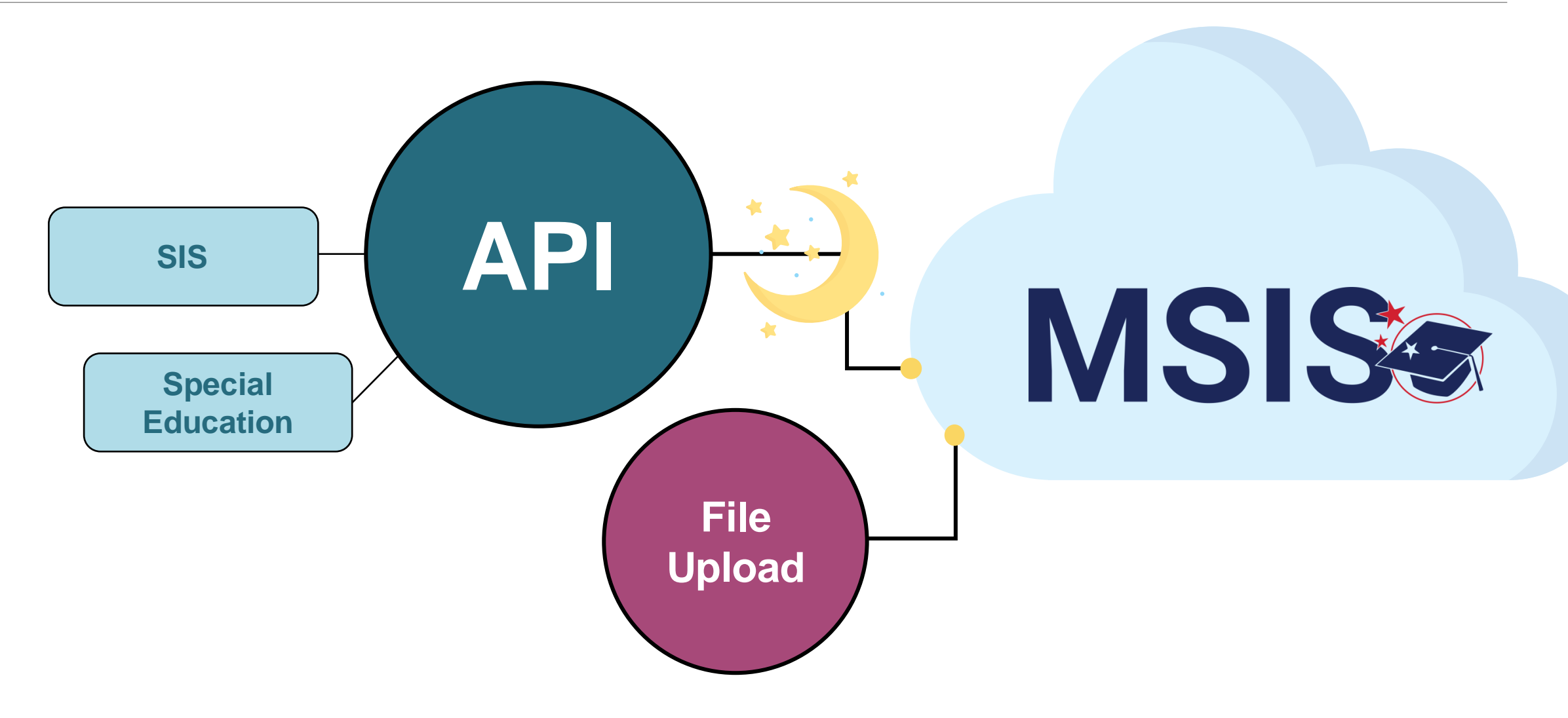

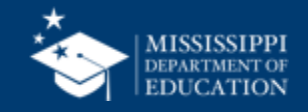

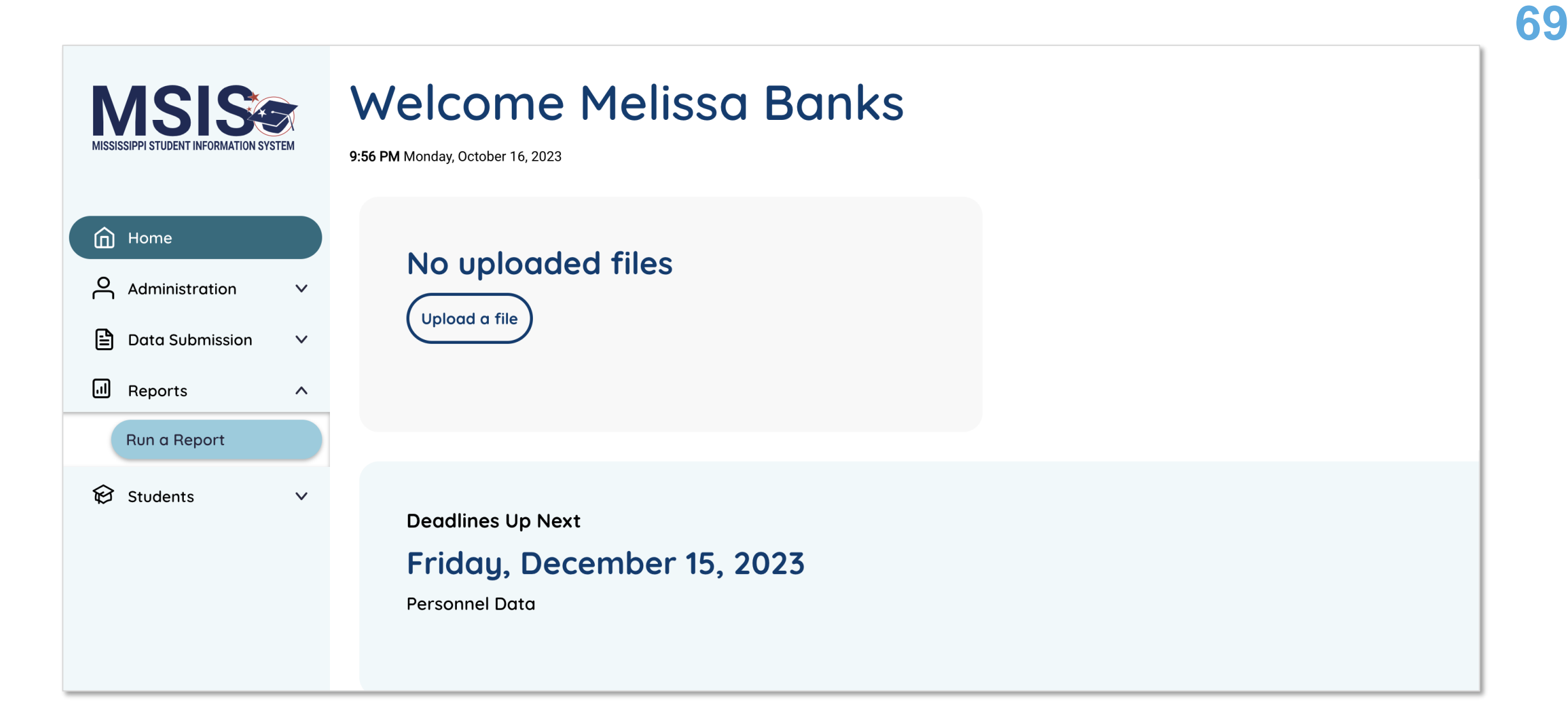

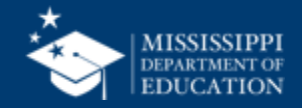

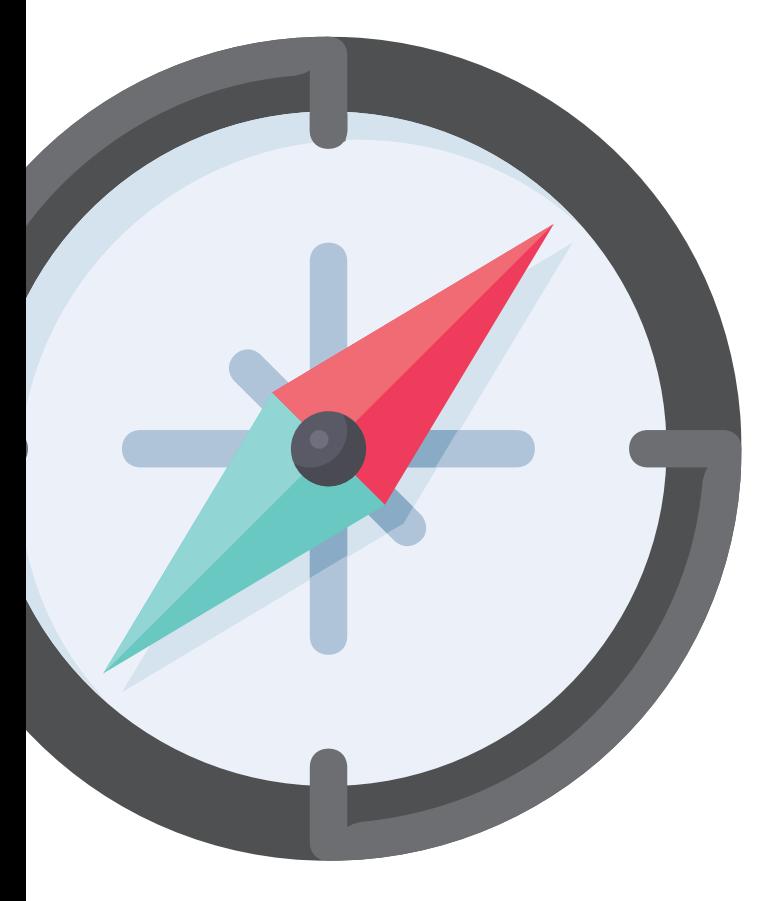

# **Annual Reporting Calendar**

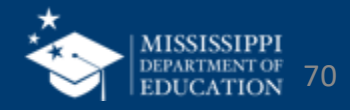

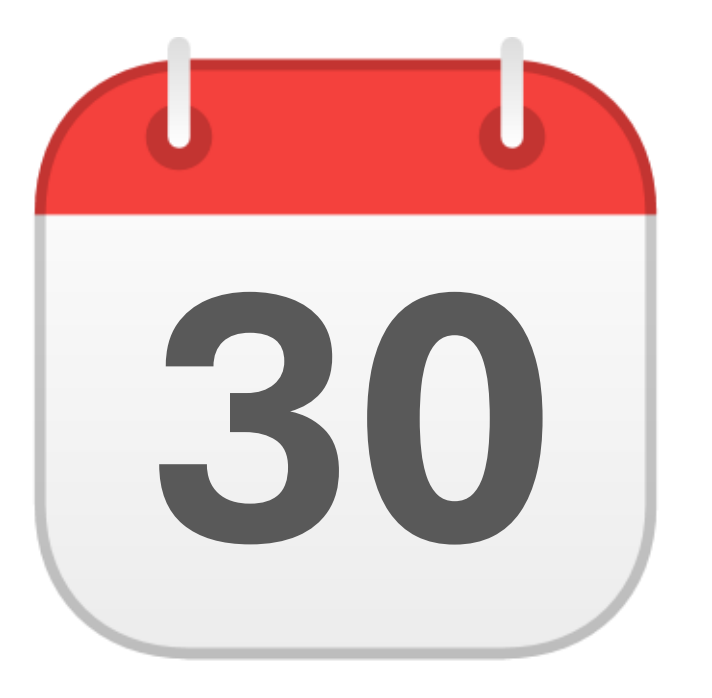

## **SEPTEMBER**

**30** Post Secondary Outcomes

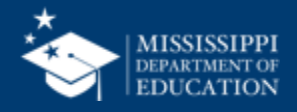

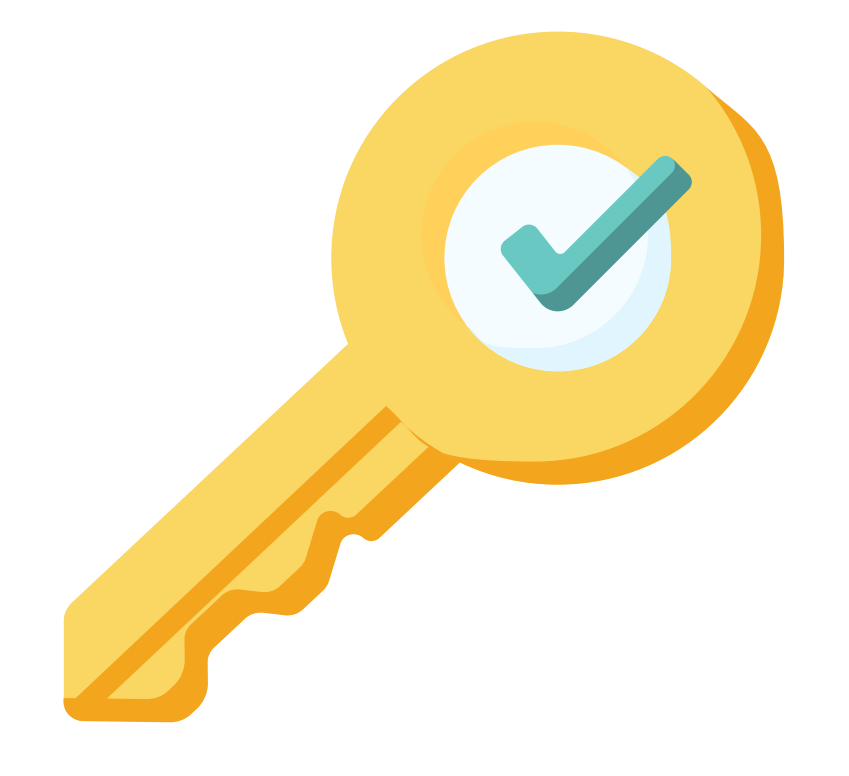

# **Permission: Special Education**

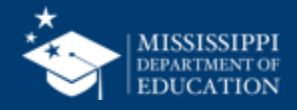
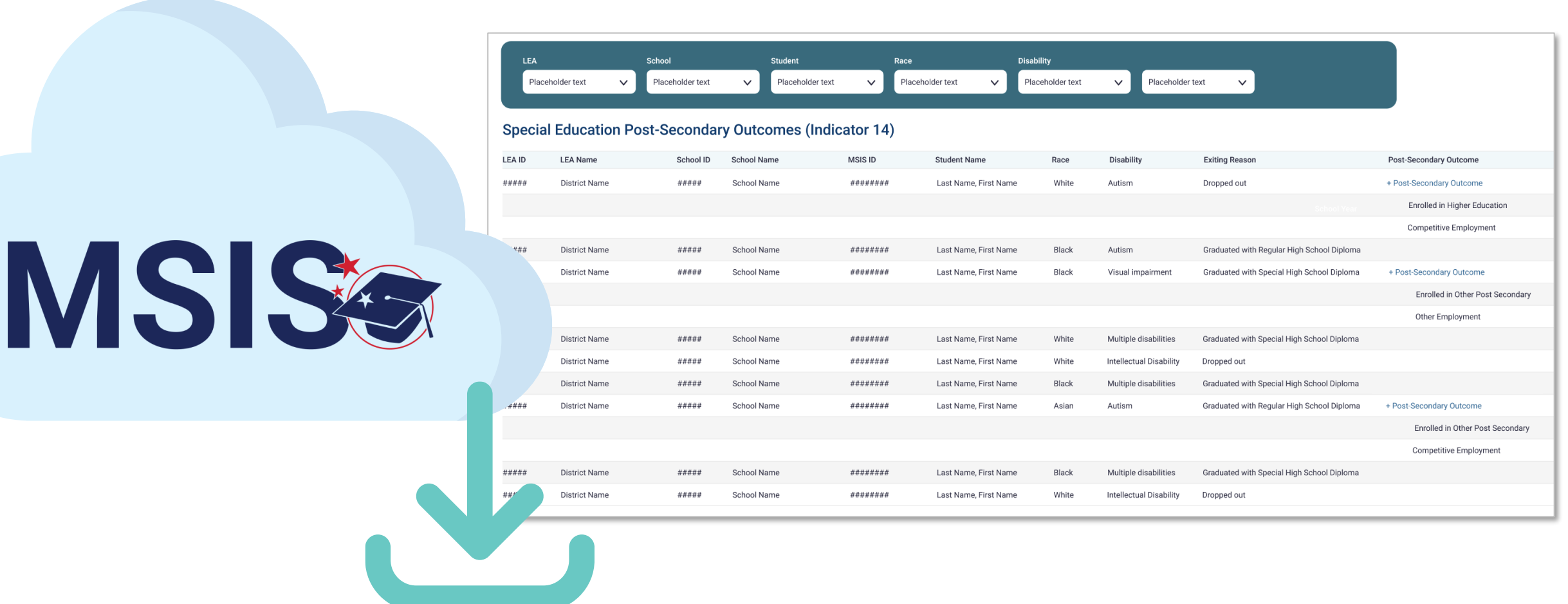

**Data Entry Download > Post Secondary Outcomes**

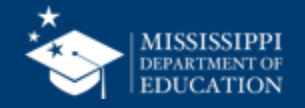

### **Post Secondary Outcomes 74**

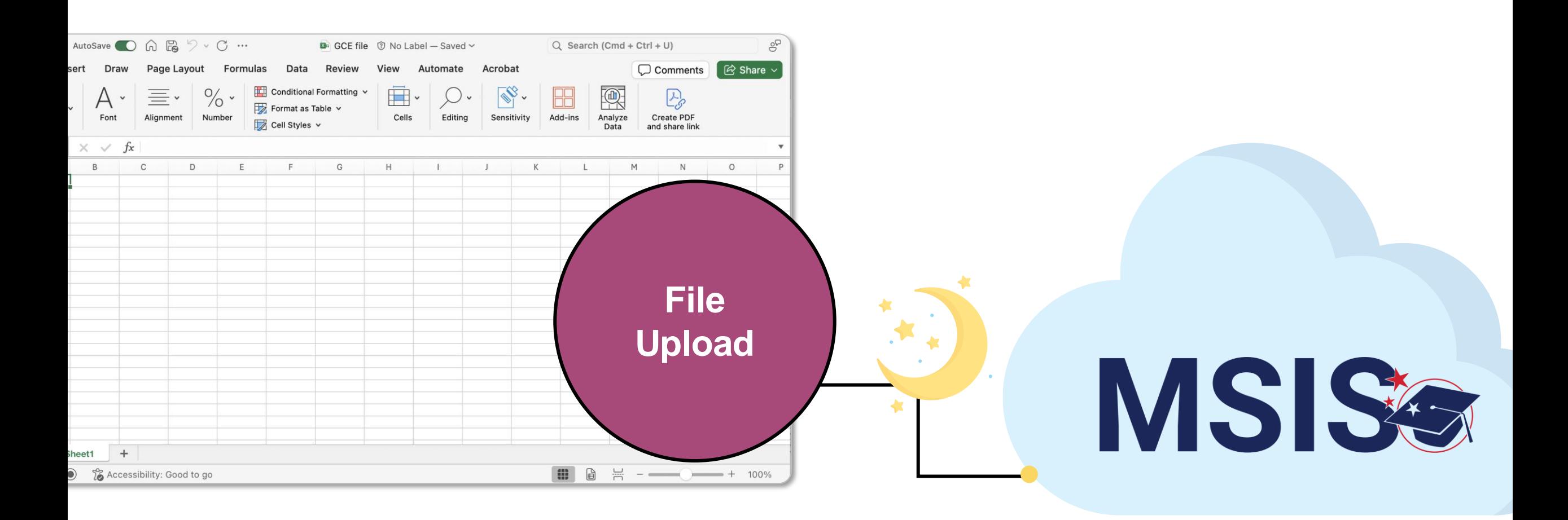

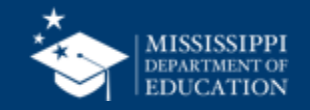

### **Post Secondary Outcomes 75**

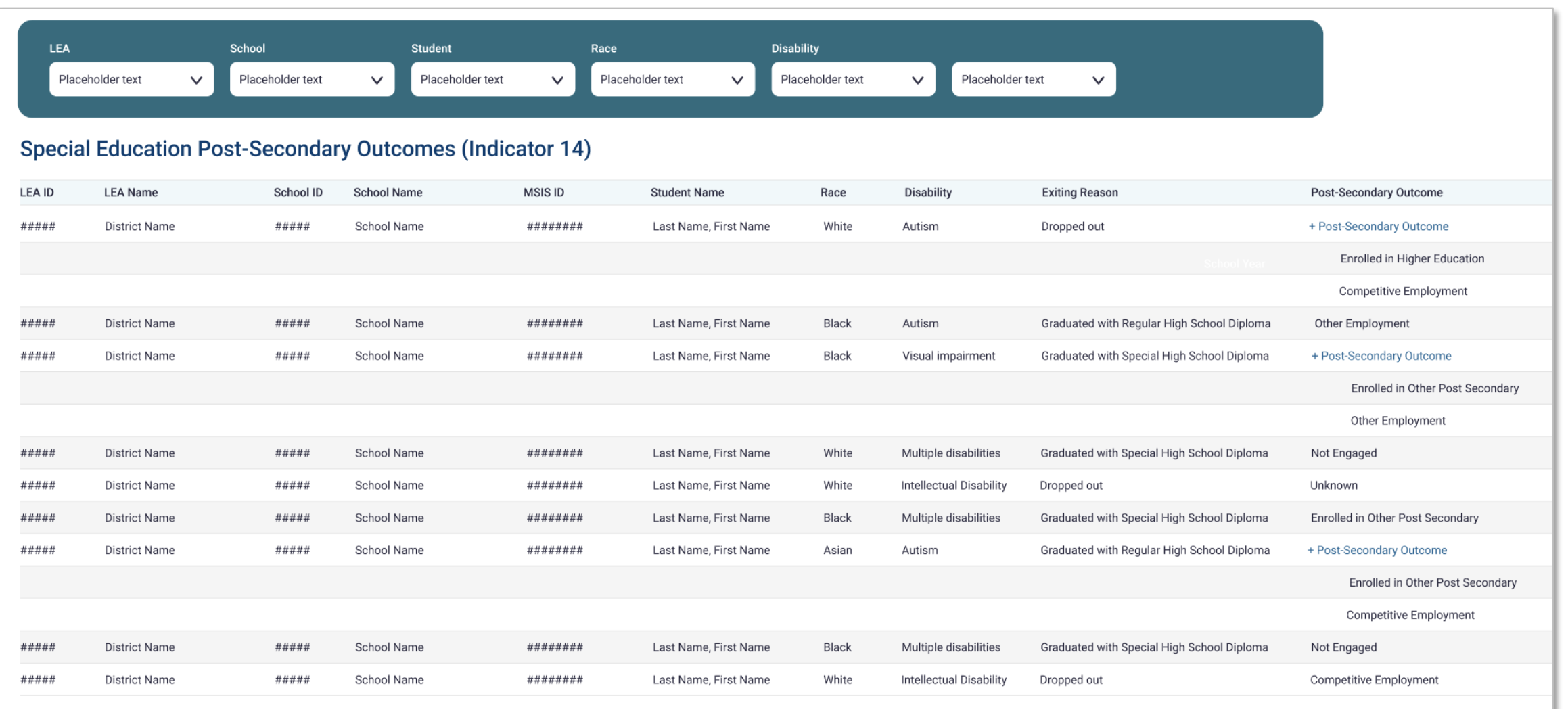

### **Data Entry Download > Post Secondary Outcomes**

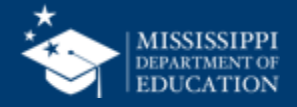

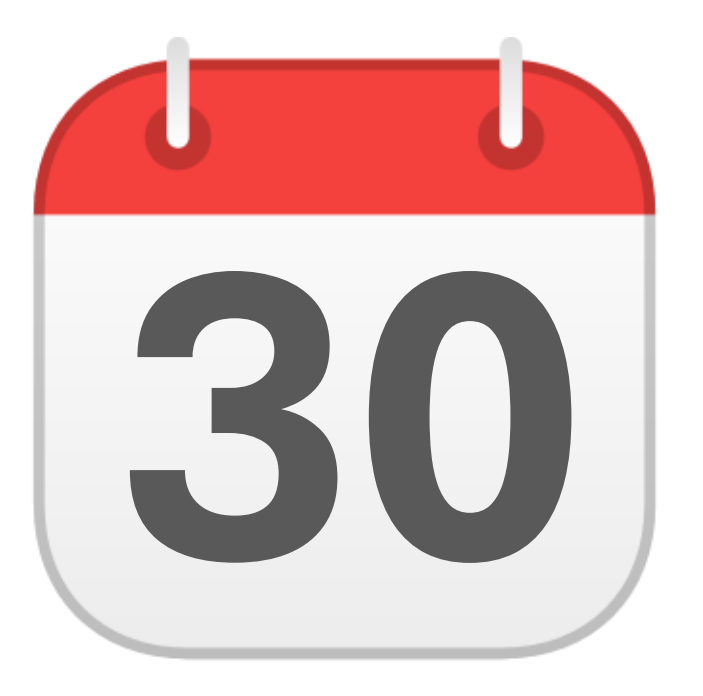

## **MONTHLY DATA REVIEW**

Special Education **30** Part C to B

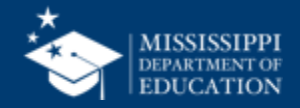

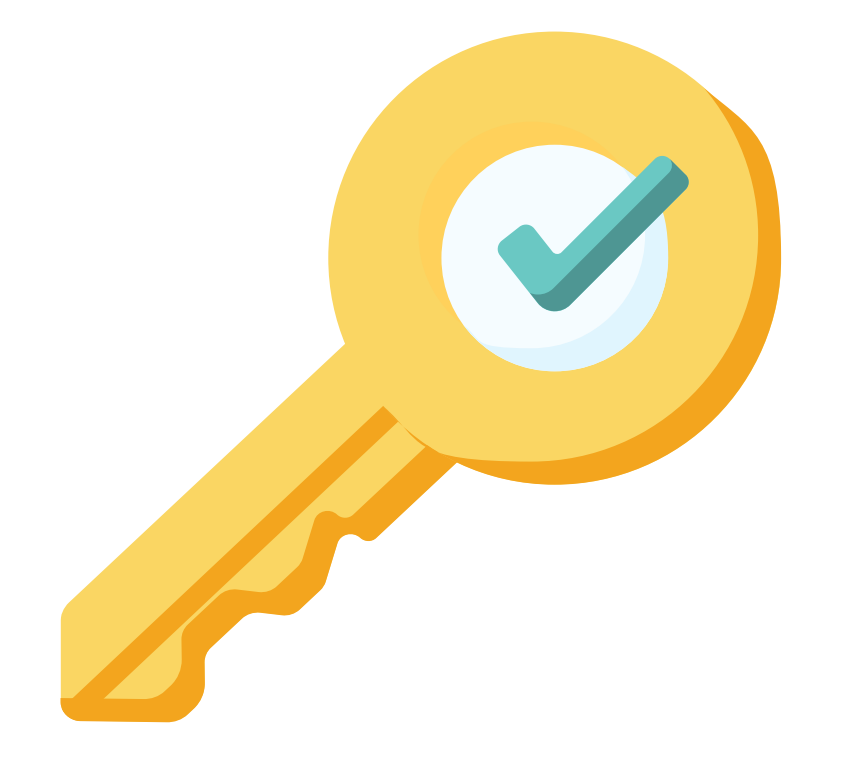

# **Permission: Special Education**

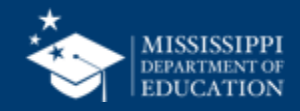

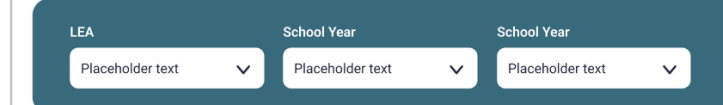

#### **Special Education Part C to B (Indicator 12)**

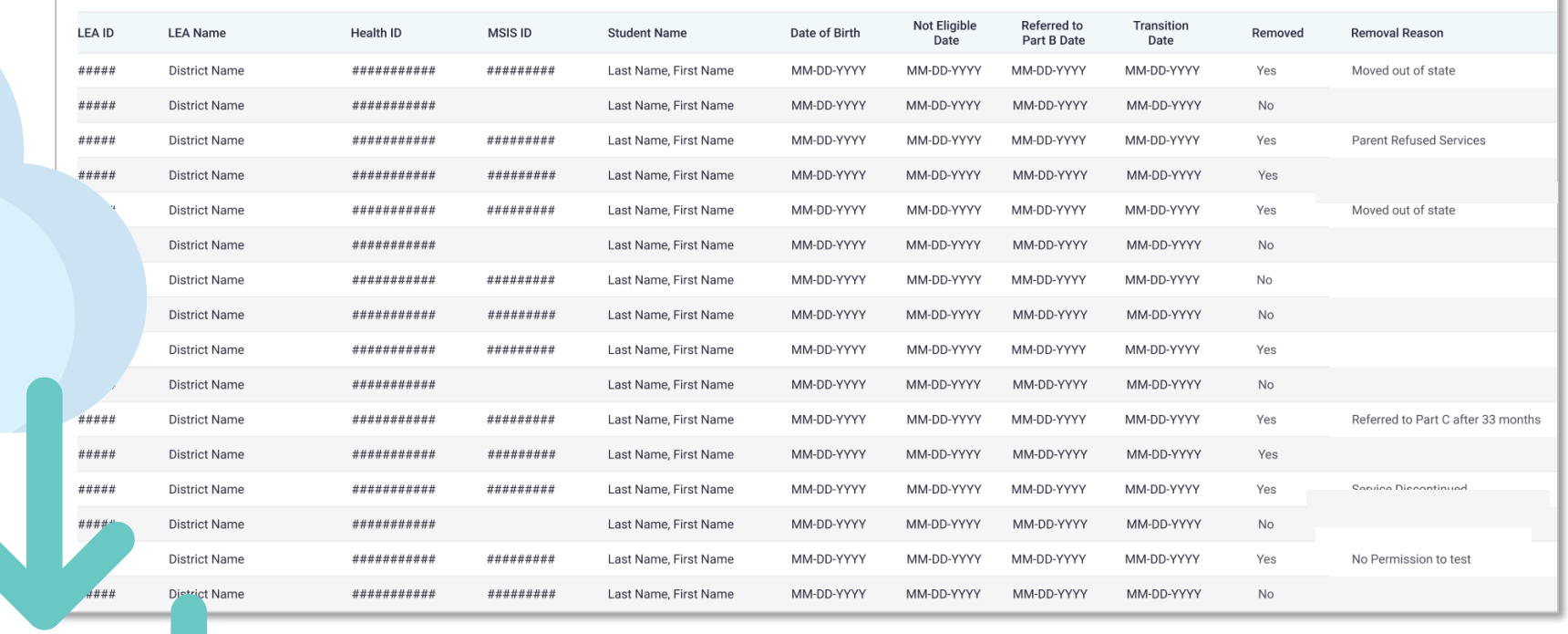

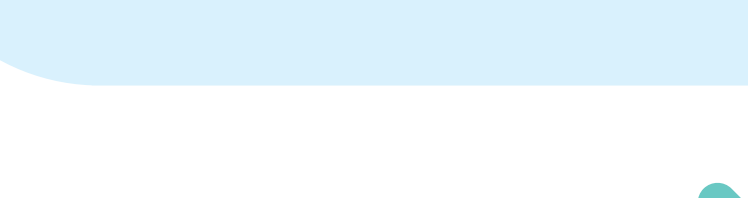

MSISS

**Data Entry Download > Part C to B**

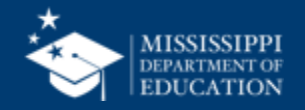

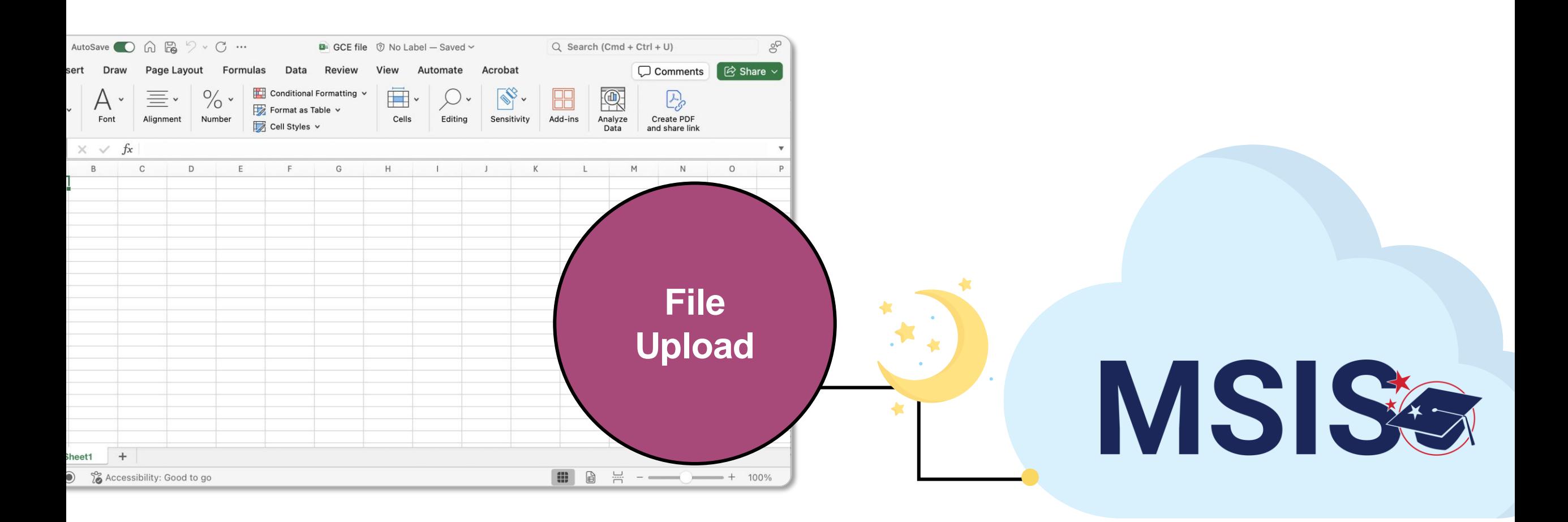

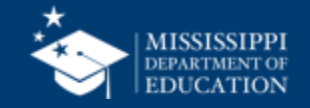

## **Part C to B 80**

**LEA** Placeholder text **School Year** Placeholder text

Placeholder text

 $\checkmark$ 

**School Year** 

 $\checkmark$ 

#### **Special Education Part C to B (Indicator 12)**

 $\checkmark$ 

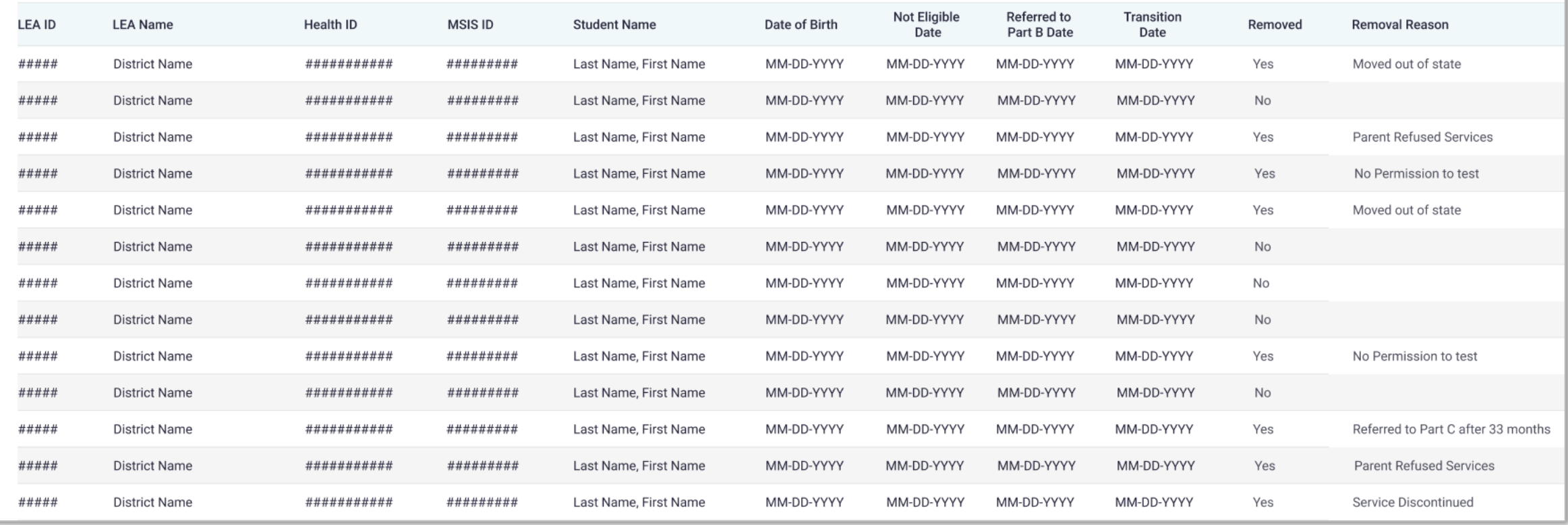

### **Data Entry Download > Part C to B**

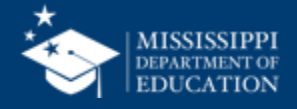

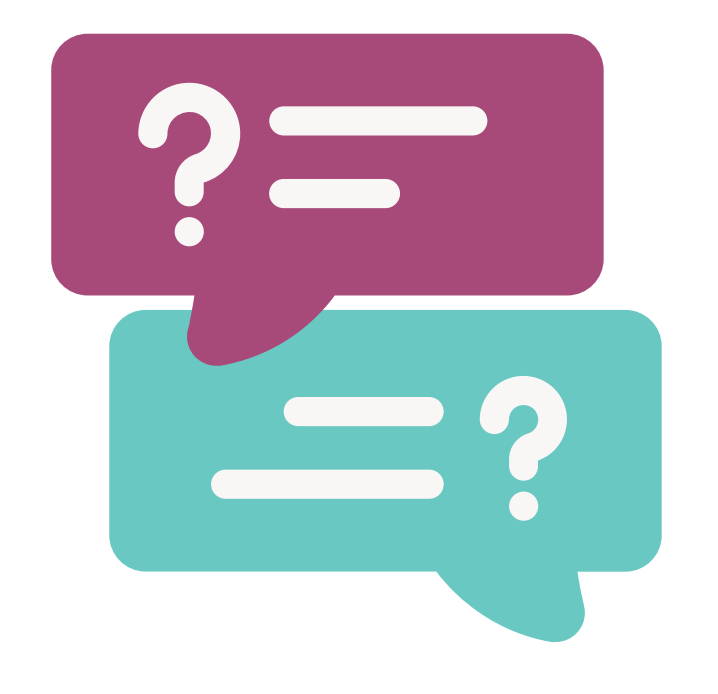

# **Questions?**

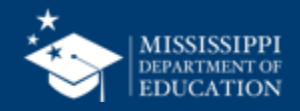

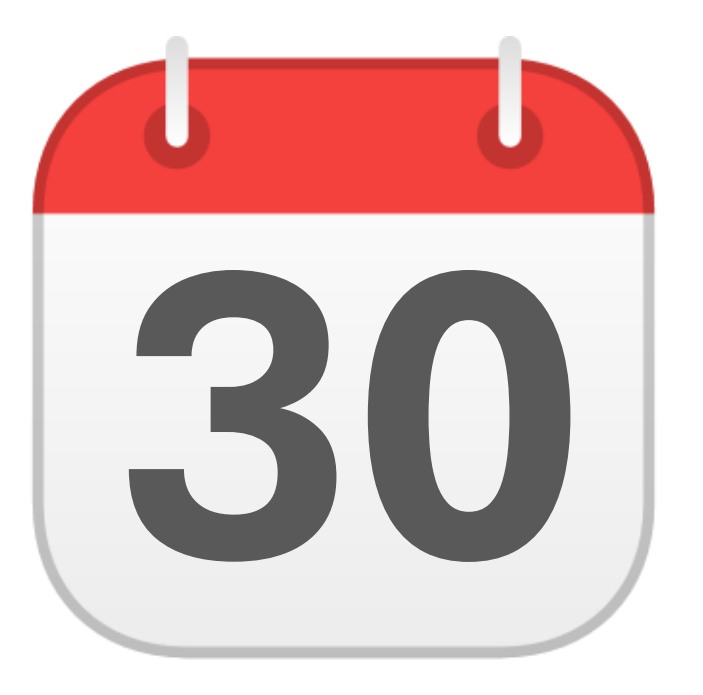

## **MONTHLY DATA REVIEW**

Non-Public **30** Student Entry

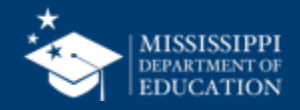

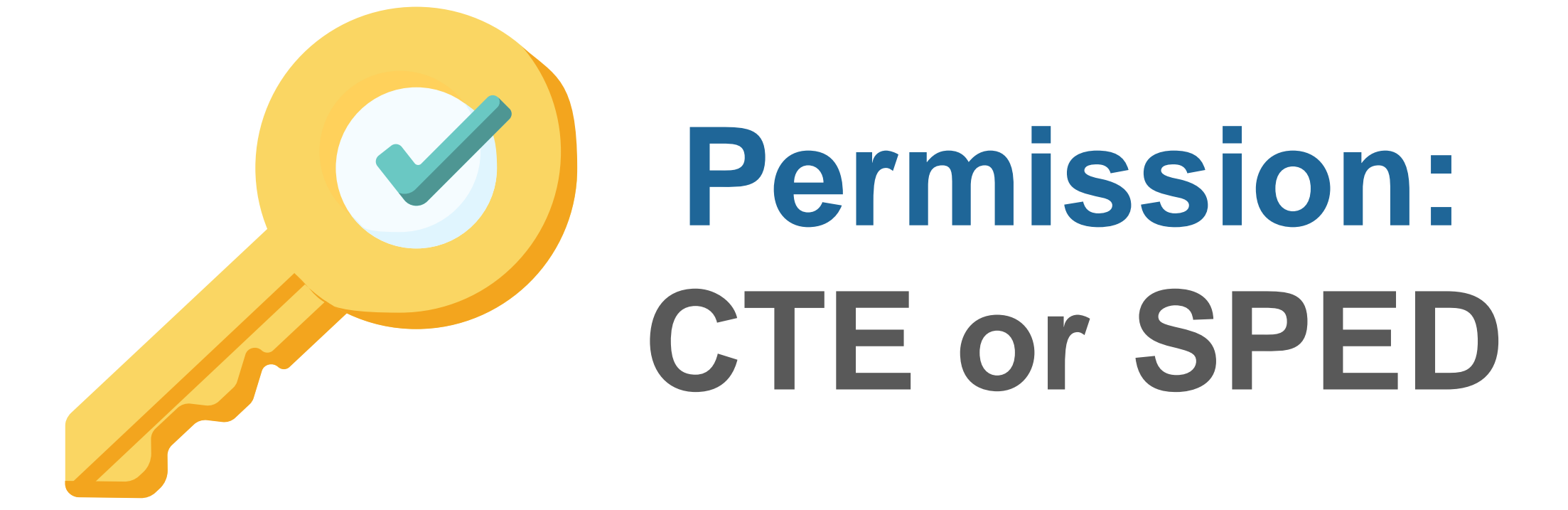

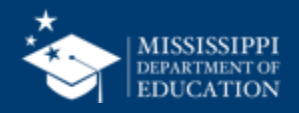

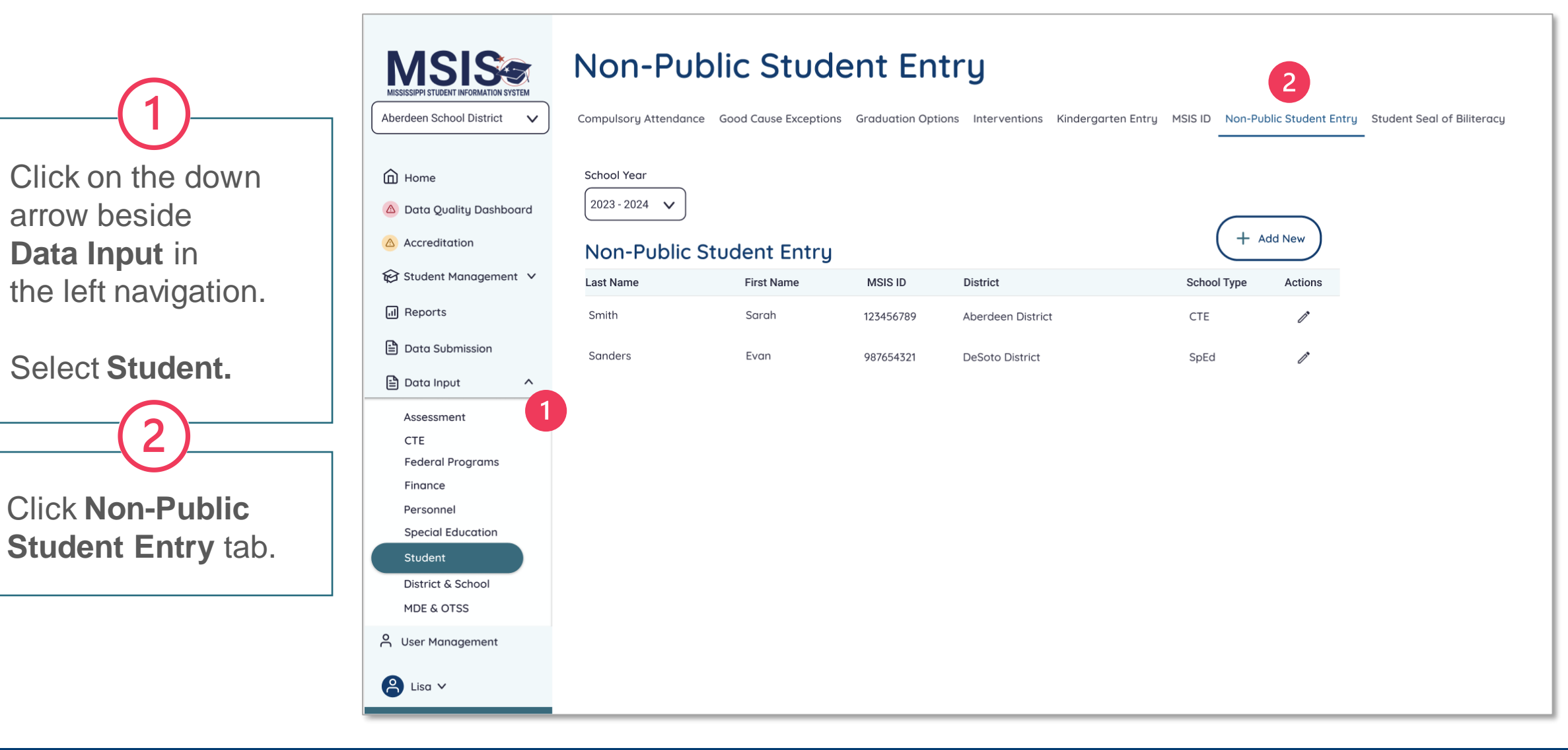

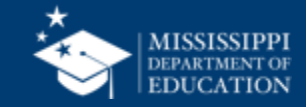

Click on the school year drop down to select the appropriate school year.

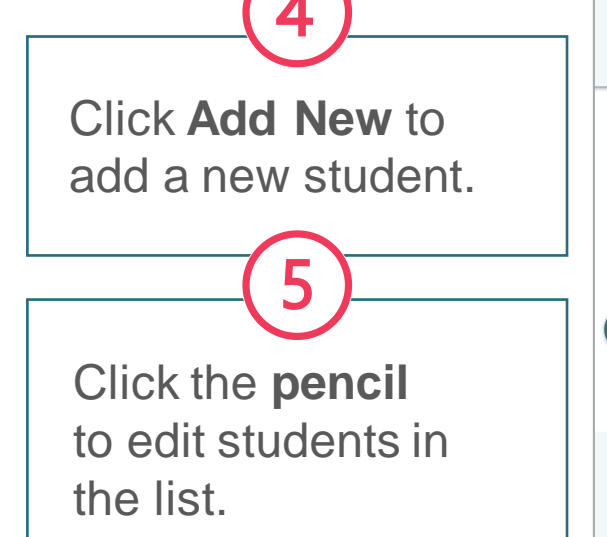

### **Non-Public Student Entry**

Compulsory Attendance Good Cause Exceptions Graduation Options Interventions Kindergarten Entry MSIS ID Non-Public Student Entry Student Seal of Biliteracy

School Year  $2023 - 2024$ 

**MSISs** 

MISSISSIPPI STUDENT INFORMATION SYSTEM Aberdeen School District

A Data Quality Dashboard

Student Management V

**Special Education** 

Student District & School **MDE & OTSS** A User Management

 $2$  Lisa  $\vee$ 

m Home

A Accreditation

 $\checkmark$ 

#### **Non-Public Student Entry**

3

**Last Name First Name MSIS ID District School Type** Actions Smith Sarah 123456789 Aberdeen District CTE Sanders Evan 987654321 **DeSoto District** SpEd

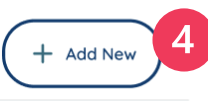

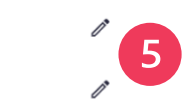

#### $\overline{d}$  Reports **□** Data Submission en Data Input  $\boldsymbol{\wedge}$ Assessment **CTE Federal Programs** Finance Personnel

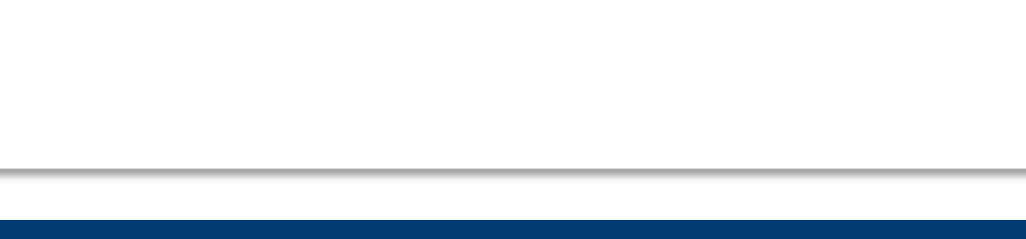

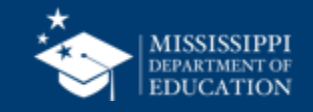

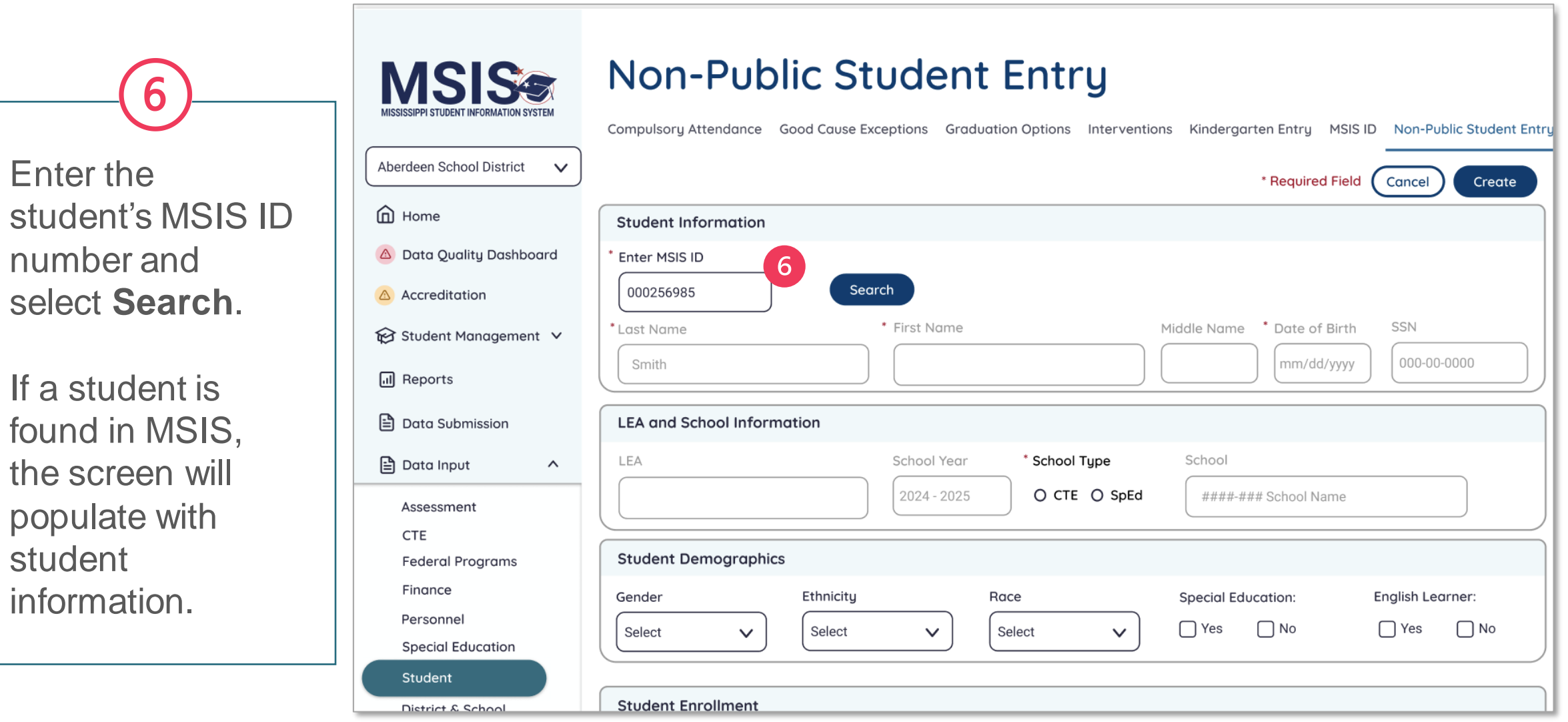

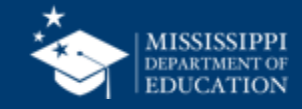

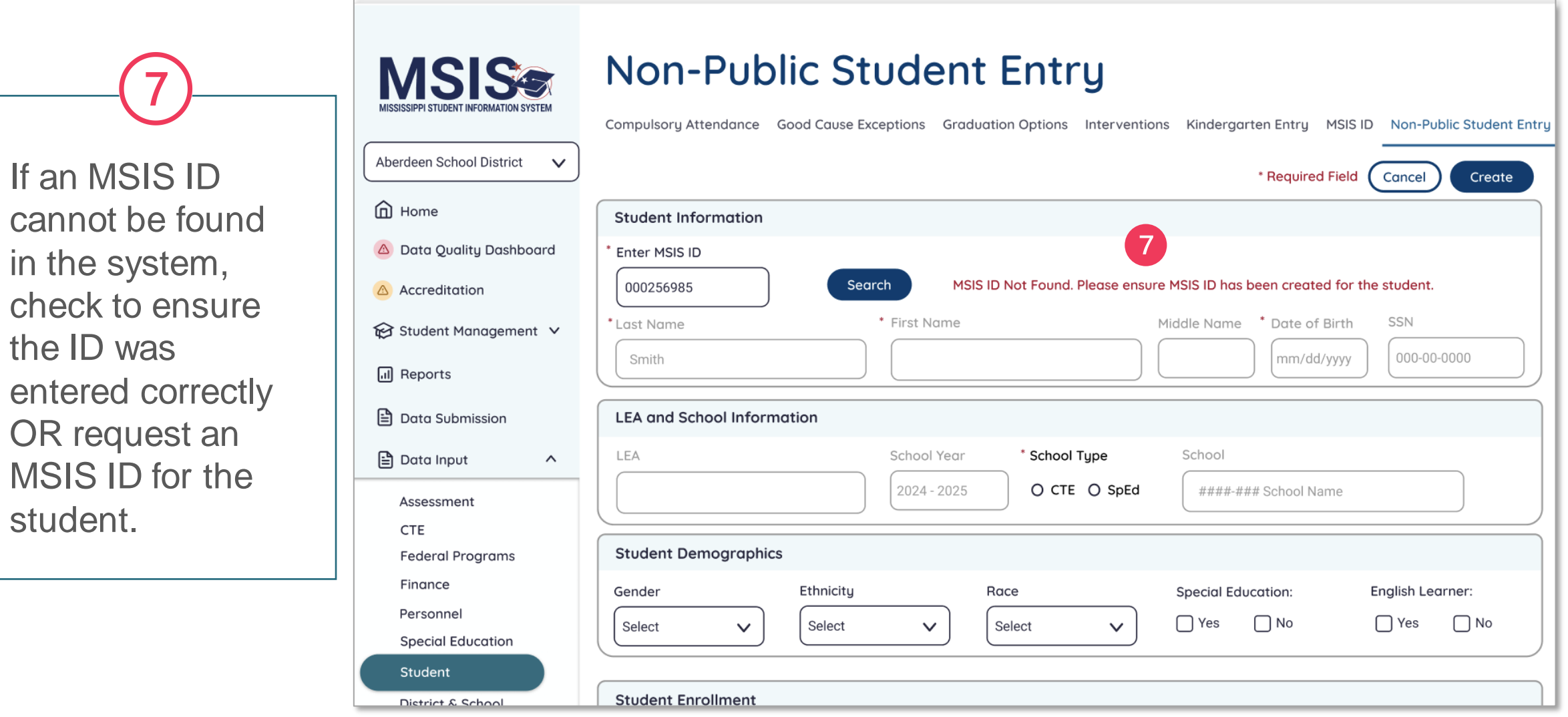

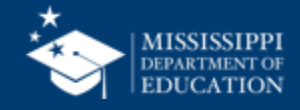

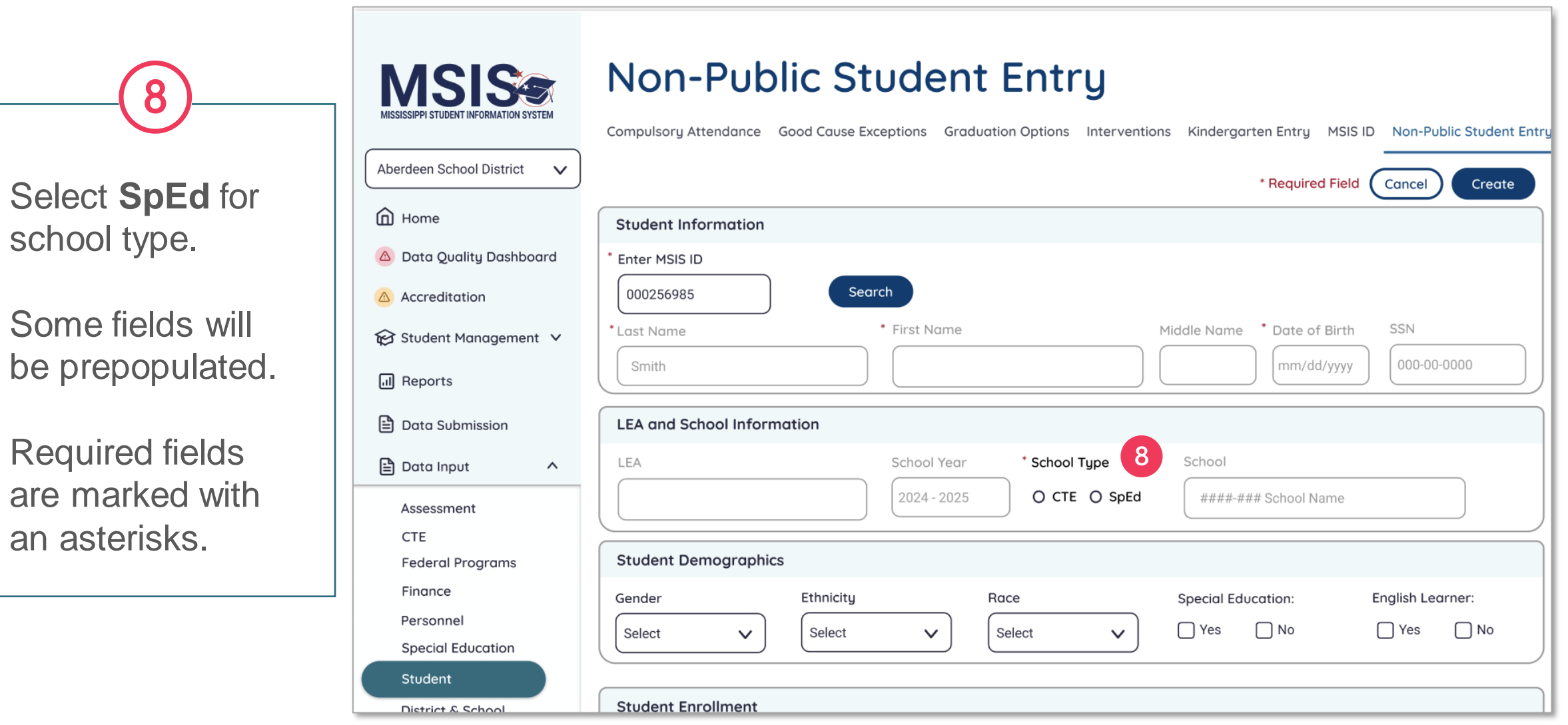

are

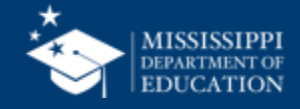

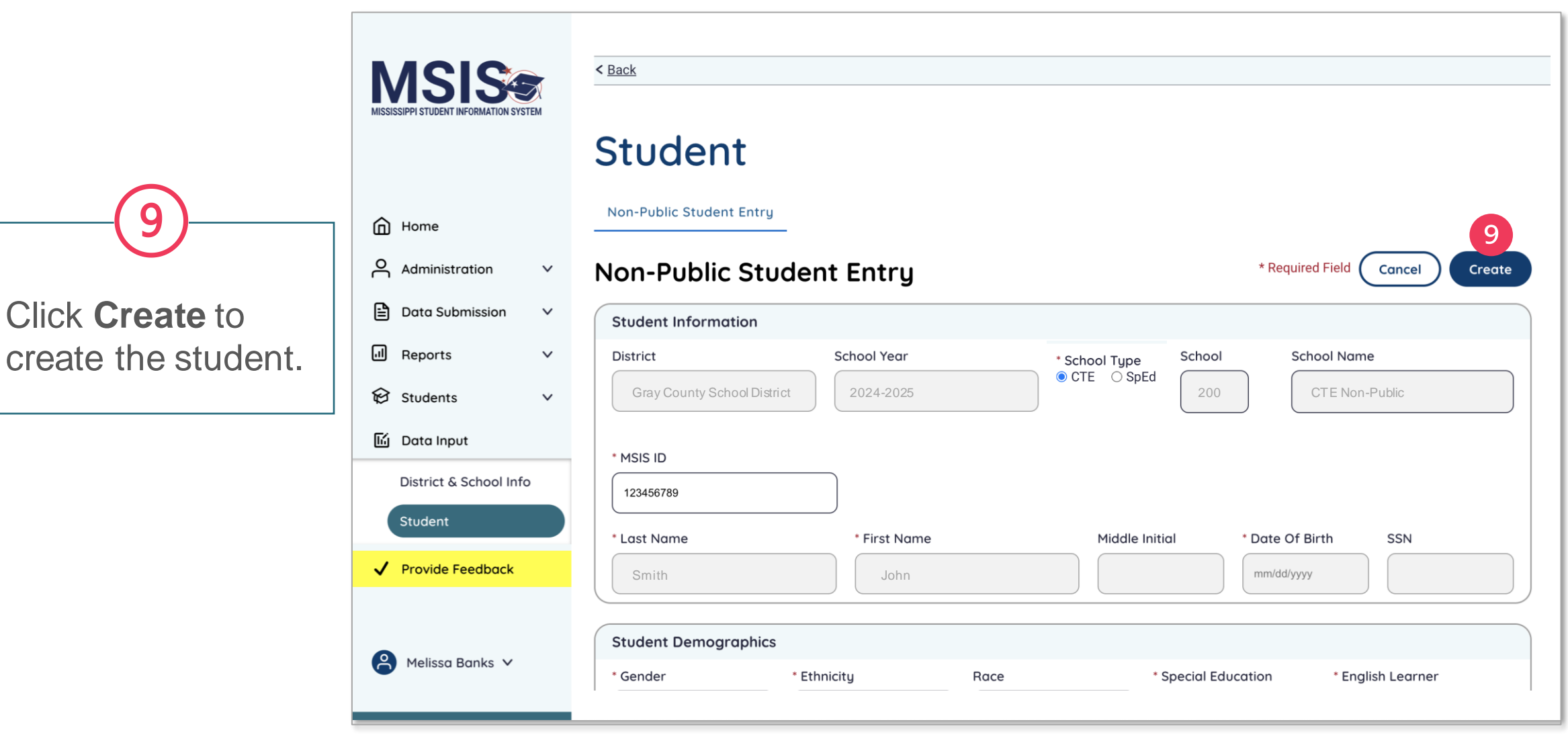

q

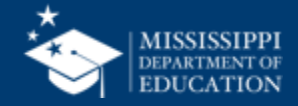

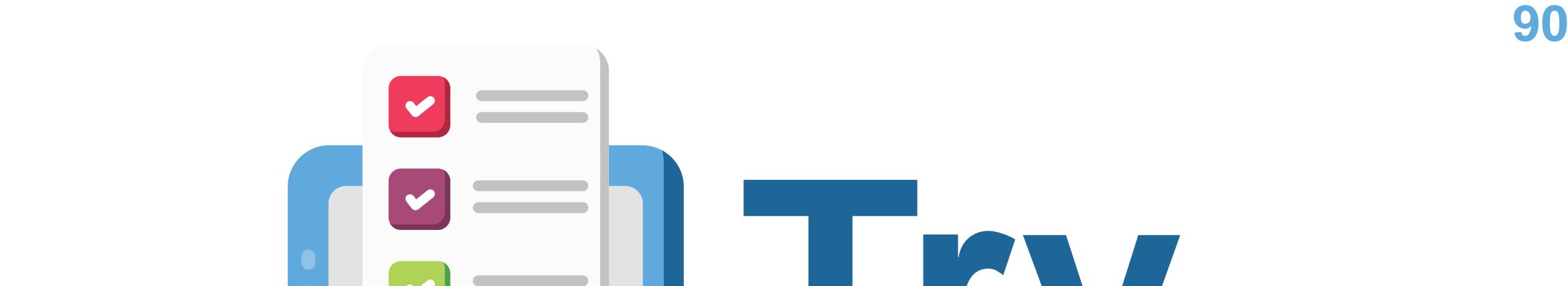

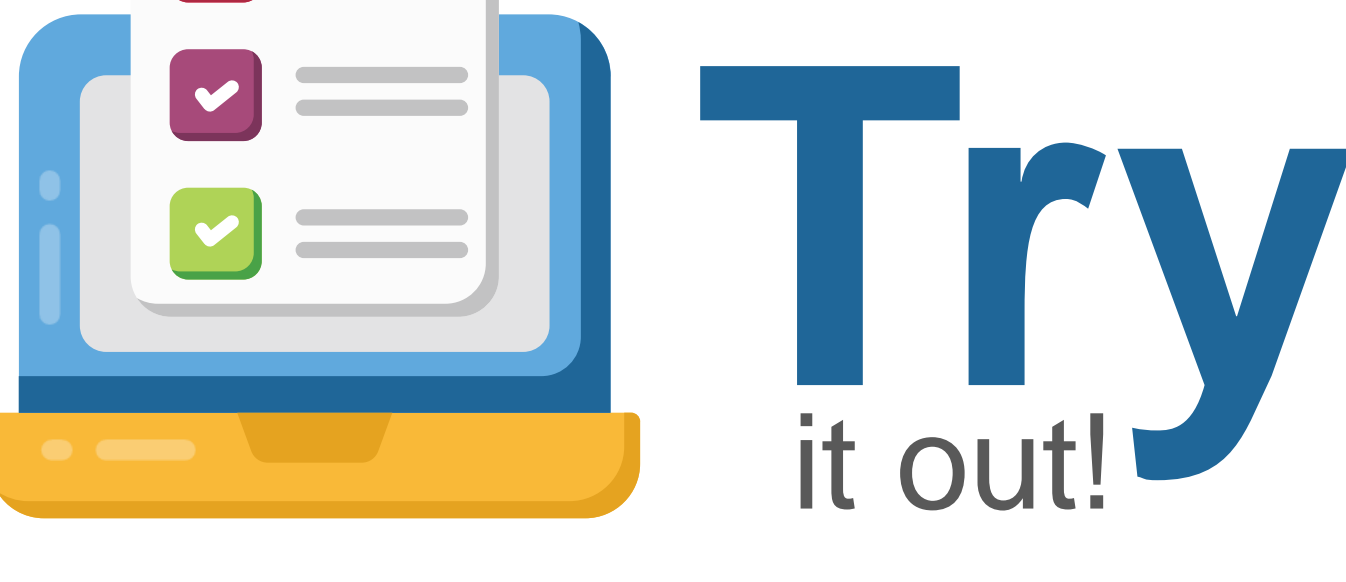

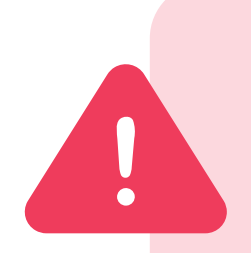

ALL data, including Non-Public Student Entries, in MSIS 2.0 are in a test environment and will be deleted on June 30. **Any Non-Public Students you enter in MSIS 2.0 before July 1 will not be saved in the system.**

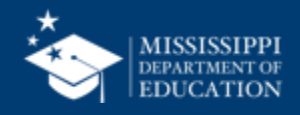

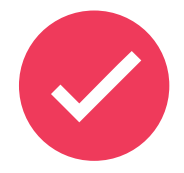

School 200 and 500 students **WILL NOT transfer from the legacy system to the new MSIS system.** All non-public students will have to be entered into the new system beginning July1.

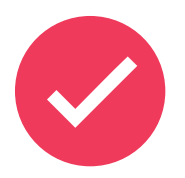

School 200 and 500 students **WILL NOT roll from year to year** in the new system. All non-public students will have to be re-entered into MSIS at the beginning of every school year.

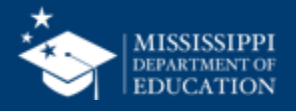

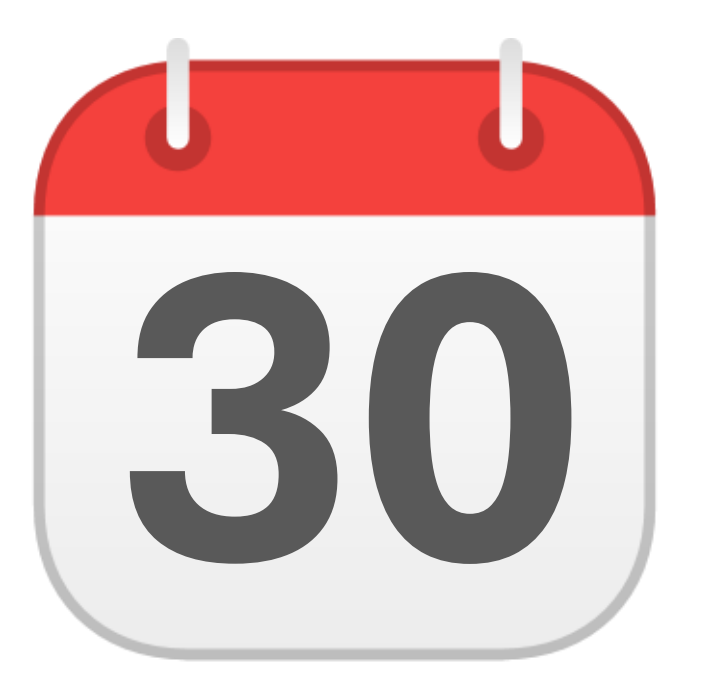

## **MONTHLY DATA REVIEW**

**30** Special Education

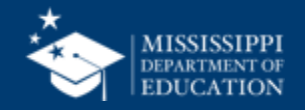

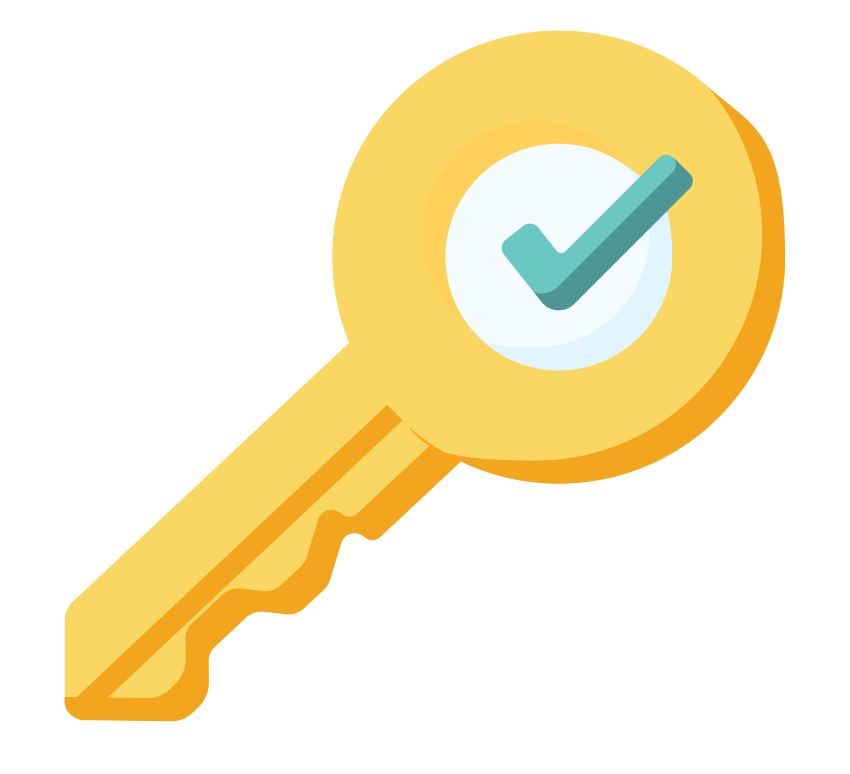

# **Permission: Special Education**

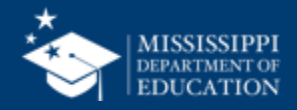

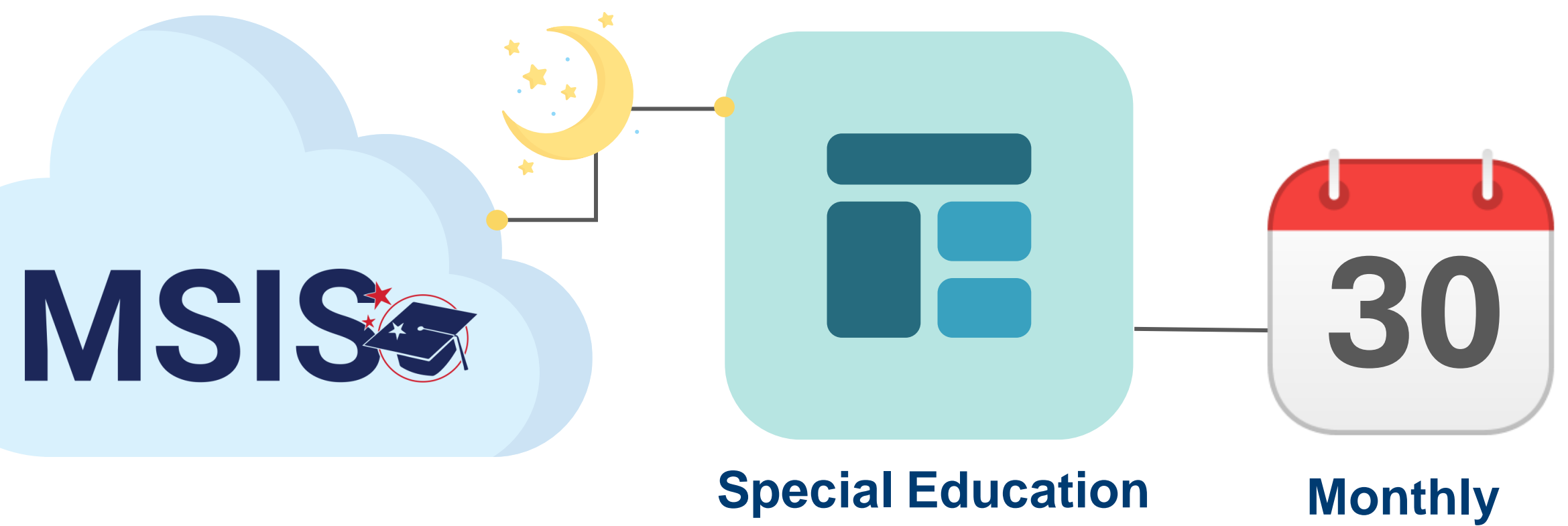

## **Dashboard**

**Data Review**

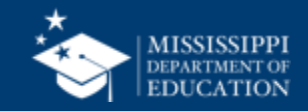

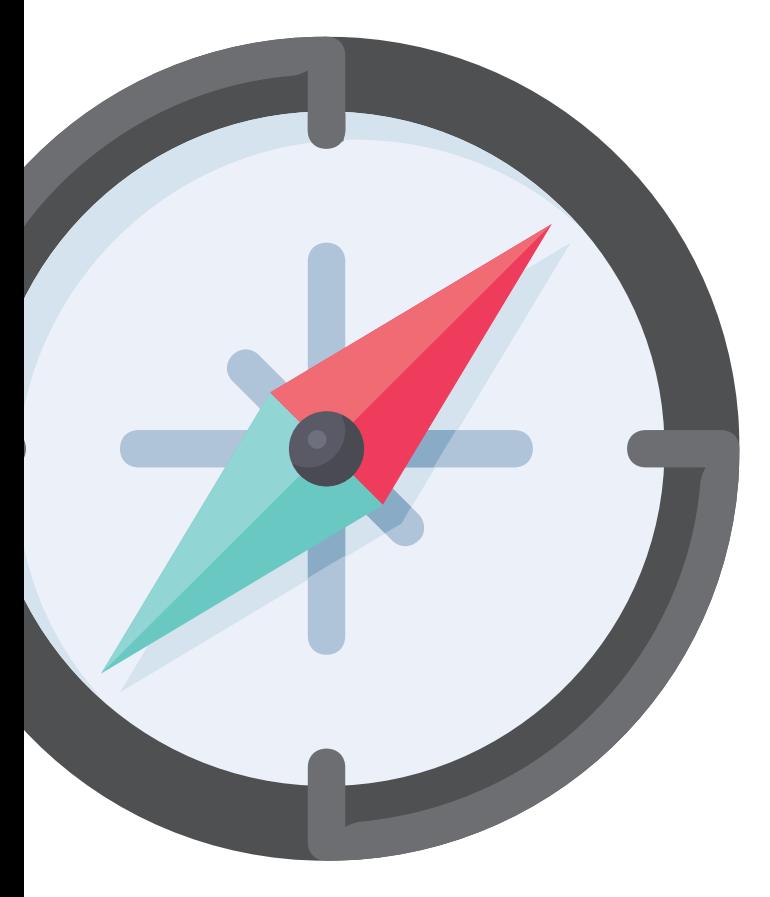

# **Certifying Data**

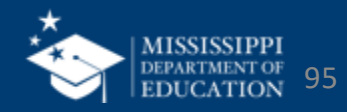

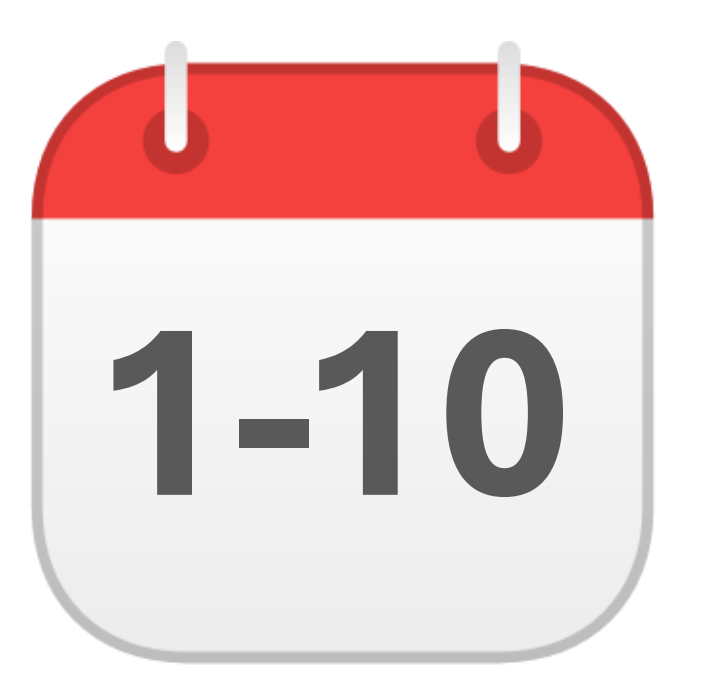

## **DECEMBER**

# Special Education Child Count

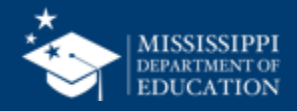

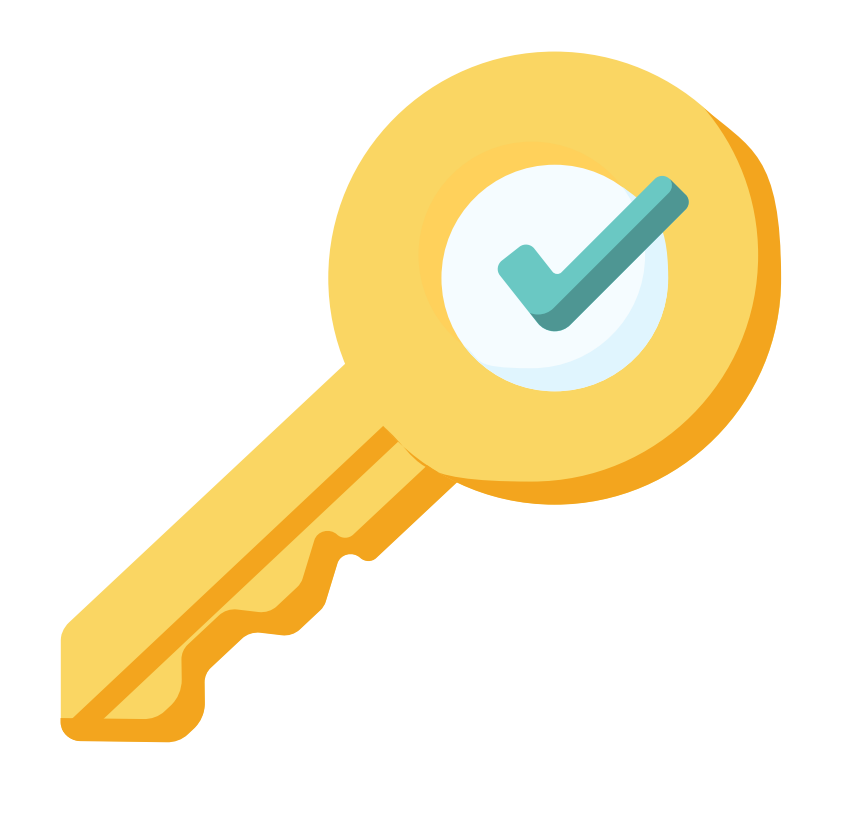

# **Permission: Special Education + Certify**

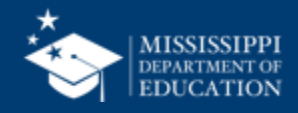

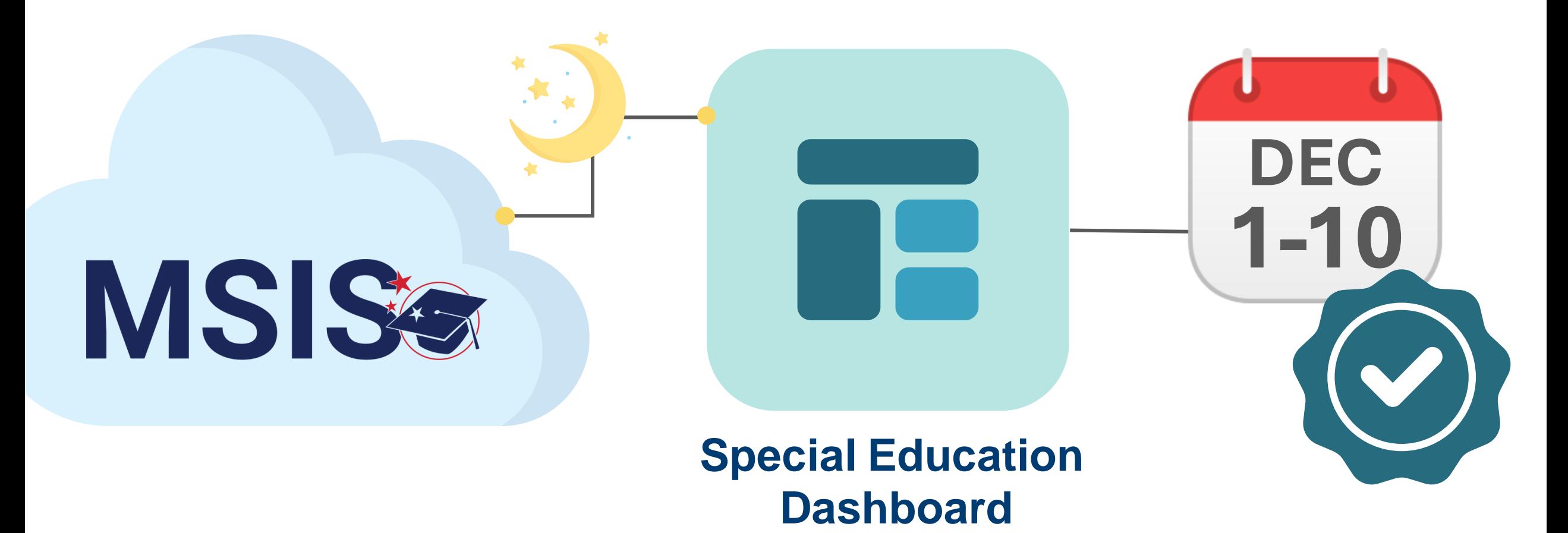

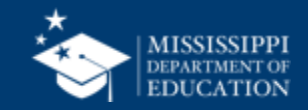

# **Certification Report**

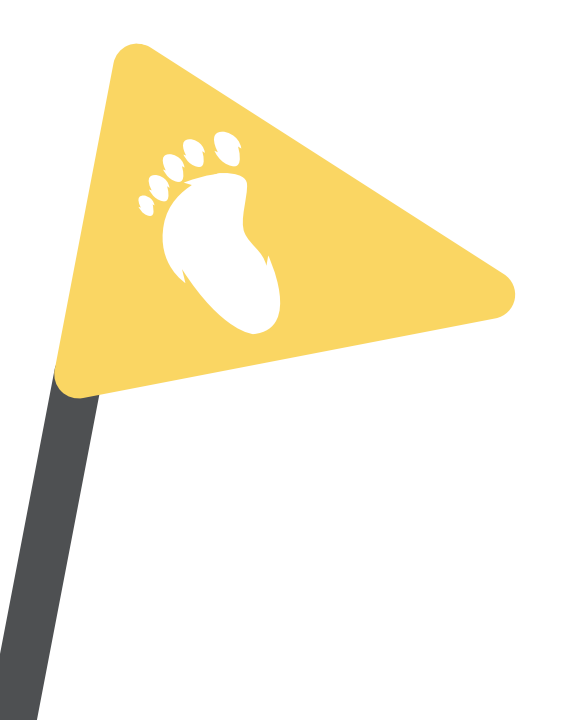

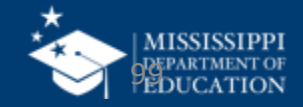

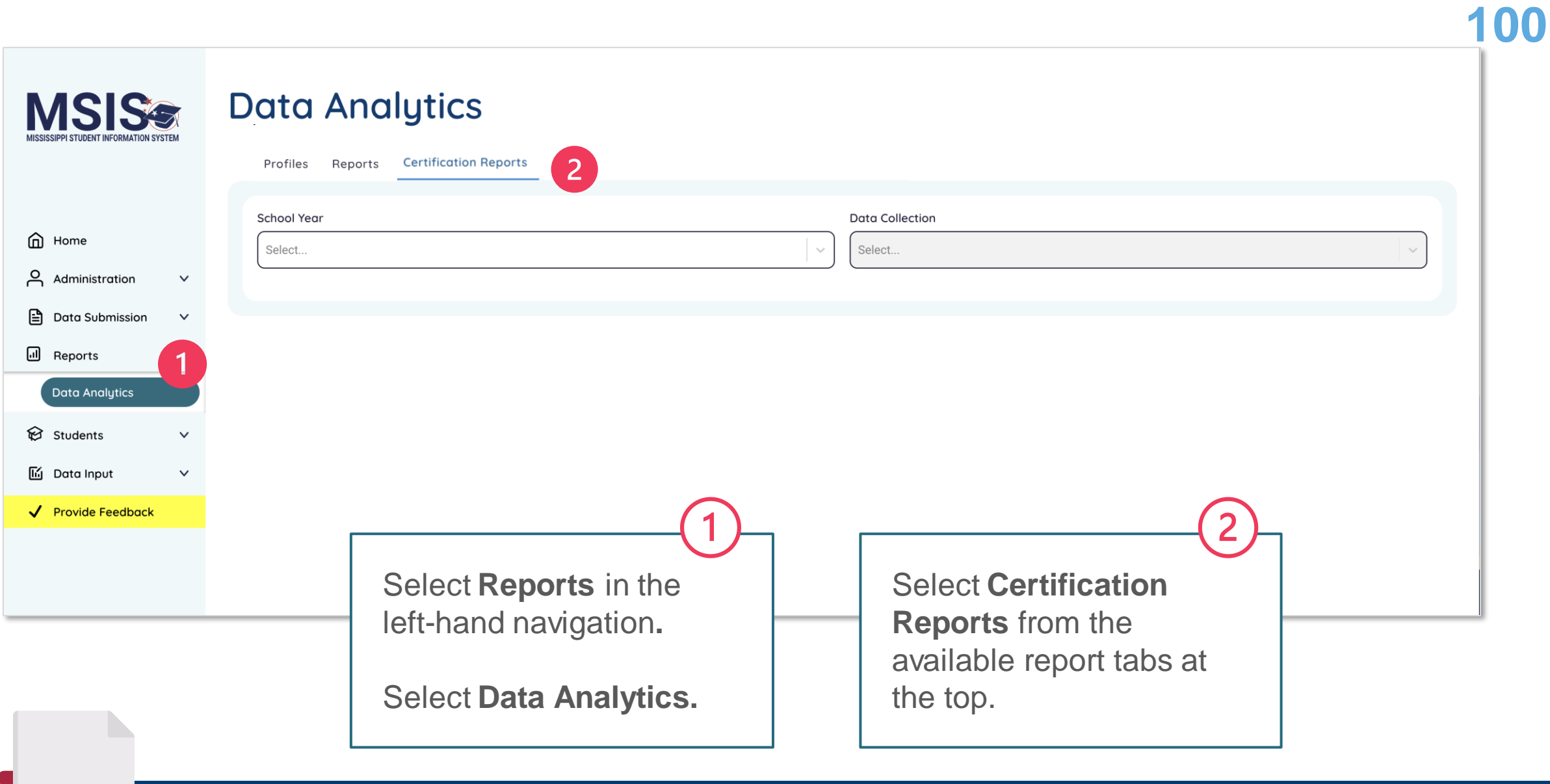

 **mdek12.org/msis2.0/resources**

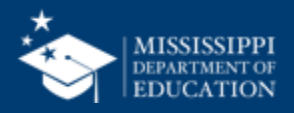

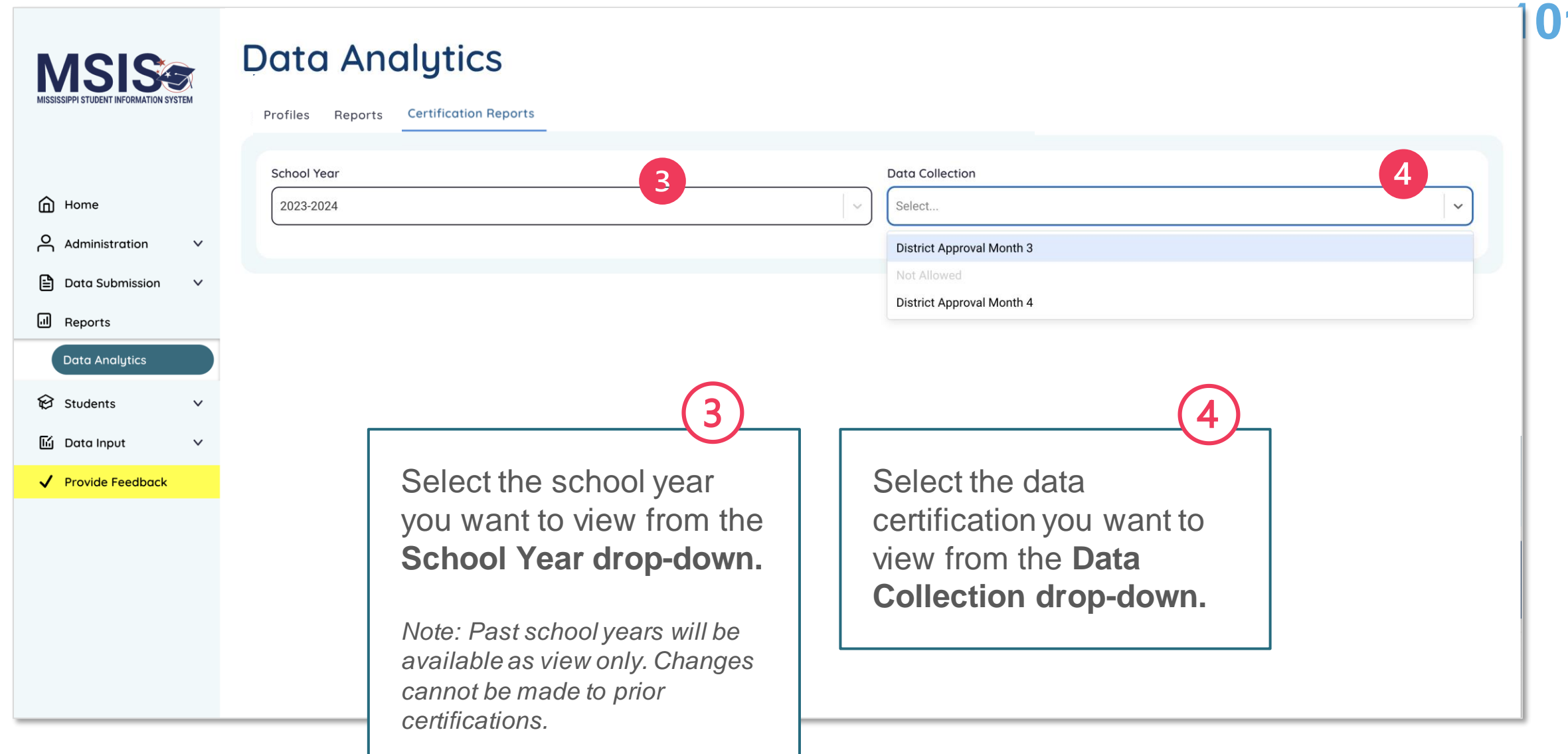

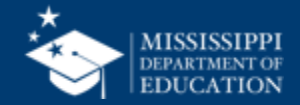

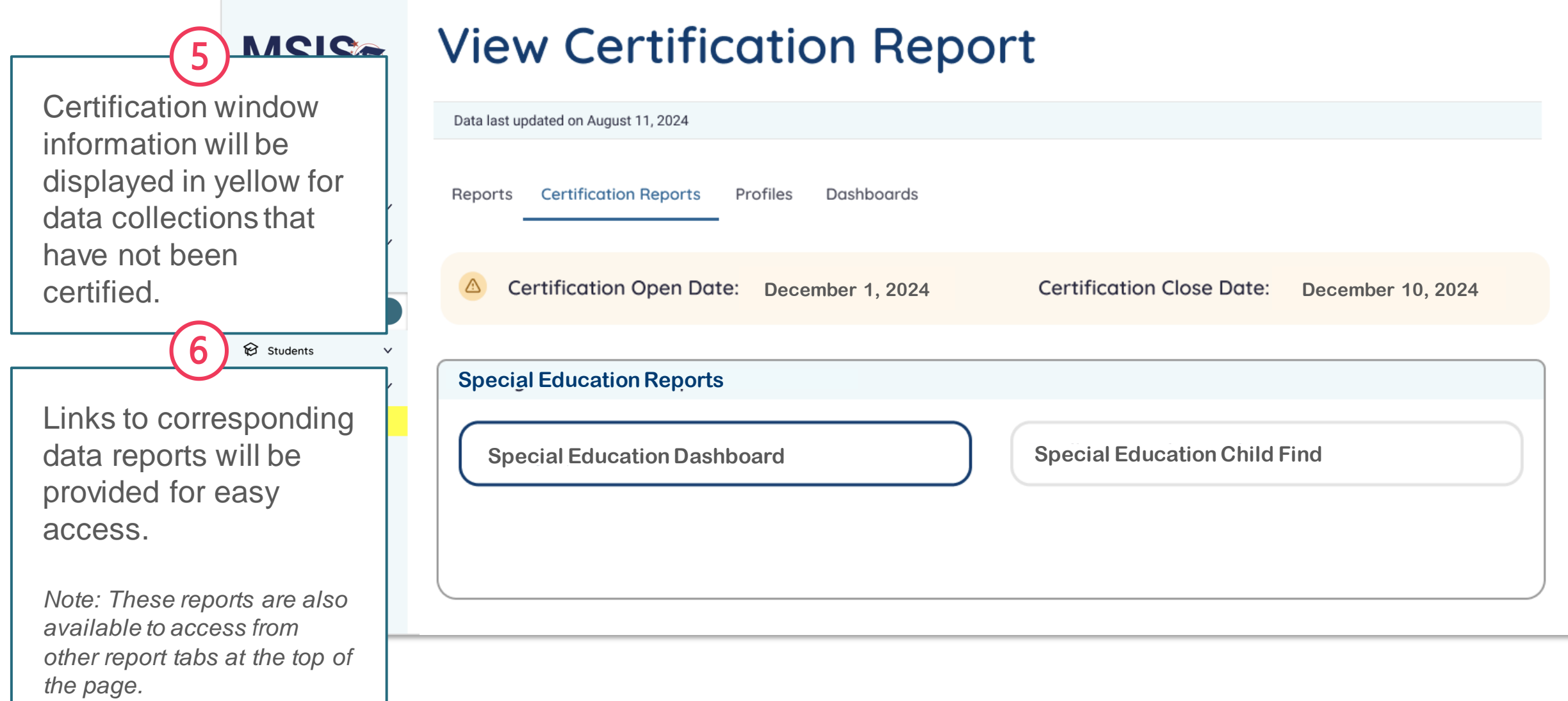

 $\sim$ 

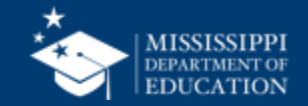

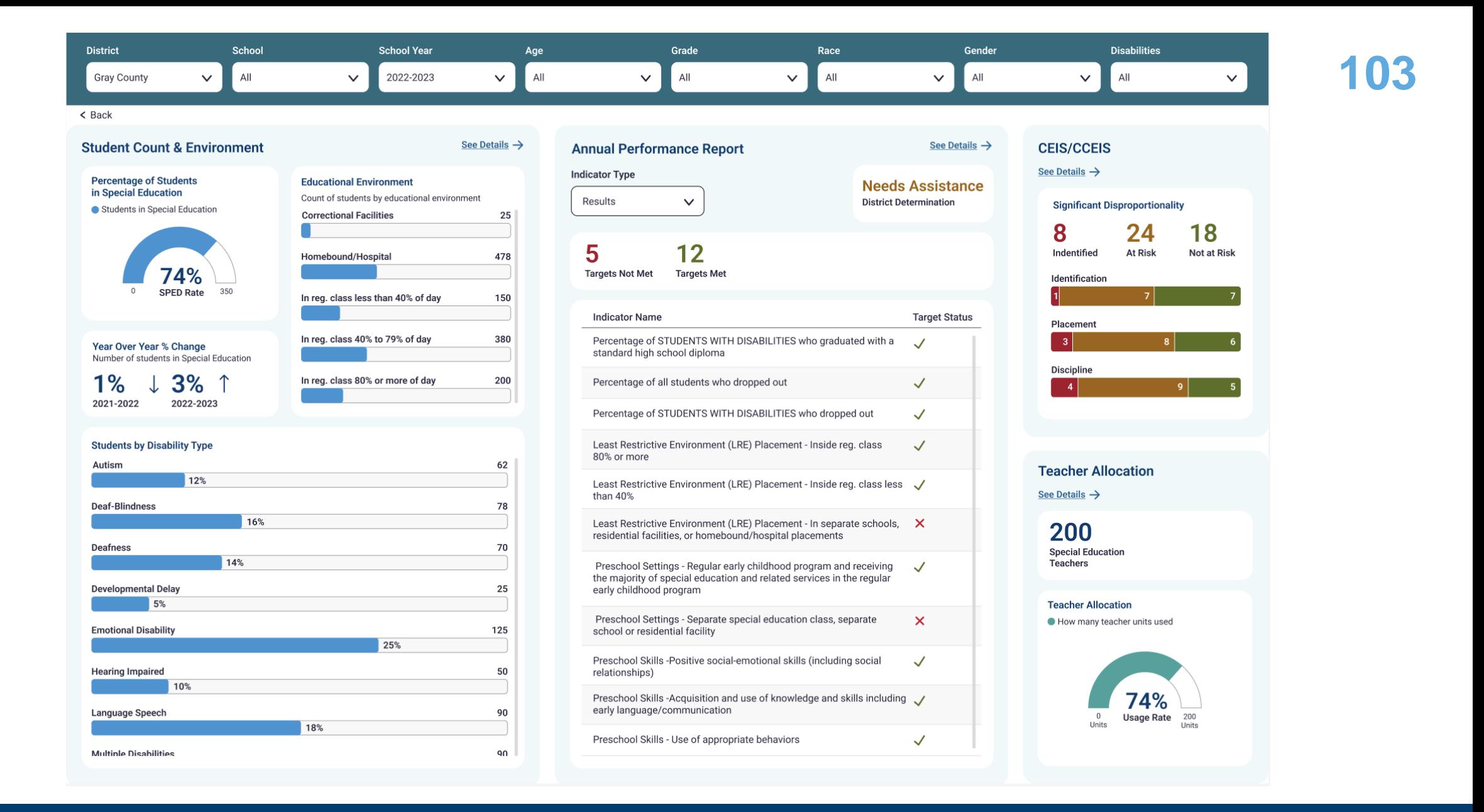

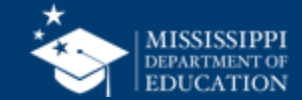

For EOY Federal Programs, **district certification status will be listed.**

**MSISS** 

After the district has been certified, the certification date, the user who completed the certification, and the certification actions will be displayed.

#### **District Certification**

#### **Special Education Child Count**

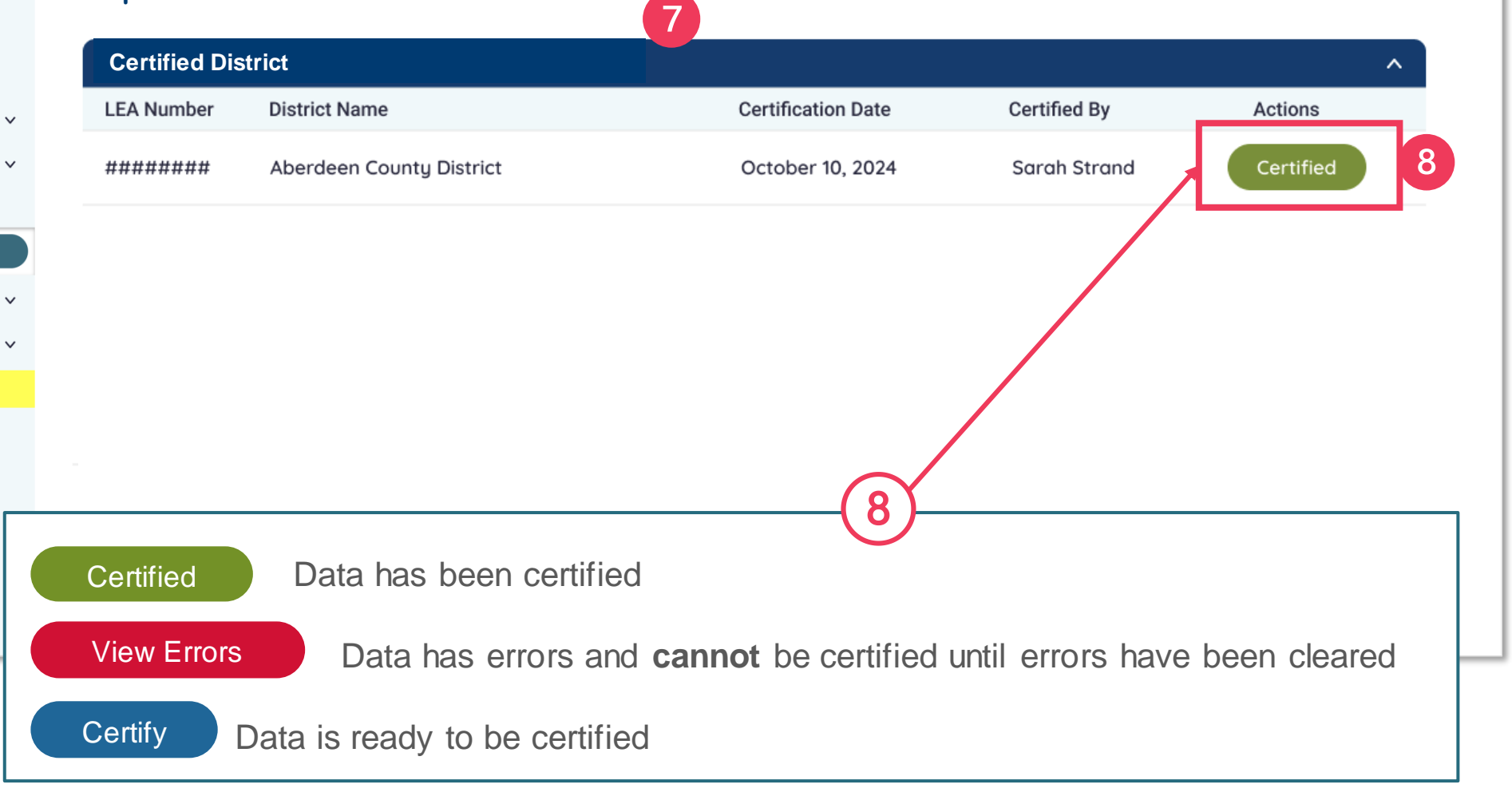

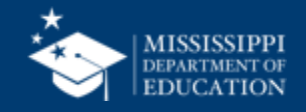

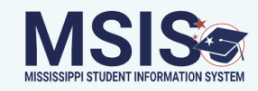

### **District Certification**

### **Special Education Child Count**

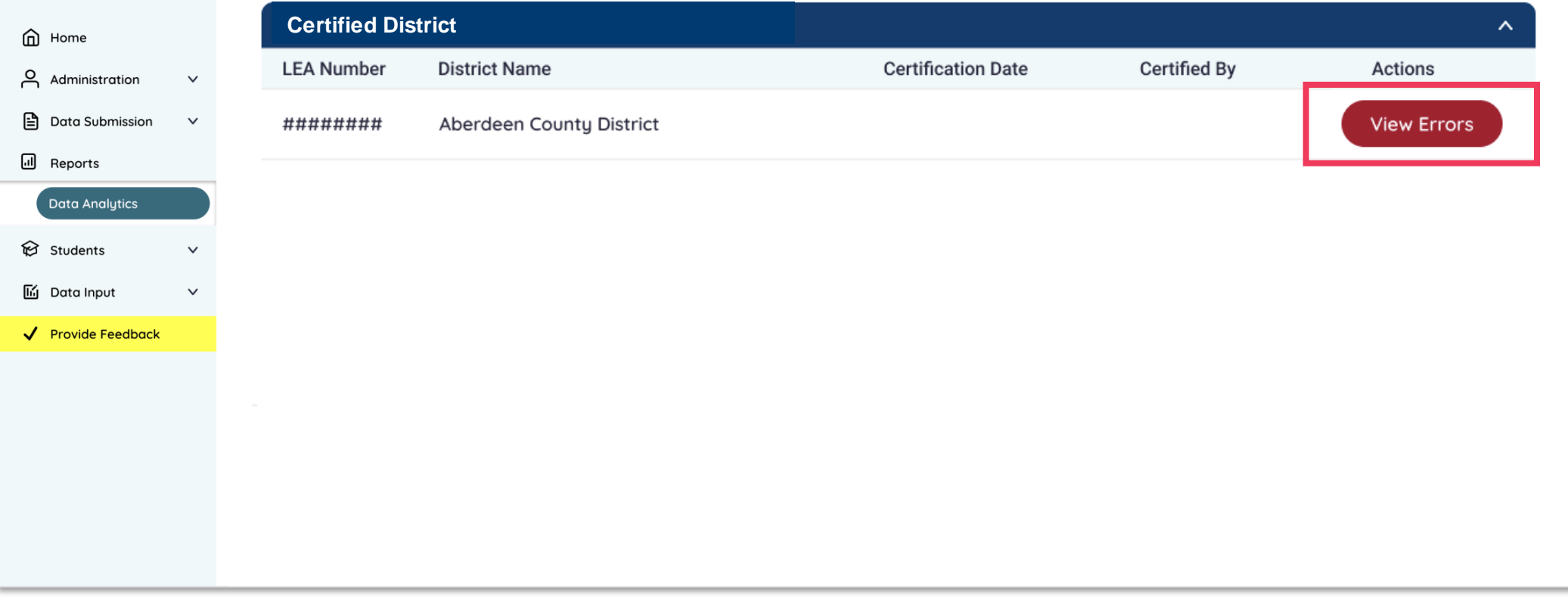

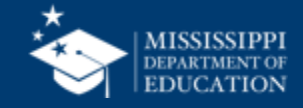

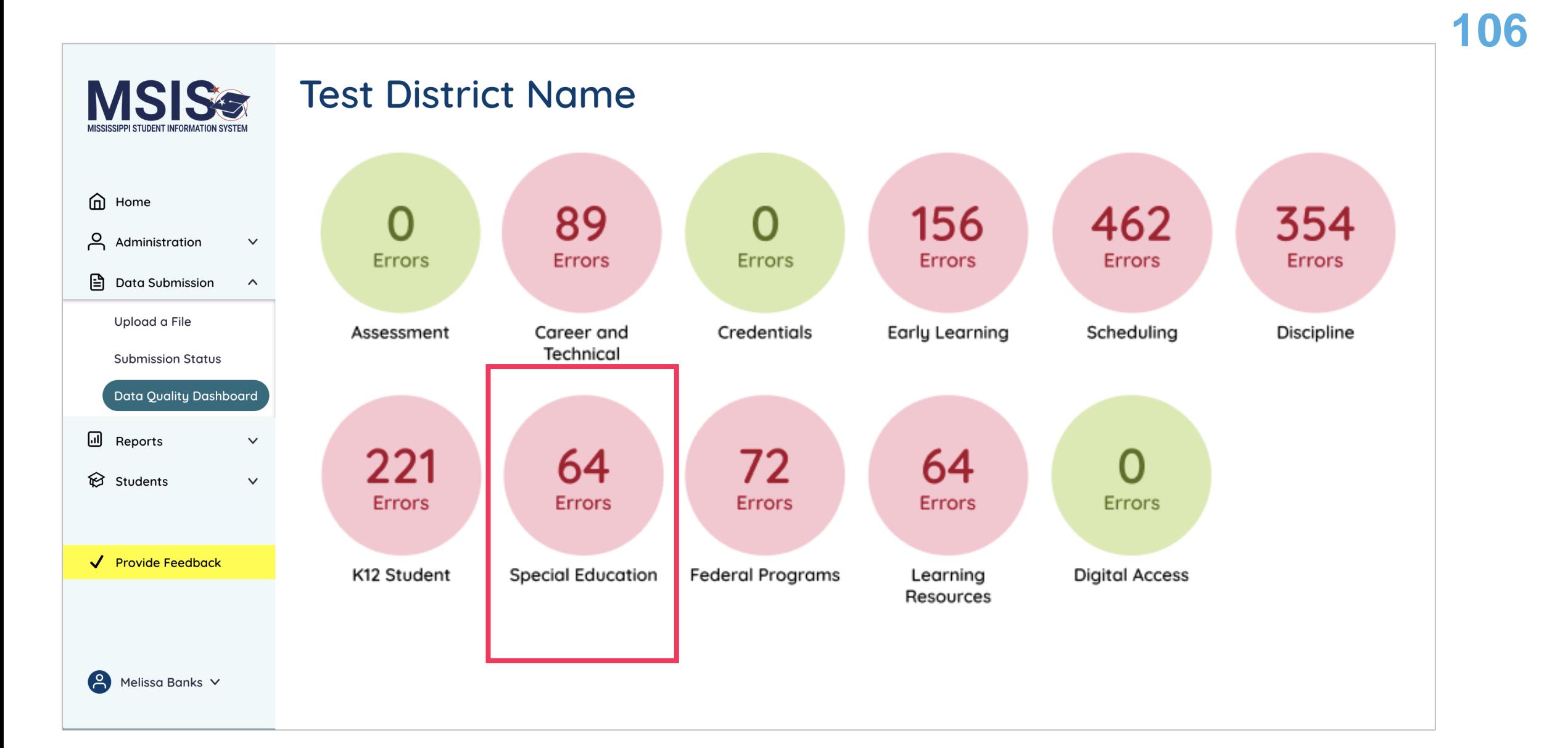

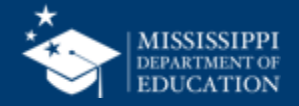

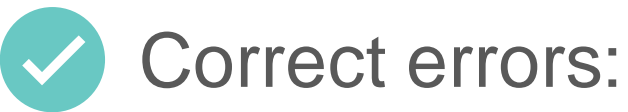

- in the SIS
- Special Education package
- upload a new file

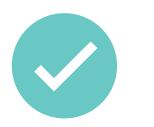

MSIS will process any updated data that night

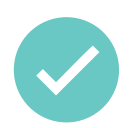

Updated data will be reflected the **next day**

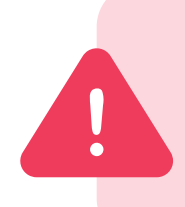

Errors will not clear the same day! **Watch certification windows**  to ensure you have time to correct data and the errors can clear the next day.

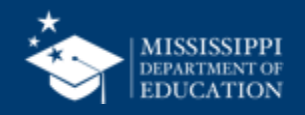

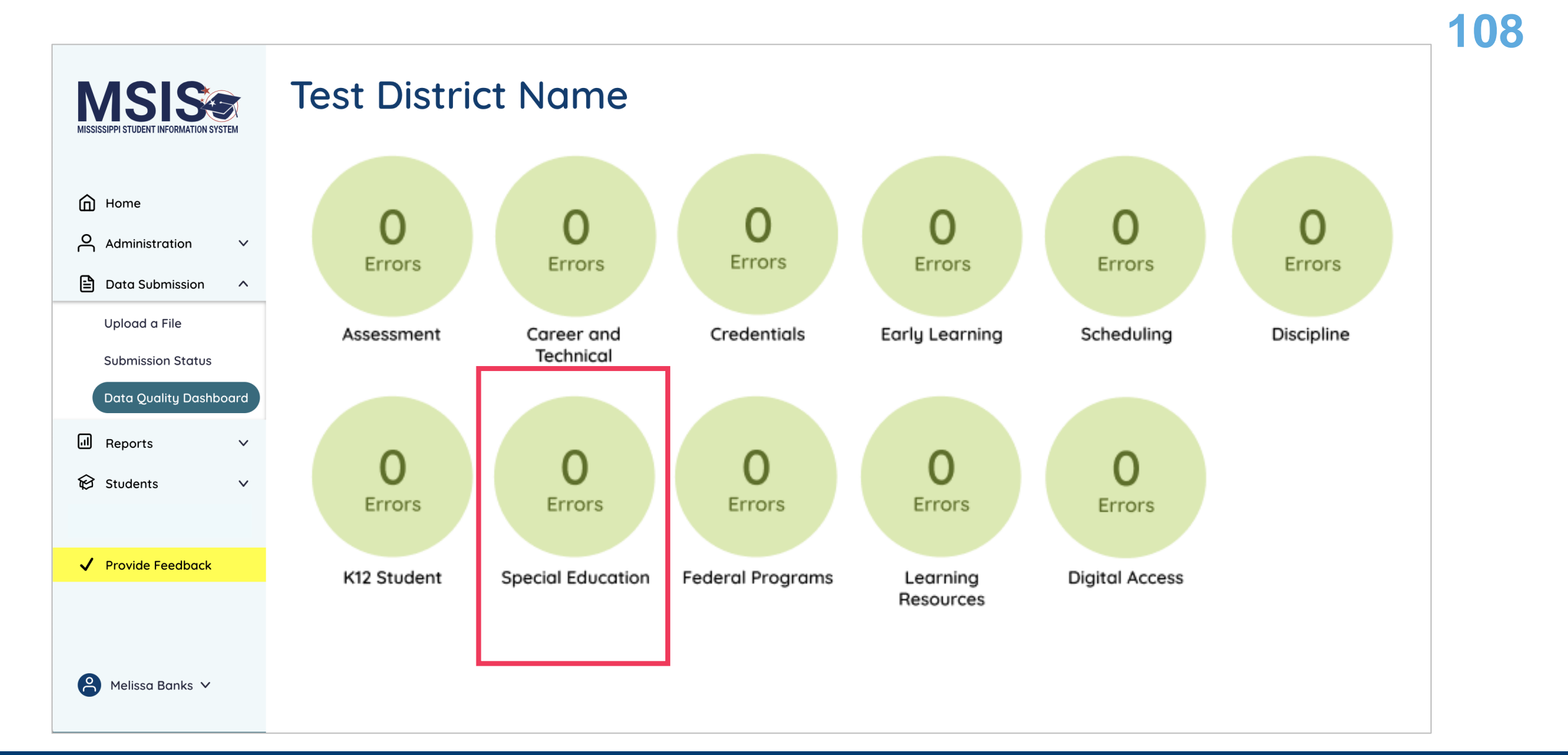

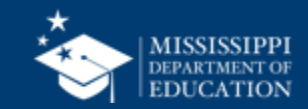
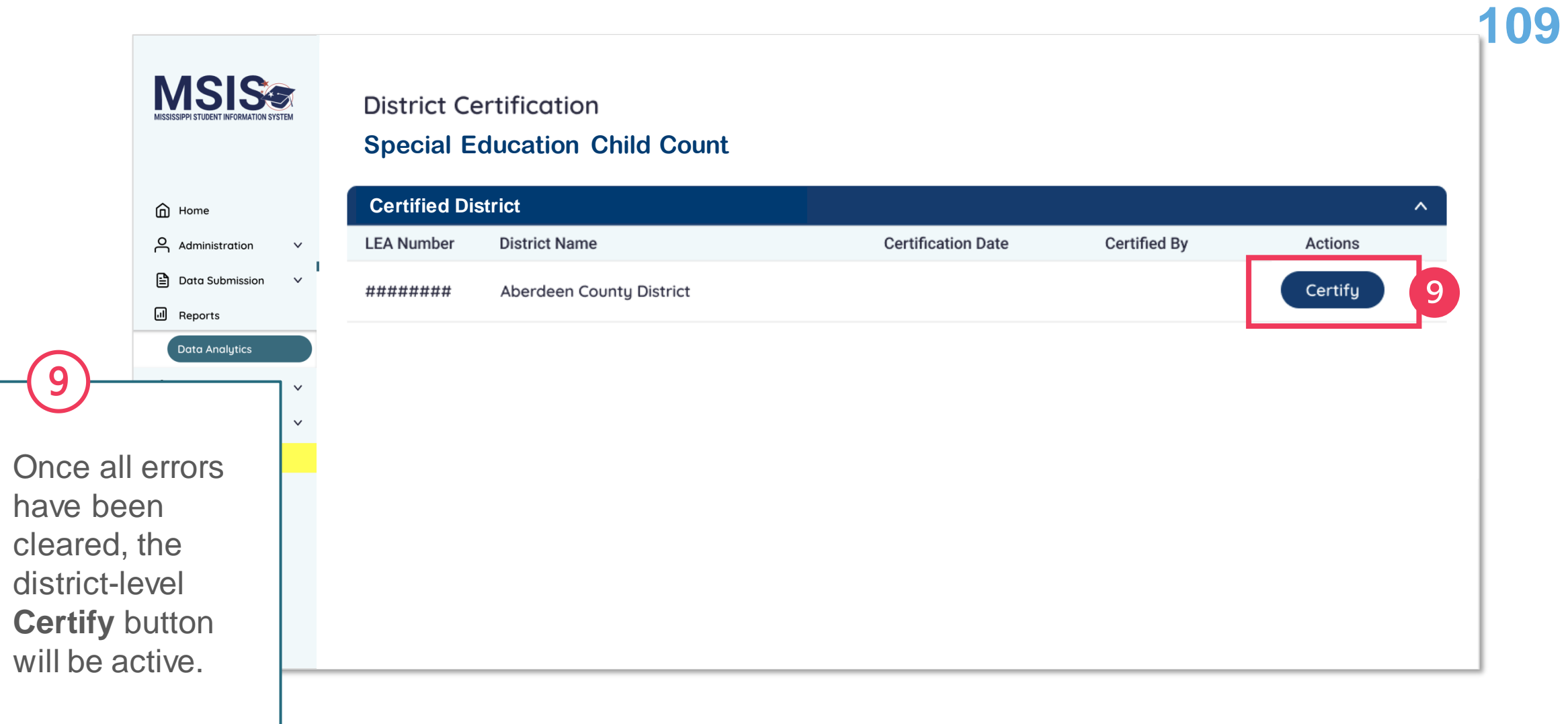

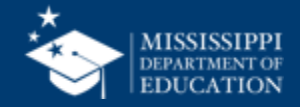

#### **110**

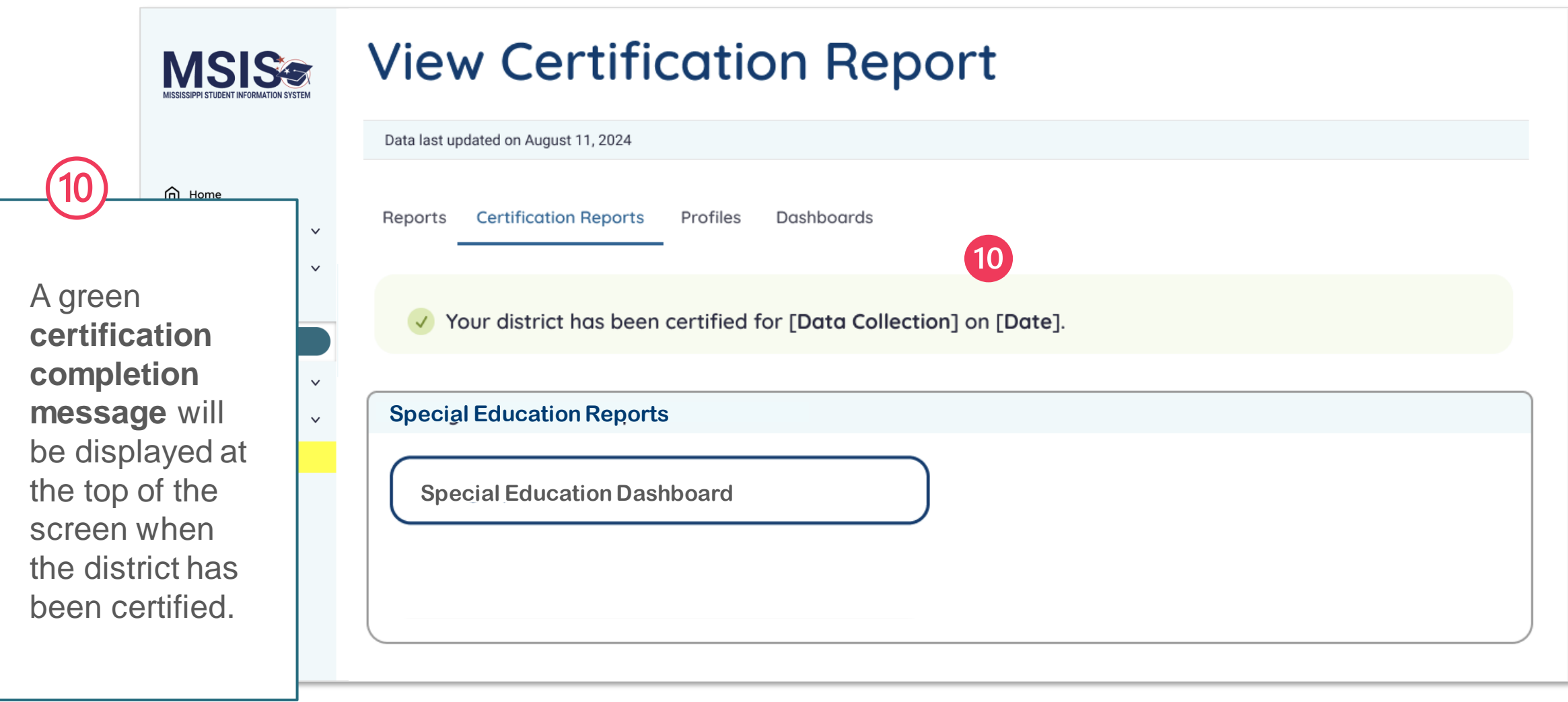

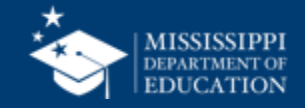

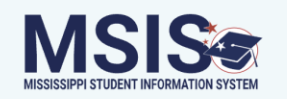

#### **District Certification**

#### **Special Education Child Count**

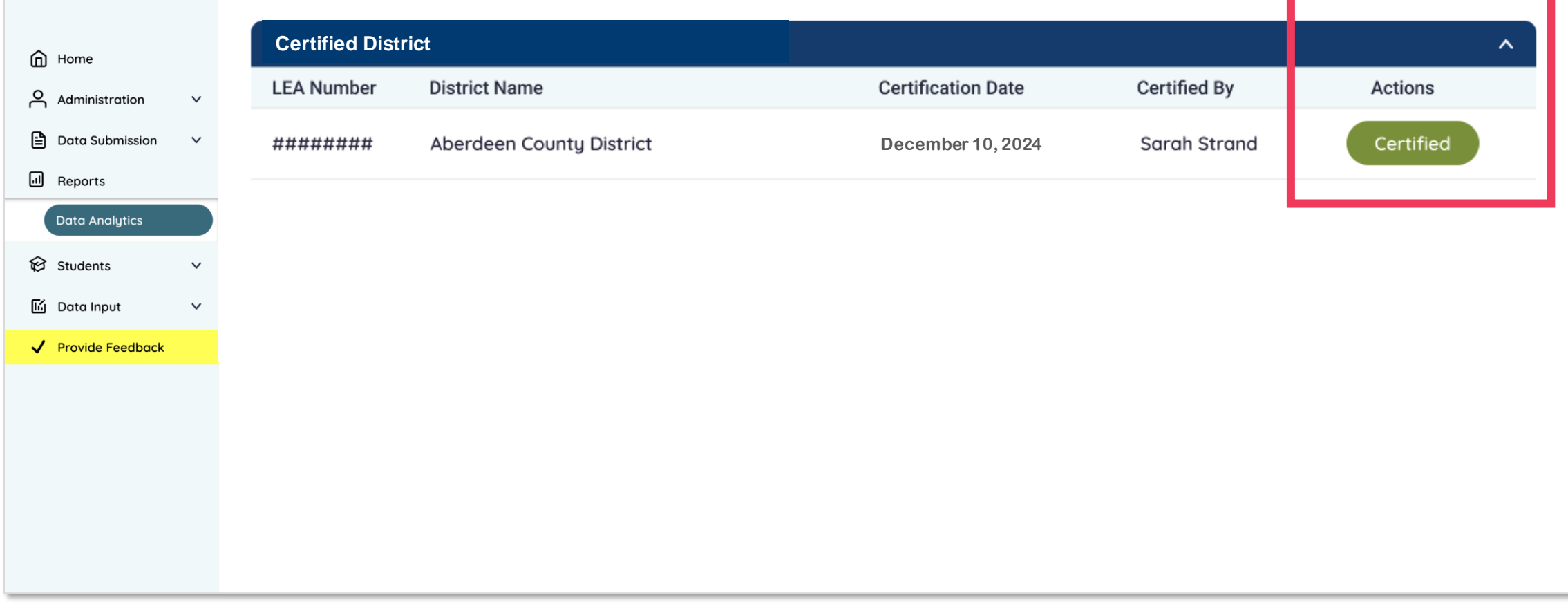

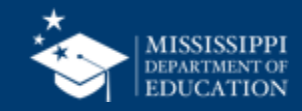

**111**

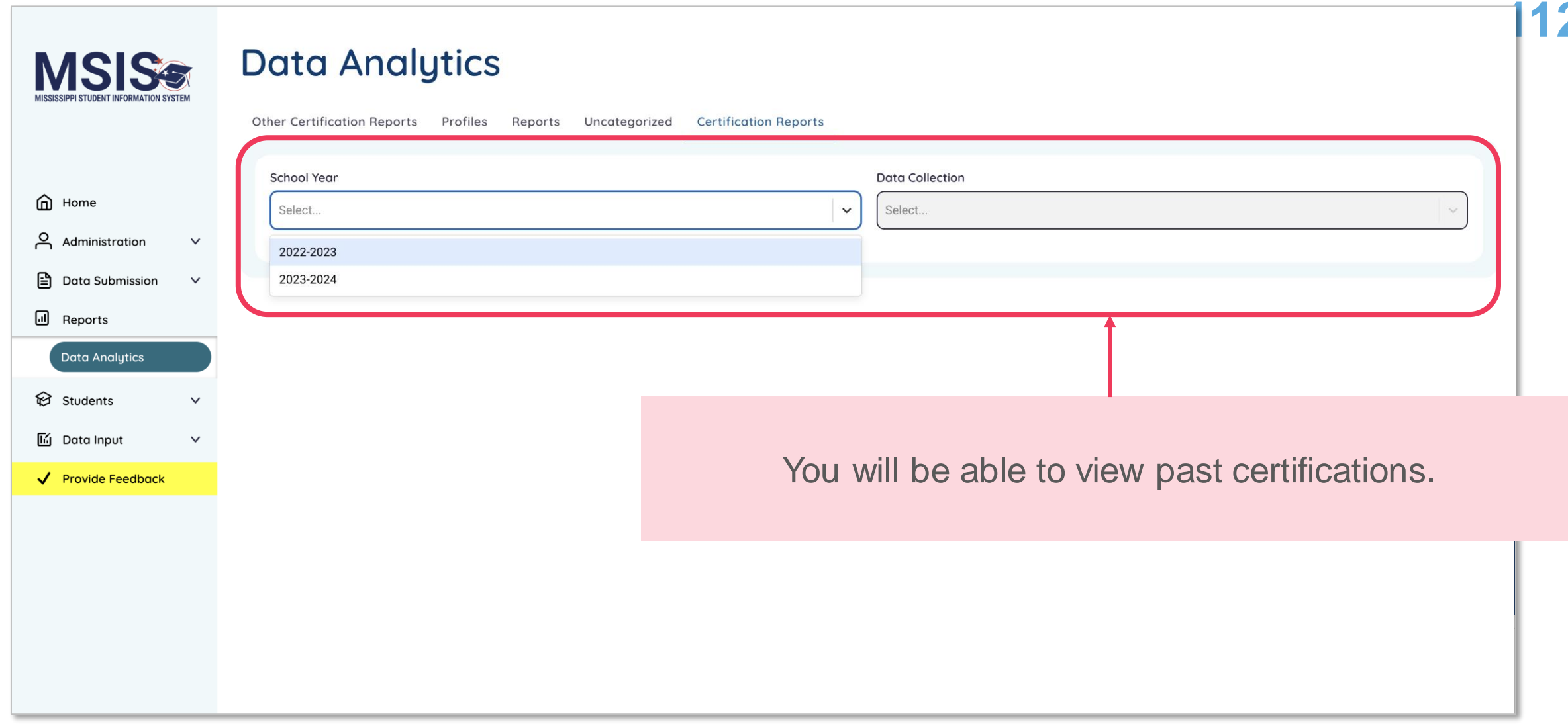

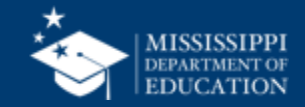

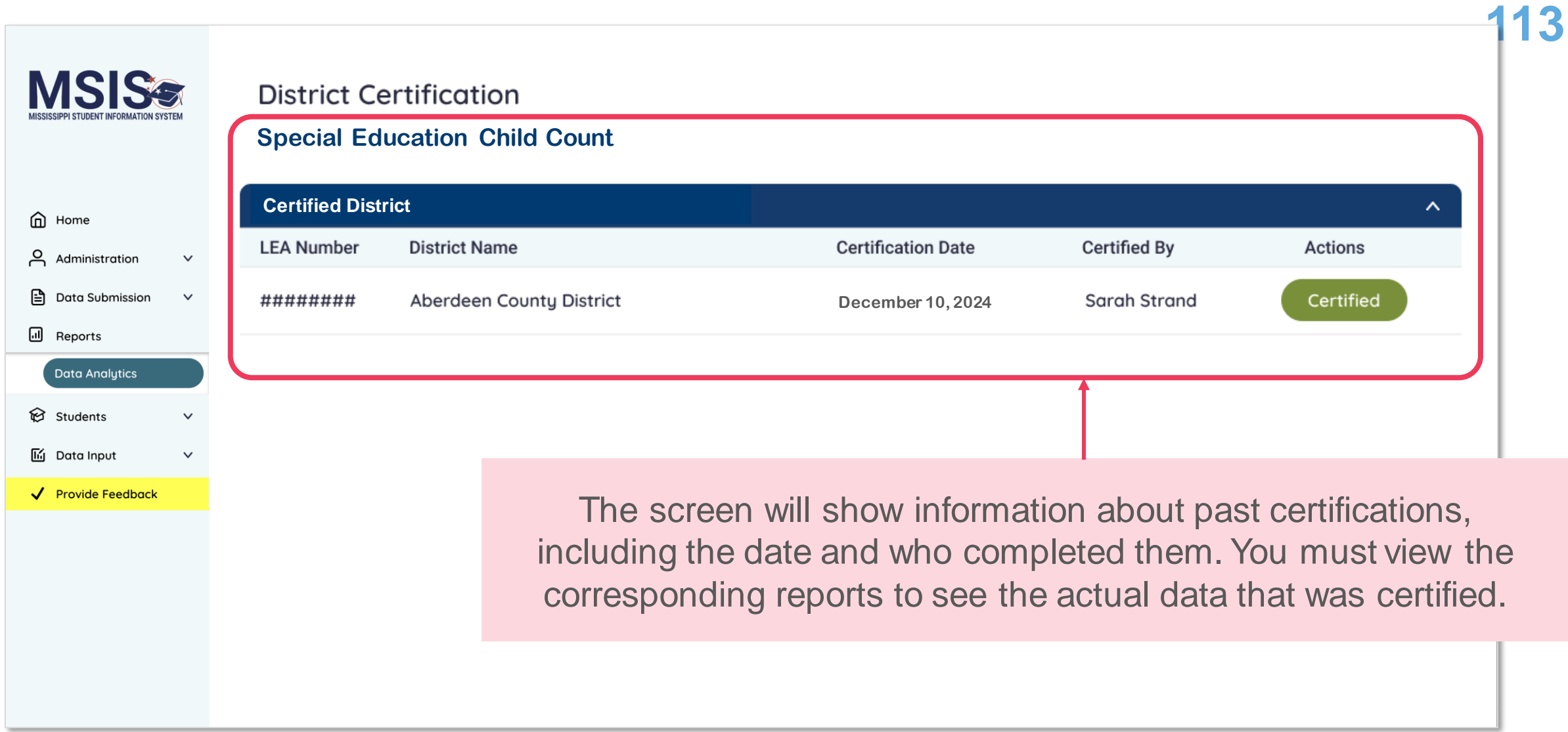

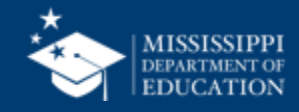

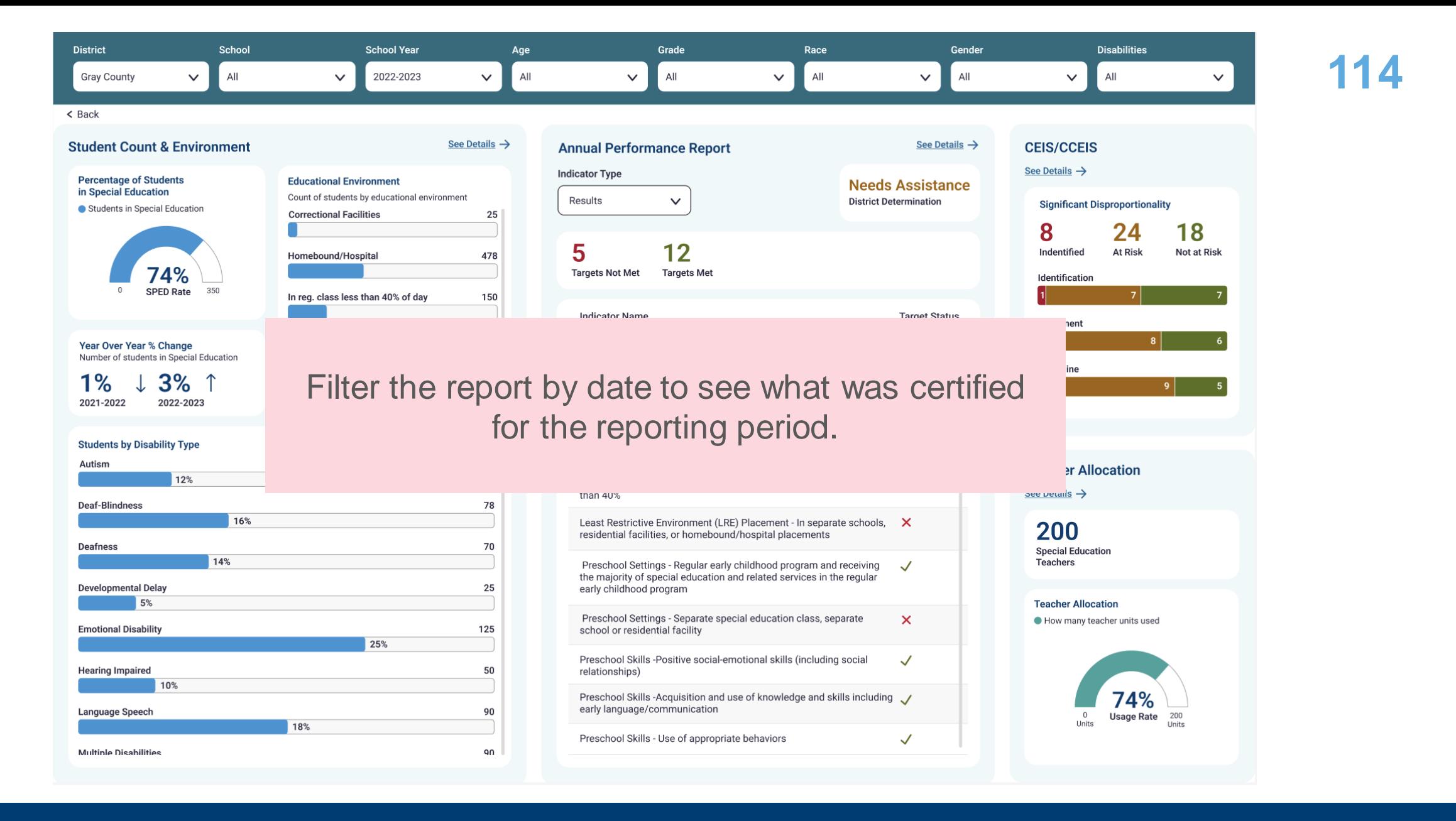

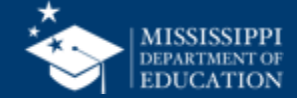

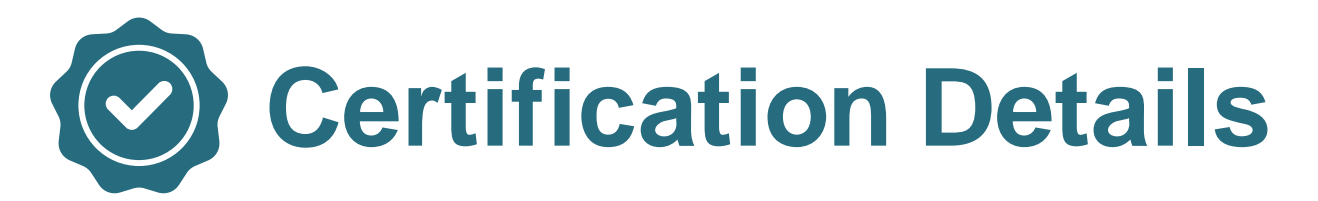

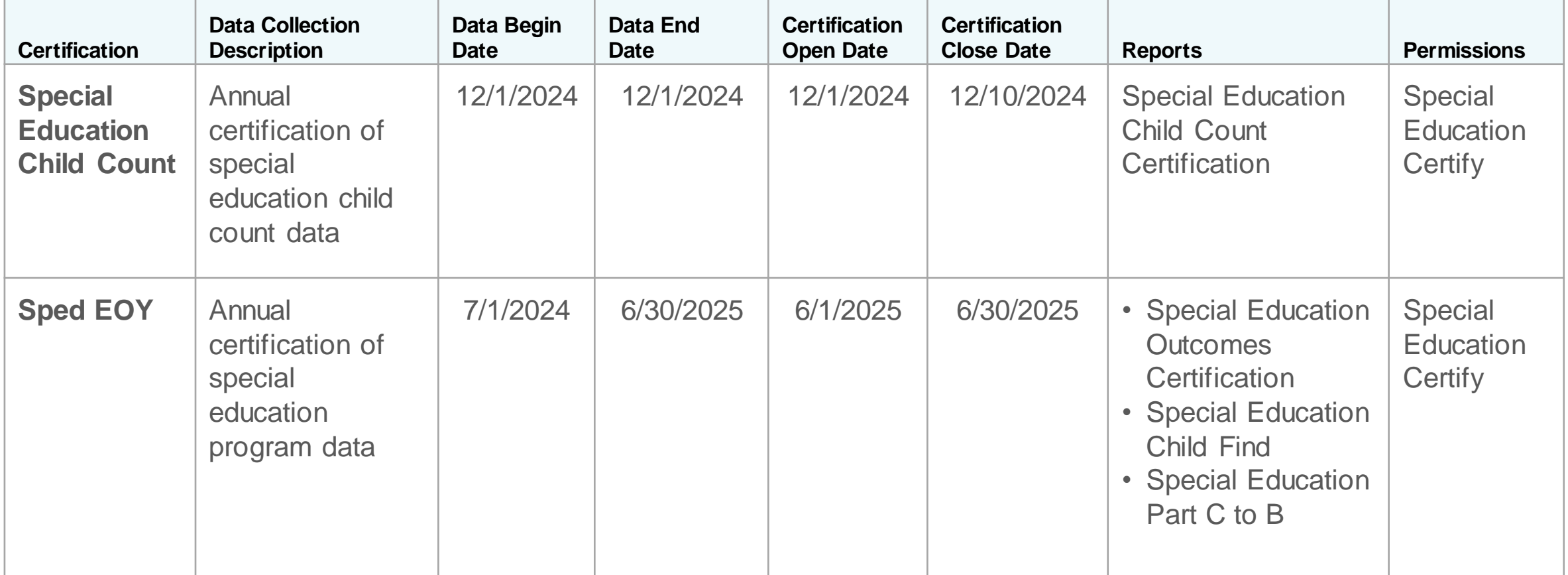

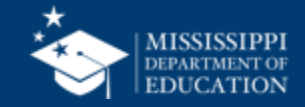

Assign permissions **<sup>116</sup>**

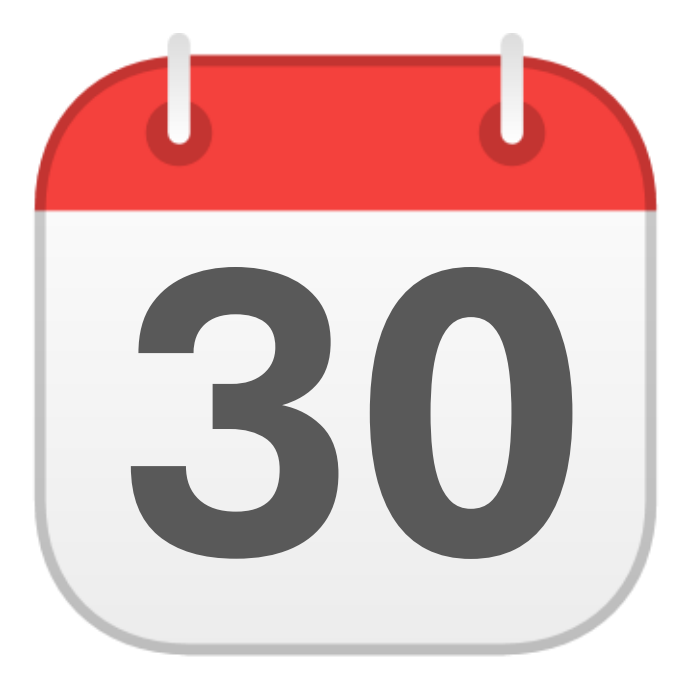

### **JUNE**

# **30** EOY Certification

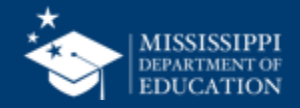

Assign permissions **<sup>117</sup>**

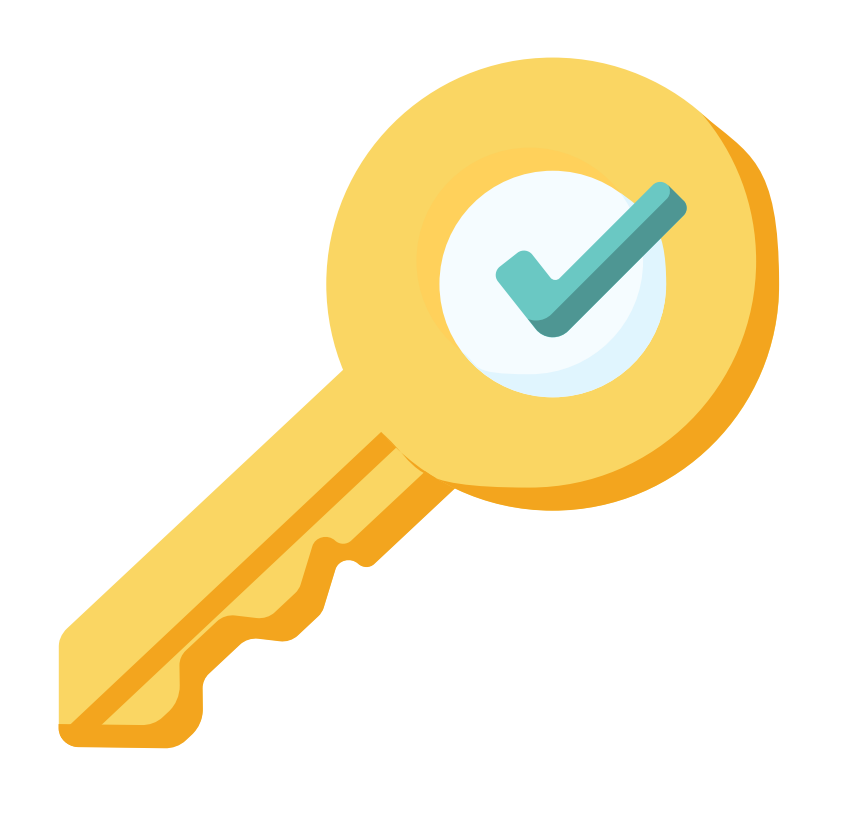

# **Permission: Special Education + Certify**

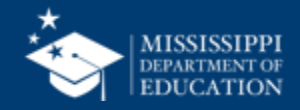

**118**

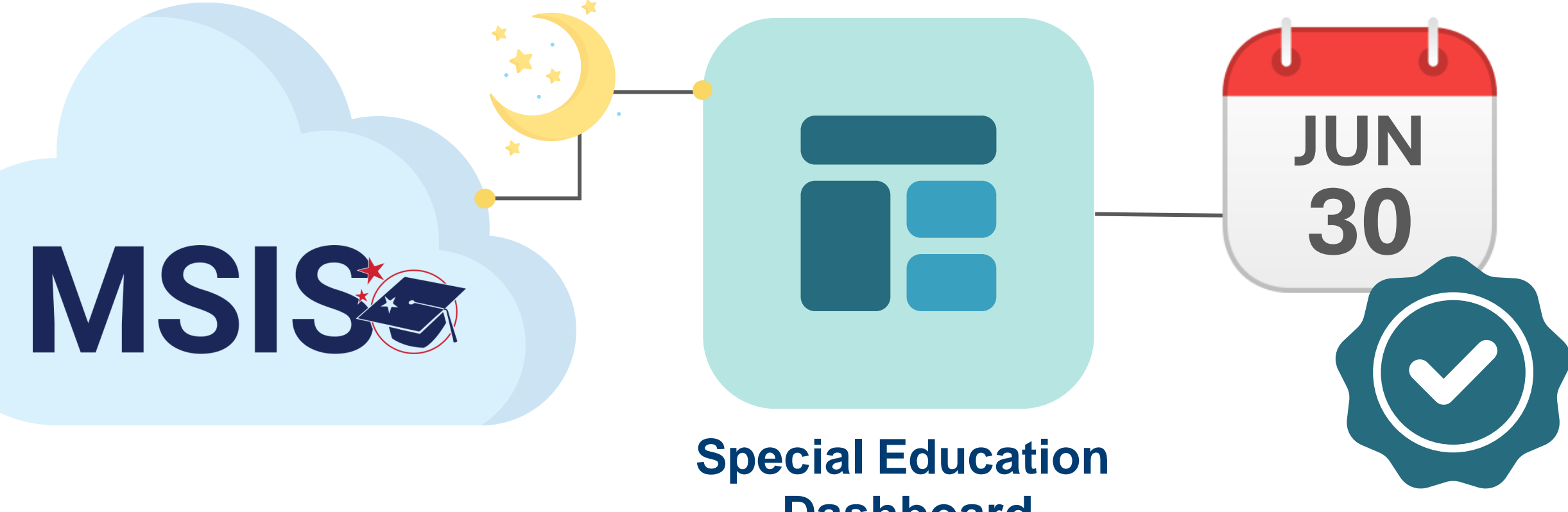

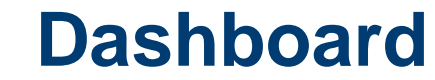

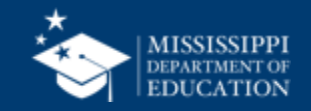

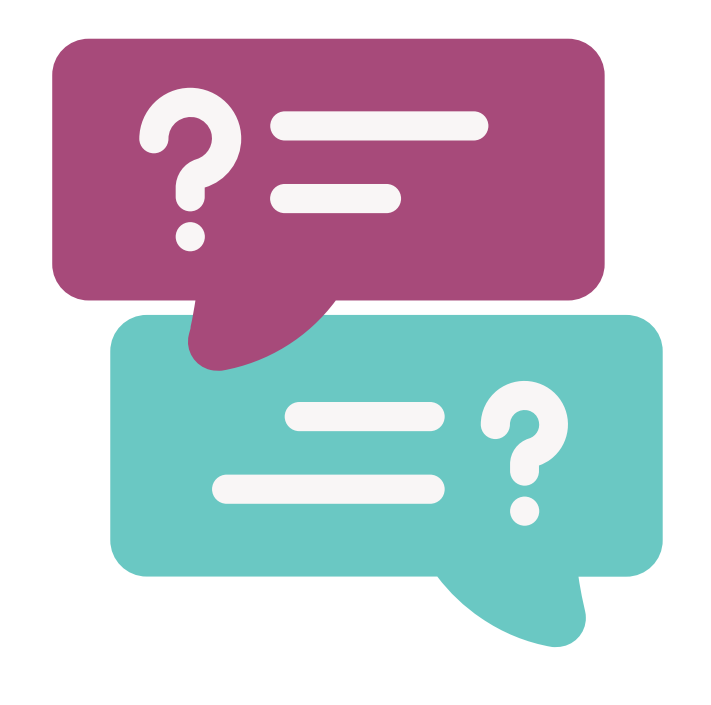

# **Questions?**

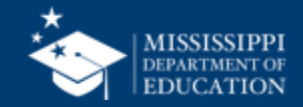

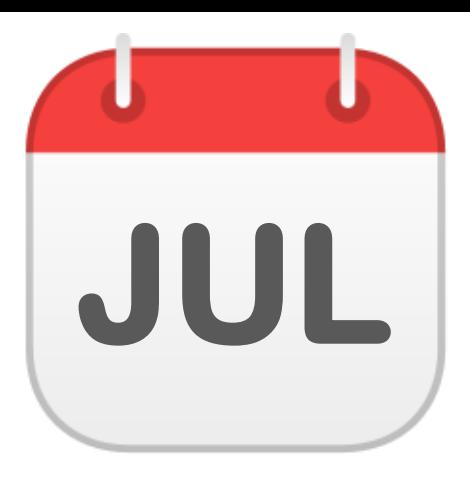

## **TENTATIVE**

**120**

#### **Manual Input**

• Non-Public Student Entry

#### **Reports**

- Course Code Report
- Personnel Listing\*
- Personnel Summary\*
- Teacher Schedules\*
- Student Profile\*\*

*\*Requires Personnel Permissions \*\*Requires Student Permissions*

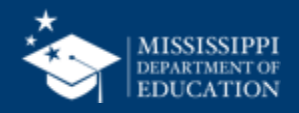

### **TENTATIVE**

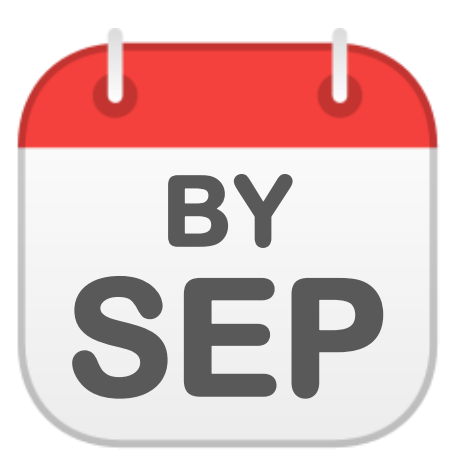

#### **Data Quality Dashboard**

• Special Education

#### **File Upload**

- Special Education Part C to B
- **Post Secondary** Outcomes (Indicator 14)

#### **Reports**

- Special Education Child Count Certification
- Special Education Child Find
- Special Education Dashboard
- Special Education Part C to B
- Student Indicator\*\*

*\*\*Requires Student Permissions*

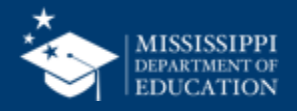

## **TENTATIVE <sup>122</sup>**

#### **Reports**

- Additional Special Education Reports
- SSIP

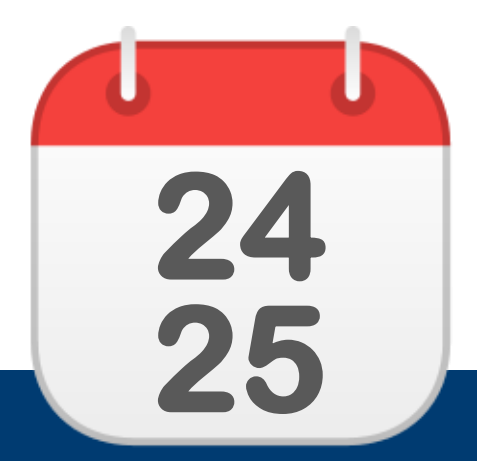

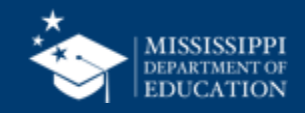

### [msis2@mdek12.org](mailto:msis2@mdek12.org) **MSIS Team**

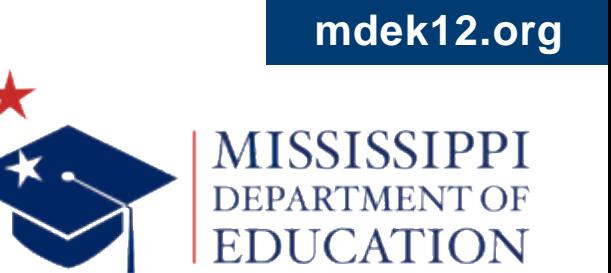

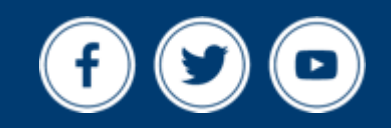